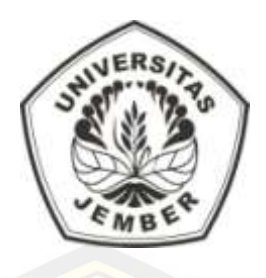

# <span id="page-0-0"></span>**SISTEM PENGHITUNG** *INTELLIGENCE QUOTIENT* **[MENGGUNAKAN METODE](http://repository.unej.ac.id/)** *INTELLINGENZ*

**STRUKTUR TES**

**SKRIPSI**

Oleh:

**Ahmad Nadhiful Iza**

**NIM 092410101035**

### **PROGRAM STUDI SISTEM INFORMASI**

### **UNIVERSITAS JEMBER**

**2014**

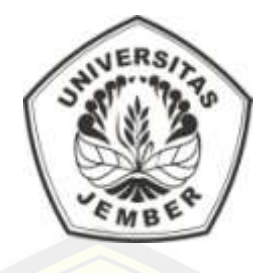

# **SISTEM PENGHITUNG** *INTELLIGENCE QUOTIENT* **MENGGUNAKAN METODE** *INTELLINGENZ* **STRUKTUR TES**

### **SKRIPSI**

<span id="page-1-0"></span>[Diajukan guna melengkapi tugas akhir dan memenuhi salah satu syara](http://repository.unej.ac.id/)t untuk menyelesaikan Progam Studi Sistem Informasi (S1) dan mencapai gelar Sarjana Komputer

Oleh:

**Ahmad Nadhiful Iza NIM 092410101035**

### **PROGRAM STUDI SISTEM INFORMASI**

### **UNIVERSITAS JEMBER**

### **2014**

### **PERSEMBAHAN**

<span id="page-2-0"></span>Skripsi ini saya persembahkan untuk:

- 1. Ibu Hj. Nurrohmah dan Bapak H. Zainul Abidah tercinta;
- 2. ka[kakku Mochammad Charisul Huda dan adiku Vivi Salma tercinta;](http://repository.unej.ac.id/)
- 3. guru-guruku sejak taman kanak-kanak sampai perguruan tinggi;
- 4. Almamater Program Studi Sistem Informasi Universitas Jember.

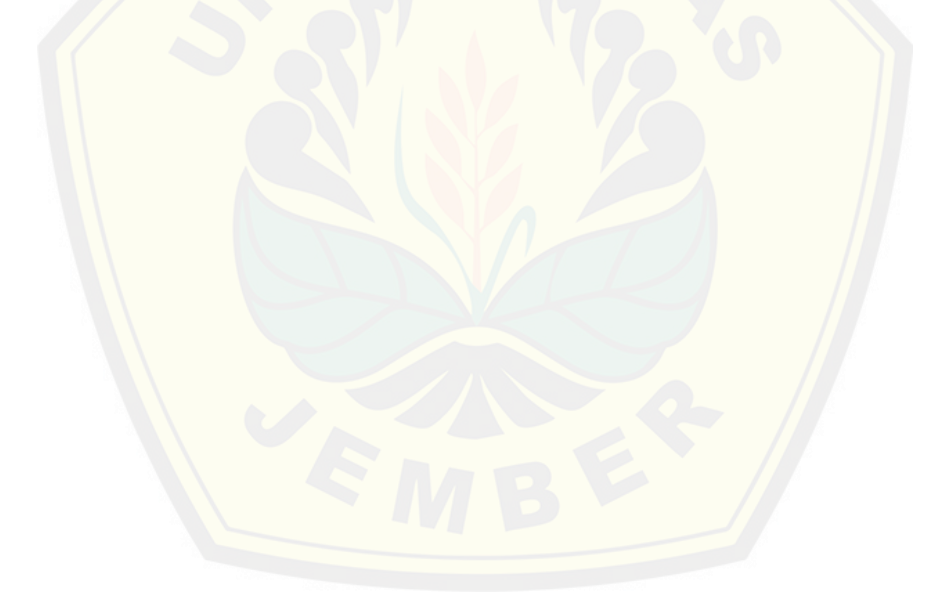

<span id="page-3-0"></span>**MOTTO**

"[Allah tidak membebani seseorang melainkan sesuai deng](http://repository.unej.ac.id/)an

kesanggupannya."

(QS Al-baqarah: 286)

### **PERNYATAAN**

<span id="page-4-0"></span>Saya yang bertanda tangan di bawah ini:

Nama : Ahmad Nadhiful Iza

NIM : 092410101035

Meny[atakan dengan sesungguhnya bahwa karya ilmiah yang berjudu](http://repository.unej.ac.id/)l SISTEM PENGHITUNG INTELLIGENCE QUOTIENT MENGGUNAKAN METODE INTELLINGENZ STRUKTUR TES adalah benar-benar karya sendiri, kecuali kutipan yang sudah saya sebutkan sumbernya, belum pernah diajukan pada instusi manapun, dan bukan karya jiplakan. Saya bertanggung jawab atas keabsahan dan kebenaran isinya sesuai dengan sikap ilmiah yang harus dijunjung tinggi.

Demikian pernyataan ini saya buat dengan sebenarnya, tanpa ada tekanan dan paksaan dari pihak manapun serta besedia mendapatkan sanksi akademik jika dikemudian hari pernyataan ini tidak benar.

> Jember, 29 Juni 2015 Yang menyatakan,

(Ahmad Nadhiful Iza) NIM 092410101035

### **SKRIPSI**

# <span id="page-5-0"></span>**SISTEM PENGHITUNG** *INTELLIGENCE QUOTIENT* **[MENGGUNAKAN METODE](http://repository.unej.ac.id/)** *INTELLINGENZ* **STRUKTUR TES**

Oleh:

Ahmad Nadhiful Iza

092410101035

Pembimbing:

Dosen Pembimbing Utama : Dr. Saiful Bukhori ST., M.Kom.

Dosen Pembimbing Anggota : Windy Eka Yulia Retnani, S.Kom.,MT.

### **PENGESAHAN**

<span id="page-6-0"></span>Skripsi berjudul Sistem Penghitung Nilai Intelligence Quotient Menggunakan Metode Intelligenz Struktur Tes telah diuji dan disahkan pada:

hari, tanggal : Senin, 29 Juni 2015

tempat : Program Studi Sistem Informasi

Tim Penguji

Penguji I,

Penguji II,

Drs. [Antonius Cahya P, M.App., Sc., Ph.D](http://repository.unej.ac.id/) NIP. 196909281993021001

M. Arief Hidayat, Skom., M.Kom NIP. 198101232010121003

Mengesahkan

Ketua Program Studi,

Prof. Drs. Slamin, M, Comp.Sc.,Ph.D NIP. 196704201992011001

### **PENGESAHAN PEMBIMBING**

<span id="page-7-0"></span>Karya ilmiah yang berjudul Sistem Penghitung Nilai Intelligence Quotient Menggunakan Metode Intelligenz Struktur Tes telah diuji dan disahkan pada Hari, tanggal : Selasa, 29 Juni 2015

Tempat [: Program Studi Sistem Informasi](http://repository.unej.ac.id/)

**Pembimbing** 

Pembimbing I

Pembimbing II

Dr. Saiful Bukhori ST., M.Kom. NIP. 196811131994121001

Windy Eka Yulia Retnani, S.Kom.,MT. NIP. 198403052010122002

#### **RINGKASAN**

<span id="page-8-0"></span>*Intelligence quotient (IQ)* adalah istilah umum yang digunakan untuk menjelaskan sifat pikiran yang mencakup sejumlah kemampuan, seperti kemampuan menalar, merencanakan, memecahkan masalah, berpikir abstrak, memahami gagasan, menggunakan bahasa, dan belajar. Menghitung taraf IQ harus mrnggunakan metode, dalam hal ini metode yang digunakan adalah metode Intelligencz Struktur Tes (IST). Yayasasan yang menggunakan metode ini adalah Cahaya Nurani *Resource Center*.

Pada yayasan Cahaya Nurani *Resource Center* sistem yang digunakan dalam penge[cekan nilai hasil tes masih menggunakan penghitungan ma](http://repository.unej.ac.id/)nual. Cara menghitung manual pada era modern ini sangatlah kurang efisien. Sistem IST merupakan sistem yang dibangun dengan mengacu rumus metode Intelligenz Struktur Tes. Pembangunan sistem IST ini bertujuan untuk lebih menghemat waktu dan sumber daya karena dalam penghitungan metode manual dapat diganti dengan komputer.

### **PRAKATA**

<span id="page-9-0"></span>Puji syukur kehadirat Allah SWT, atas segala rahmat dan karunia-Nya sehingga penulis dapat menyelesaikan skripsi yang berjudul "*Sistem Penghitung Nilai Intelligence Quotient Menggunakan Metode Intelligenz Struktur Tes*". Skripsi ini disus[un untuk memenuhi salah satu syarat menyelesaikan pendidikan stra](http://repository.unej.ac.id/)ta satu (S1) pada Prgram Studi Sistem Informasi Universitas Jember.

Penyusunan skripsi ini tidak lepas dari bantuan berbagai pihak. Oleh karena itu, penulis menyampaikan terima kasih kepada:

- 1. Prof. Drs. Slamin, M.Comp.Sc.,Ph.D selaku ketua Program Studi Sistem Informasi Universitas Jember;
- 2. Dr. Saiful Bukhori, ST., M.Kom selaku Dosen Pembimbing Akademik serta sekaligus selaku Dosen Pembimbing Utama yang telah membimbing selama penulis menjadi mahasiswa;
- 3. Windy Eka Yulia Retnani, S.Kom., MT selaku dosen pembimbing Anggota yang telah meluangkan waktu, pikiran, dan perhatian dalam penulisan skripsi ini;
- 4. Kedua orang tua Ibu Hj. Nurrohmah dan Bapak H. Zainul Abidah yang telah memberikan dorongan motivasi serta doa agar terselesaikannya skripsi ini;
- 5. Semua pihak yang tidak dapat disebutkan satu per satu.

Penulis juga menerima segala kritik dan saran dari semua pihak demi kesempurnaan skripsi ini. Akhirnya penulis berharap, semoga skripsi ini dapat bermanfaat.

Jember, 30 Juni 2015

### penulis

### **DAFTAR ISI**

<span id="page-10-0"></span>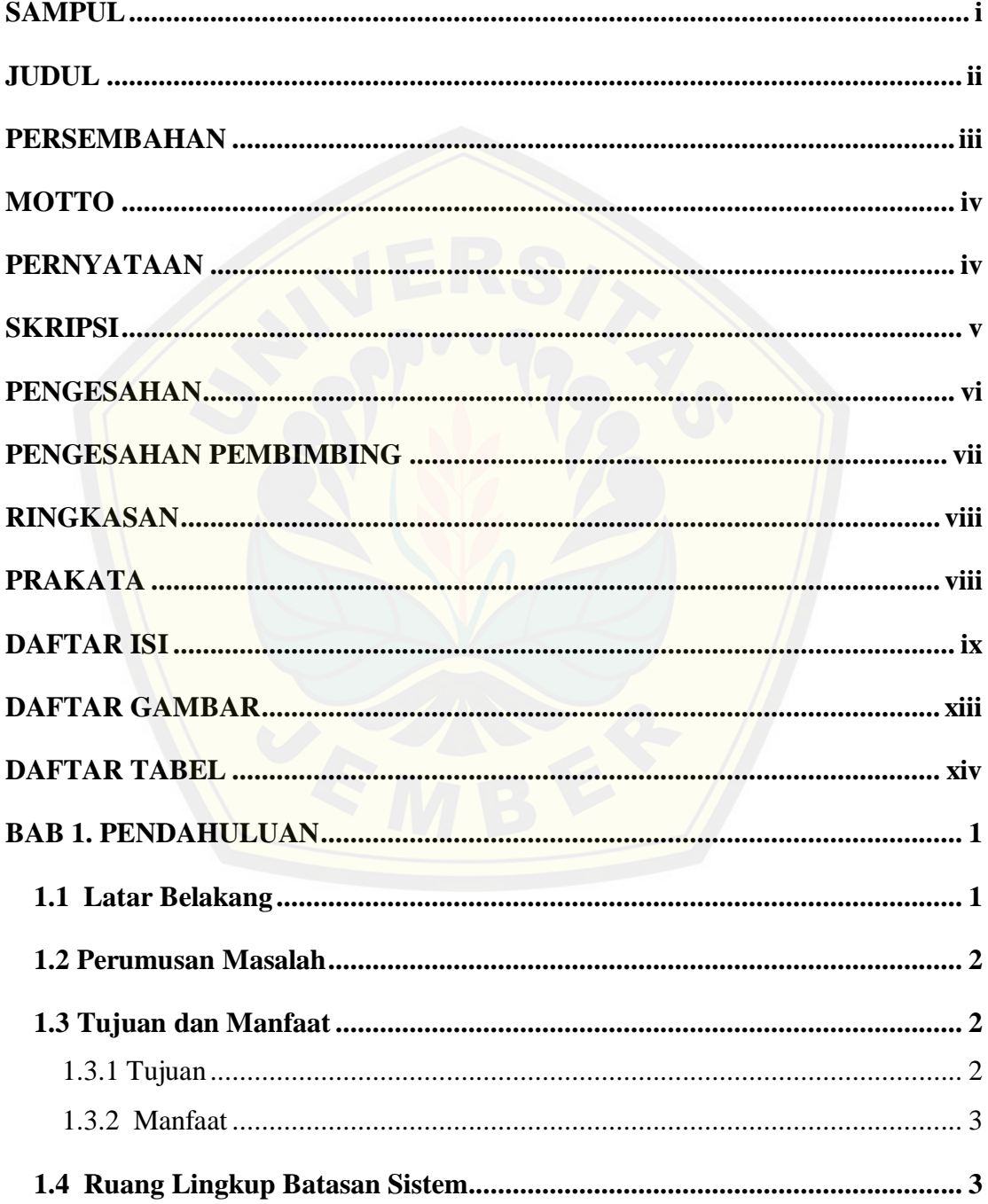

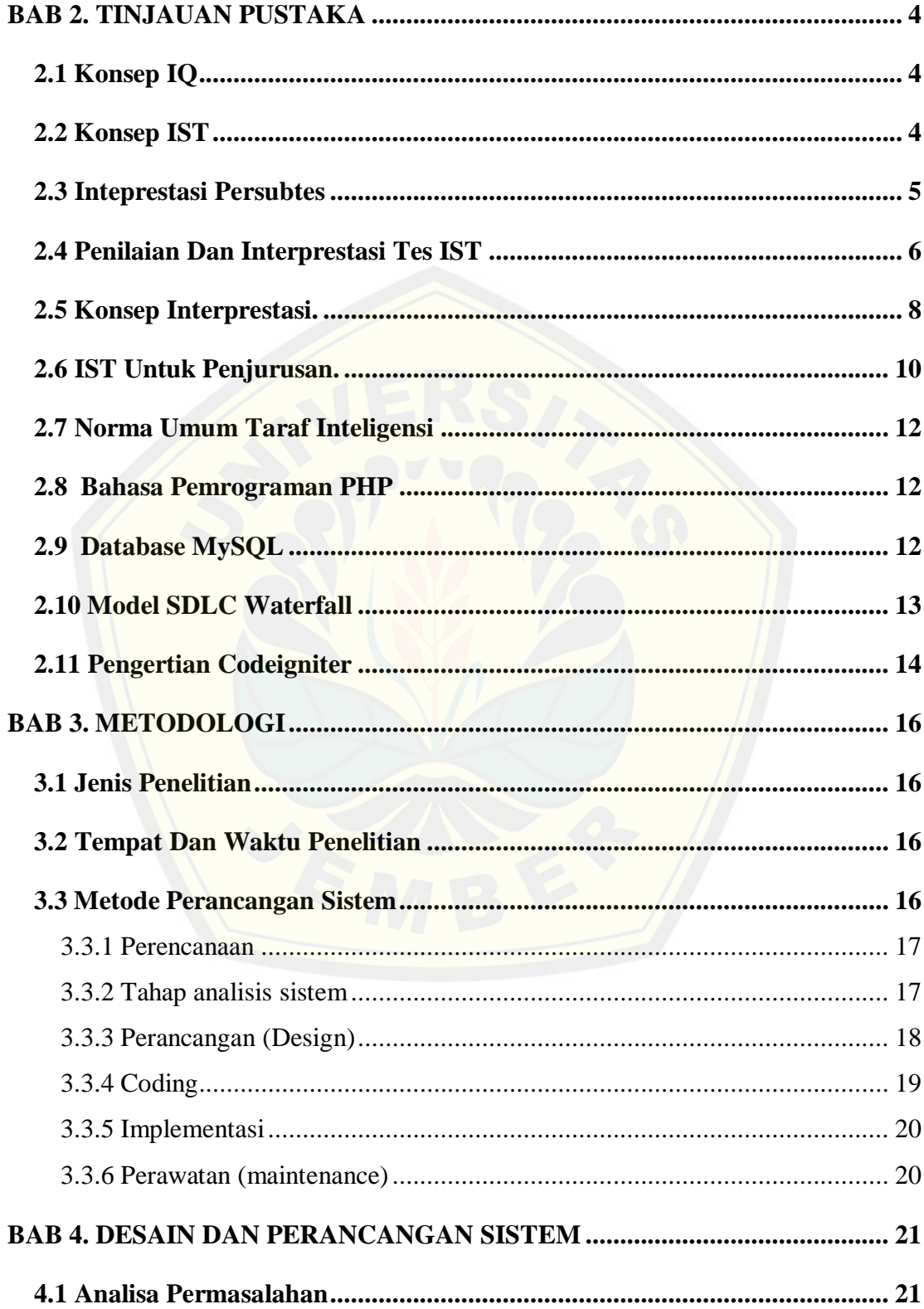

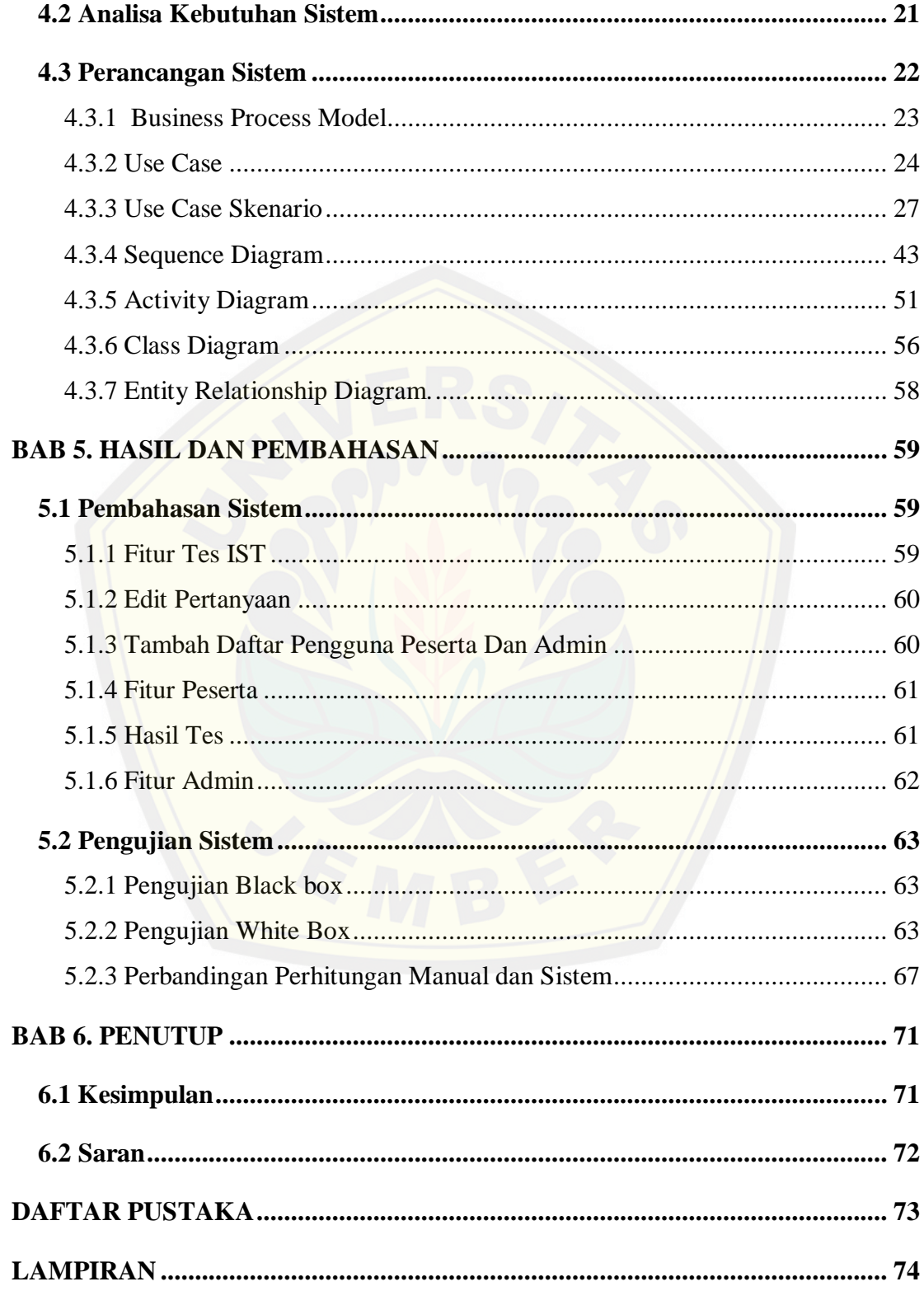

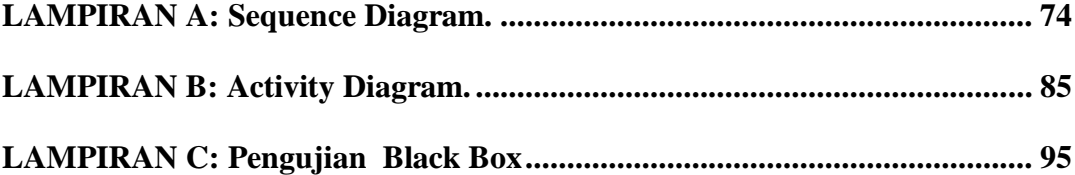

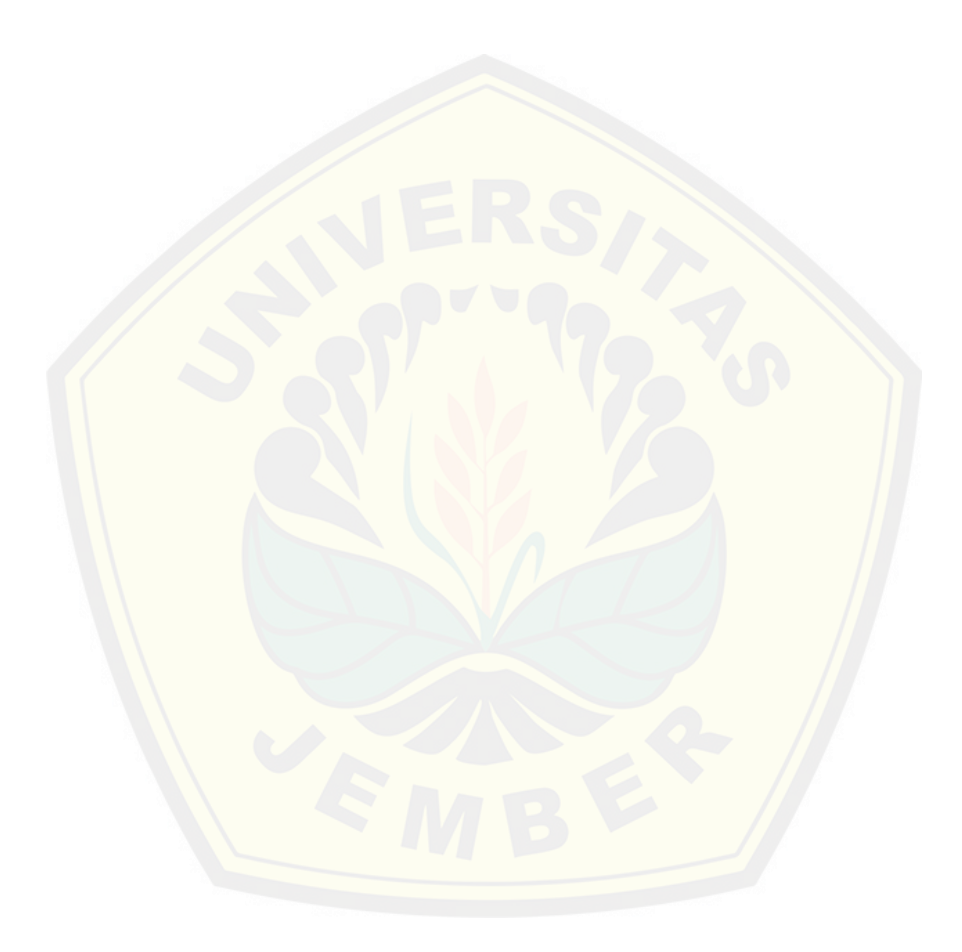

### **DAFTAR GAMBAR**

<span id="page-14-0"></span>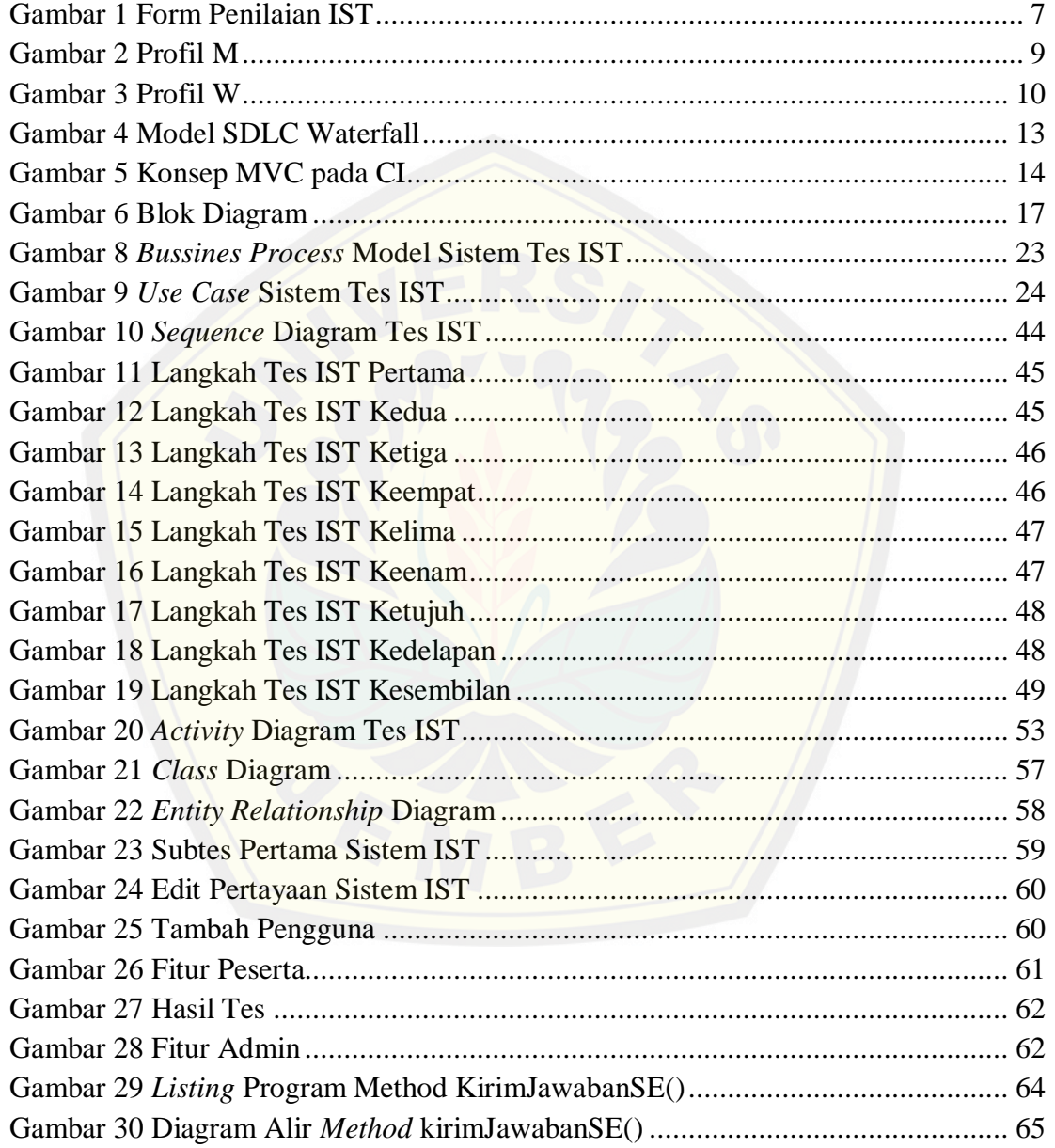

### **DAFTAR TABEL**

<span id="page-15-0"></span>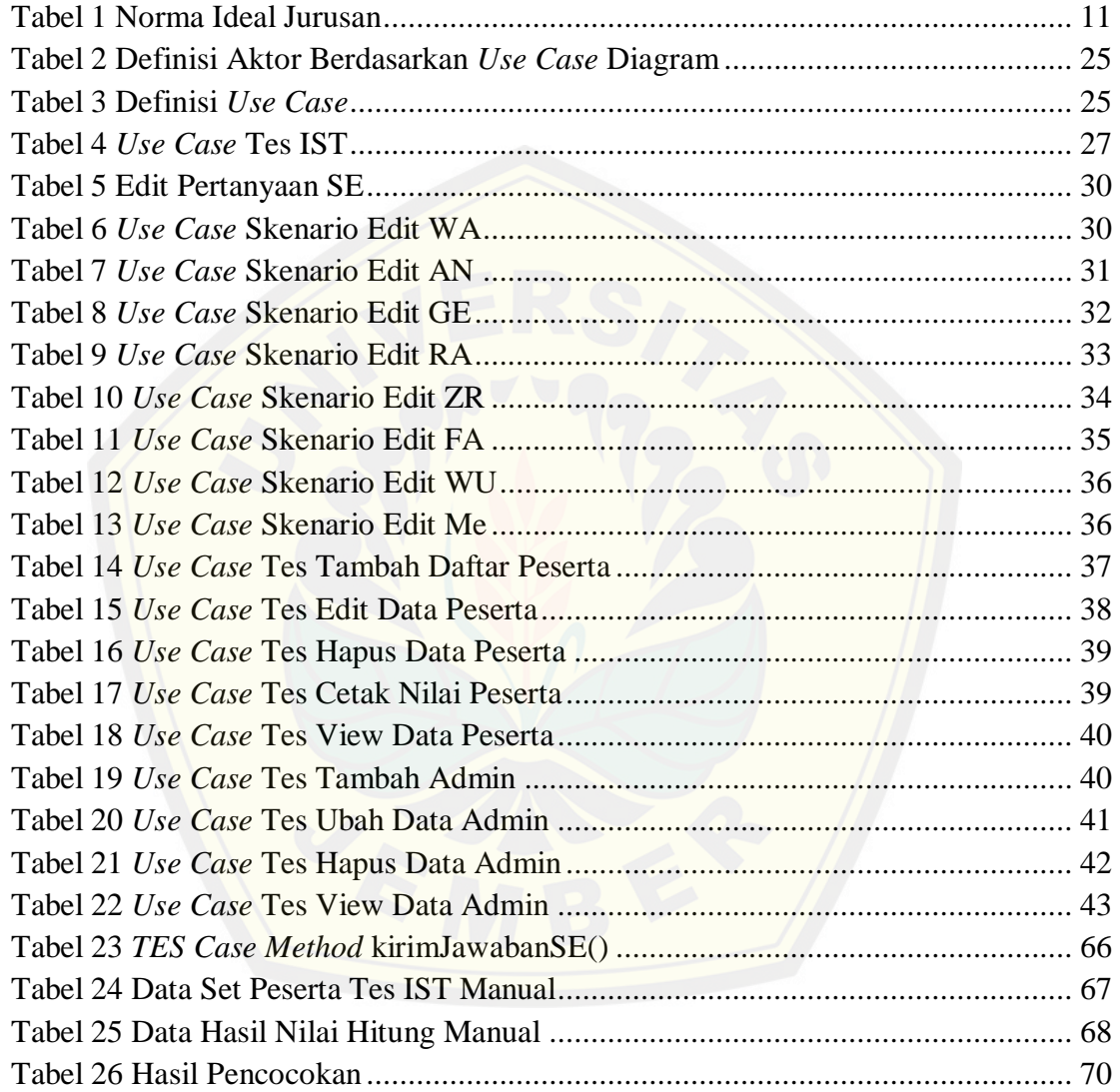

#### **BAB 1. PENDAHULUAN**

<span id="page-16-0"></span>Bab ini merupakan permulaan dari buku tugas akhir. isi bab ini meliputi latar belakang, perumusan masalah, tujuan dan manfaat, ruang lingkup batasan sistem.

#### <span id="page-16-1"></span>**1.1 Latar Belakang**

Sejak kita lahir kita telah dianugrahkan akal sehat oleh Tuhan Yang Maha Esa. [Di dalam akal sehat tersebut terdapat kecerdasan. Dengan adanya](http://repository.unej.ac.id/) kecerdasan tersebut kita dapat berfikir dan belajar, mengembangkan berbagai macam ilmu yang ada. Sehingga kita dapat mempertahankan dan mengembangkan kualitas hidup kita.

Kecerdasan atau yang biasa dikenal dengan *intelligence quotient* (IQ) adalah istilah umum yang digunakan untuk menjelaskan sifat pikiran yang mencakup sejumlah kemampuan, seperti kemampuan menalar, merencanakan, memecahkan masalah, berpikir abstrak, memahami gagasan, menggunakan bahasa, dan belajar. Kecerdasan erat kaitannya dengan kemampuan kognitif yang dimiliki oleh individu. Kecerdasan dapat diukur dengan menggunakan alat psikometri yang biasa disebut sebagai tes IQ.

Dalam bidang pendidikan, inteligensi dimanfaatkan untuk mengetahui sejauh mana prestasi belajar yang dapat dicapai oleh individu, untuk penyesuaian dalam sekolah, jurusan, dan perlakuan kepada subjek didik. Dalam penerimaan tes untuk masuk kerja atau melanjutkan pendidikan serta masuk di suatu bidang ilmu terkadang juga dengan melewati berbagai macan tes salah satunya melalui tes inteligensi, dari tes tersebut dapat diukur individu dalam menyelesaikan masalah, Apakah cepat atau lambat. Faktor yang turut menentukan adalah faktor inteligensi dari individu yang bersangkutan (Walgito, 2010:210).

Tidak sedikit sekolah-sekolah yang menginginkan tes IQ diadakan di sekolahnya, semisal di sekolah SMA pada siswa yang akan naik kelas XI gunanya untuk menyaring kemampuan minat bakat yang ada pada siswa supaya mempunyai

pandangan dalam menentukan jurusan. Banyaknya siswa dan lembaga yang mengikuti ujian tes inteligensi ini menyebabkan sulit dalam pengolahan data. Salah satu lembaga yang bergerak di bidang ini adalah instansi Cahaya Nurani. Cahaya Nurani Resource Center yang beralamat di Jl. Karimata V blok E-5 adalah instansi yang didirikan dengan tujuan melakukan asesmen (tes psikologi), pelatihan dan penelitian. Sistem yang ada pada instansi Cahaya Nurani *Resource Center* khususnya yang menagani masalah tes IQ saat ini masih menggunakan pengkoreksian secara manual sehingga kurang efektif dan efesien (proses dan penentuan yang lama).

Berdasarkan uraian di atas maka sangat penting dibangun sistem penunjang yang dapat memberi kemudahan dalam mengoreksi dan menampilkan hasil dari tes inteligensi. Penentu dan identifikasi para peserta tes menggunakan metode *Intelegenz* Struktur Tes (IST), IST adalah tes psikologik yang dapat menggambarkan arah pengembangan diri seseorang baik dalam [pendidikan \(jurusan\)](http://repository.unej.ac.id/) maupun pekerjaan (jabatan) dan profesi, karena ini dikonstruksikan untuk subyek berusia 13 sampai dengan 60 tahun. Dari hasil nilai tes akan menghasilkan data angka yang kemudian akan dicocokan pada data dan diseleksi berdasarkan umur peserta tes, kemudian dari hasil tersebut akan muncul informasi mengenai tingkat IQ.

#### <span id="page-17-0"></span>**1.2 Perumusan Masalah**

- 1. Bagaimana merancang dan membuat sistem untuk menentukan nilai IQ peserta?
- 2. Bagaimana merancang dan membuat sistem tes IQ yang efektif dan efisien?

### <span id="page-17-1"></span>**1.3 Tujuan dan Manfaat**

Setiap penelitian tentunya mempunyai beberapa tujuan dan manfaat, untuk apa melakukan penelitian apabila tidak bermanfaat.

#### <span id="page-17-2"></span>1.3.1 Tujuan

Tujuan yang ingin dicapai dalam penelitian ini adalah merancang dan membuat sistem untuk menentukan nilai IQ peserta yang sesuai dengan metode

*Intelligenz* Stuktur Tes (IST). Melalui media tes ini diharapkan seseorang akan diketahui sampai mana kemampuan IQ dari masing-masing individu.

<span id="page-18-0"></span>1.3.2 Manfaat

Adapun manfaat dari pembangunan sistem penghitung IQ menggunakan metode *Intelligenz* Struktur Tes ini adalah sebagai berikut:

a. Bagi akademisi

Memberikan informasi juga sebagai bahan referensi untuk bidang pendidikan, khususnya di bidang psikologi.

- b. Bagi instansi
	- 1. Memberikan informasi nilai tes IQ menggunakan metode *Intelligenz* Struktur Tes di instansi Cahaya Nurani.
	- 2. Memberikan kemudahan dan keakuratan pada saat melakukan penghitungan, karena penghitungan yang mulanya masih manual nantinya akan diganti dengan sistem komputer.
	- 3. Bagi penulis

Memberikan pengetahuan tentang Sistem tes IQ [menggunakan](http://repository.unej.ac.id/) metode IST dan sebagai penyelesaian tugas akhir untuk jenjang S1 program studi Sistem Informasi Universitas Jember.

### <span id="page-18-1"></span>**1.4 Ruang Lingkup Batasan Sistem**

Adapun ruang lingkup dari penelitian ini adalah sebagai berikut:

- a. Penelitian serta pengambilan data maupun sampel tes IQ serta uji coba sistem nantinya hanya dilakukan di instansi Cahaya Nurani *Resource Center*.
- b. Hanya bisa dijalankan pada *browser* google chrome karena support dengan HTML5.
- c. Sistem digunakan untuk menghitung dan mengukur tigkat IQ berdasarkan umur 13 sampai 60 tahun.
- d. Data yang berkaitan dengan *Standardized Score* (SW)/norma IST tidak bisa dipublikasikan.

### **BAB 2. TINJAUAN PUSTAKA**

<span id="page-19-0"></span>Tinjauan pustaka dalam dalam bab ini menjelaskan tentang konsep dan teori mengenai objek yang nantinya akan diteliti serta diperlukan sebagai pemikiran dan kerangka dalam penelitian.

#### <span id="page-19-1"></span>**2.1 Konsep IQ**

*Intelligence Quotient* atau yang biasa disebut dengan IQ merupakan istilah dari pengelompokan kecerdasan manusia yang pertama kali diperkenalkan oleh Alferd Binet, seorang ahli psikologi dari pada abad ke20. Tes IQ kemudian dikenal dengan tes Standford-Binet setelah Stanford berusaha untuk membakukan tes IQ yang dikembangkan oleh Binet dengan [mengembangkan norma](http://repository.unej.ac.id/) populasi (Hanifah ,2014).

#### <span id="page-19-2"></span>**2.2 Konsep IST**

*Intelligenz* Struktur Tes (IST) adalah tes inteligensi yang dikembangkan oleh Rudolf Amthauer di Frankfurt/Main Jerman, pada tahun 1953. Inteligensi dipandang sebagai gestalt yang terdiri dari bagian-bagian yang saling berhubugan secara bermakna (strkutur). Intelegensi juga dipercaya menggambarkan pola kerja tertentu yang akan cocok dengan kebutuhan pekerjaan/profesi tertentu pula.

Tes ini dikonstruksikan untuk usia 13 sampai dengan 60 tahun setelah melalui uji coba terhadap  $\pm$  4000 orang. Di Indonesia setelah diadaptasikan, pada mulanya tes ini dimanfaatkan Psikologi Angkatan Darat (Psi - AD) Bandung yaitu bapak Bob Dengab dan kawan-kawan, dan kemudian diekembangkan oleh Biro Psikologi Persona Bandung sehingga mencapai bentuk yang sekarang (Cahaya Nurani Resource Center, 2014).

### <span id="page-20-0"></span>**2.3 Inteprestasi Persubtes**

IST terdiri dari sembilan subtes yang keseluruhannya berjumlah 176 item. Masing-masing subtes memiliki batas waktu yang berbeda-beda dan diadministrasikan dengan menggunakan manual.

Sembilan subtes dalam IST, yaitu:

- 1. *Satzerganzng (SE)* melengkapi kalimat.
	- a. mengukur pembentukan keputusan (dapatkah seseorang berprestasi).
	- b. common sense (memanfaatkan pengalaman masa lalu), dapatkah seseorang berfikir secara berdikari.
	- c. berfikir konkrit praktis (yang dialami sehari-hari).
- *2. Wortausuahl (WA)* mencari kata yang berbeda.
	- a. inetelektual, rasa bahasa, kemampuan menghayati masalah bahasa, perasaan empati.
	- b. berfikir induktif dengan [menggunakan bahasa,](http://repository.unej.ac.id/) memahami pengertian.
	- c. pada remaja, komponen intuisi.
	- d. pada orang dewasa, komponen bahasa untuk motif apabila skor tinggi: dapat menangkap pengertian dari suatu isi melalui/dengan bahasa.
- *3. Analogien (AN)* mencari hubungan kata/ persamaan kata.
	- a*.* kemampuan mengkombinasi.
	- b. fleksibilitas berfikir.
	- c. berfikir logis/menggunakan fikiran sebagai dasar berfikir (kedalam berfikir).
	- d. tidak suka penyelesaian kira-kira.
- 4. *Gmeinsamkeiten (GE)* mencari kata yang mencakup dua pengertian.
	- a. kemampuan abstraksi, pembentukan pengertian.
	- b. kemampuan untuk menyatakan/pengertian dalam bahasa.
	- c. membentuk suatu pengertian/ mencari inti persoalan.
	- d. pada remaja kemampuan rohaniah (gestig).
- 5. *Rechenaufgaben (RA)* Hitungan sederhana.
	- a. berfikir induktif praktis hitungan.

- b. kemampuan berhitung.
- c. menggunakan bilangan-bilangan secara praktis masalah hitungan.
- 6. *Zahlenreihen (ZR)* deret angka.
	- a. ada momen-momen ritmis.
	- b. berfikir induktif bilangan teoritis (dengan angka-angka).
	- c. penggunaan bilangan secara teoritis (AN dan GE)
- 7. *Formausuahl (FA)* memilih bentuk.
	- a. kemampuan [membayangkan.](http://repository.unej.ac.id/)
	- b. mengkonstruksi (sintesa dan analisa)/ ada momen-momen konstantif.
	- c. kaya tanggapan.
- 8. *Wurfalaufgaben (WU)* latihan balok.
	- a. daya bayang ruang kemampuan tiga dimensi.
	- b. dapat disertai momen-momen analitis.
- 9. *Merkaufgaben (ME)* latihan symbol.
	- a. mengukur daya ingat.
	- b. dapat melihat konsentrasi yang menetap.
	- c. konsentrasi lama.
	- d. tanda ketahanan. (Cahaya Nurani Resource Center, 2014)

#### <span id="page-21-0"></span>**2.4 Penilaian Dan Interprestasi Tes IST**

Tahap penilaian yang digunakan untuk setiap subtes adalah dengan memeriksa setiap jawaban dengan menggunakan kunci jawaban yang telah disediakan. Untuk semua subtes (SE, WA, AN, RA, ZR, FA, WU, & ME), kecuali subtes 04-GE, setiap jawaban benar diberi nilai 1 dan untuk jawaban salah diberi nilai 0. Khusus untuk subtes 04-GE, tersedia nilai 2, 1, dan 0; karena subtes ini berbentuk isian singkat maka nilai yang akan diberikan tergantung dengan jawaban yang diberikan oleh subjek.

Total nilai benar yang sesuai dengan kunci jawaban merupakan *Raw Score* (RW); nilai ini belum dapat diinterpretasi sesuai dengan norma yang digunakan. Nilai

RW yang sudah dibandingkan dengan norma disebut dengan *Standardized Score* (SW). Nilai SW inilah yang dapat menjadi materi untuk tahap selanjutnya, yaitu interpretasi. Adapun norma yang digunakan adalah sesuai dengan kelompok umur subjek. Setelah didapatkan *Standardized Score*, maka tahap interpretasi dapat dilakukan. Taraf inteligensi ini bila dibandingkan dengan norma umum akan menunjukan kelompok taraf intelingesi tertentu (cerdas, kurang, dan lainnya). Kesembilan subtes saling berkaitan, sehingga harus dilakukan semuanya dan interpretasinya harus dilakukan secara [keseluruhan.](http://repository.unej.ac.id/) Berikut merupakan form penilaian IST dapat dilihat pada gambar 1:

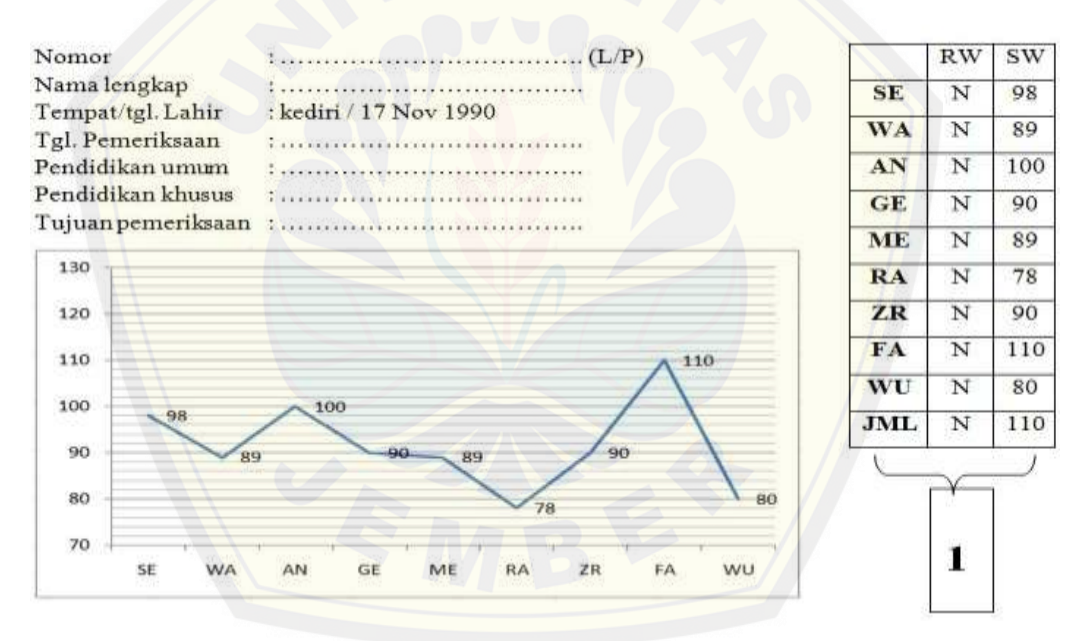

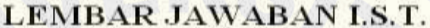

Gambar 1 Form Penilaian IST

(Sumber: Cahaya Nurani *Resource* Center, 2014)

<span id="page-22-0"></span>Pada Gambar 1 menggambarkan hasil penilaian jika melakukan tes IST, angka 1 yang ditunjukan pada gambar merupakan tabel kotak untuk memasukan nilai hasil tes, karena ini hanya berupa rekaan maka nilai skor (RW) yang seharusnya angka disimbolkan dalam huruf (N). Dari hasil nilai tes (N) dicocokan kedalam data norma IST (data yang akan menghasilkan nilai SW), nilai N dicocokan berdasarkan

umur karena sekarang tahun 2014 maka umur peserta tes adalah 23 tahun. N untuk SE dicocokan berdasar tabel norma IST umur 23 maka akan didapat nilai SW adalah 98 dan begitu seterusnya sampai WU.

Setelah semua nilai dimasukan selanjutnya nilai dari masing masing subtes akan dijumlahkan dan dimasukan dalam kolom jumlah (JML) dan kemudian akan dicocokan kembali ke tabel norma IST yang nantinya akan menghasilkan tingkat IQ.

#### <span id="page-23-0"></span>**2.5 Konsep Interprestasi.**

Interpretasi yang dapat dilakukan dari tes IST adalah sebagai berikut:

a. Taraf kecerdasan.

Taraf kecerdasan didapat dari total SW. Nilai ini dapat diterjemahkan menjadi *Intelligence Quotient (IQ).* Nilai ini dapat menggambarkan perkembangan individu melalui pendidikan dan pekerjaan. Nilai ini perlu dihubungkan dengan latar belakang sosial serta dibandingkan dengan kelompok seusianya.

b. Dimensi *[Festigung-Flexibilitat](http://repository.unej.ac.id/)*

Menggambarkan corak berpikir yang dimiliki oleh subjek. Dimensi *Festigung-Flexibilitat* merupakan dua kutub yang ekstrim, Keduanya menggambarkan corak berpikir yang ekstrim pula. Kutub *Festigung* memiliki arti corak berpikir yang eksak, sedangkan kutub *Flexibilitat* memiliki arti corak berpikir yang non-eksak. Corak berpikir ini merupakan hasil perkembangan (pengalaman) individu yang akan semakin mantap ke salah satu kutub seiring bertambahnya usia. Cara menentukan seseorang subjek apakah memiliki kecenderungan *Festigung* atau *Flexibilitat* adalah dengan membandingkan nilai GE+RA dengan nilai AN+ZR. Jika nila GE+RA lebih besar maka subjek memiliki kecenderungan *Festigung*, sebaliknya jika nilai AN+ZR lebih besar maka subjek memiliki kecenderungan *Flexibilitat*. (pyocologi mania, 2013)

c. Profil M-W pada grafik

Grafik struktur kecerdasan (profil M dan profil W). Diukur dari 4 aspek yang pertama yaitu SE, WA, AN dan GE. Gambaran dari profil M – W sebagai berikut:

1. Profil M yaitu bila 4 aspek tersebut menunjukan irama: rendah, tinggi, rendah, tinggi. Pada gambar ini grafik yang menunjukan profil M yaitu SE, WA, AN dan GE. Profil M menunjukan struktur kemampuan teoritis/global (filsuf, sastrawan, dll). Profil M bisa dilihat pada gambar 2:

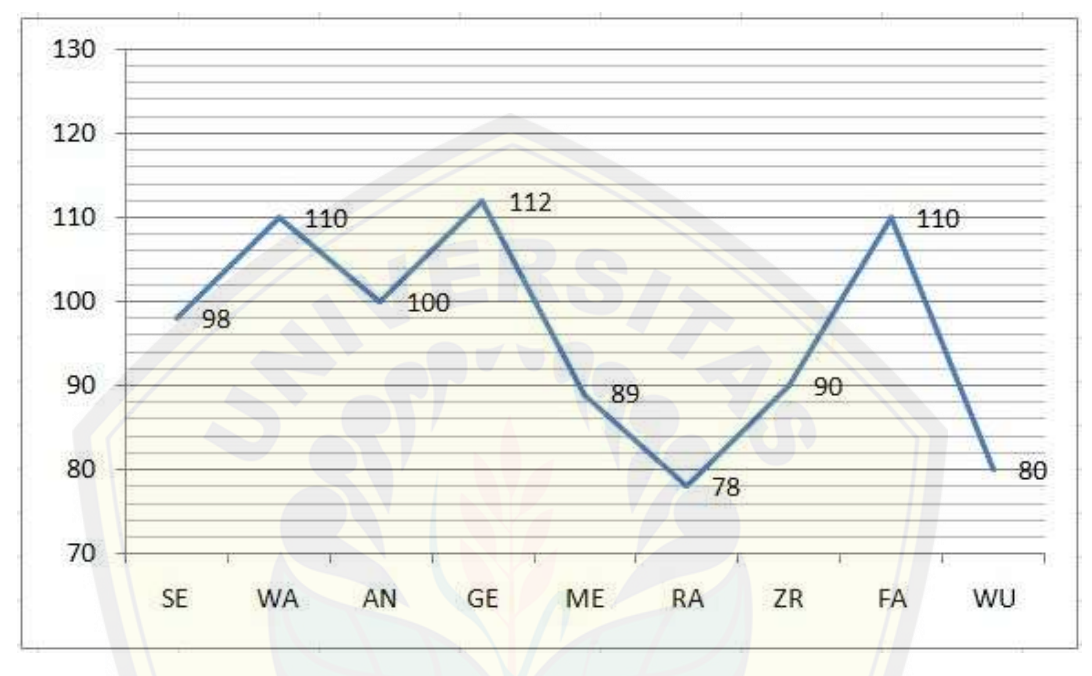

Gambar 2 Profil M

(Sumber: Cahaya Nurani Resource Center, 2014)

<span id="page-24-0"></span>2. Pr[ofil W yaitu bila 4 aspek tersebut menunjukan irama: tinggi, rend](http://repository.unej.ac.id/)ah, tinggi, rendah. Pada gambar ini grafik yang menunjukan profil W yaitu SE, WA, AN dan GE. Profil W menunjukan struktur kemampuan praktis. Profil W bisa dilihat pada gambar 3:

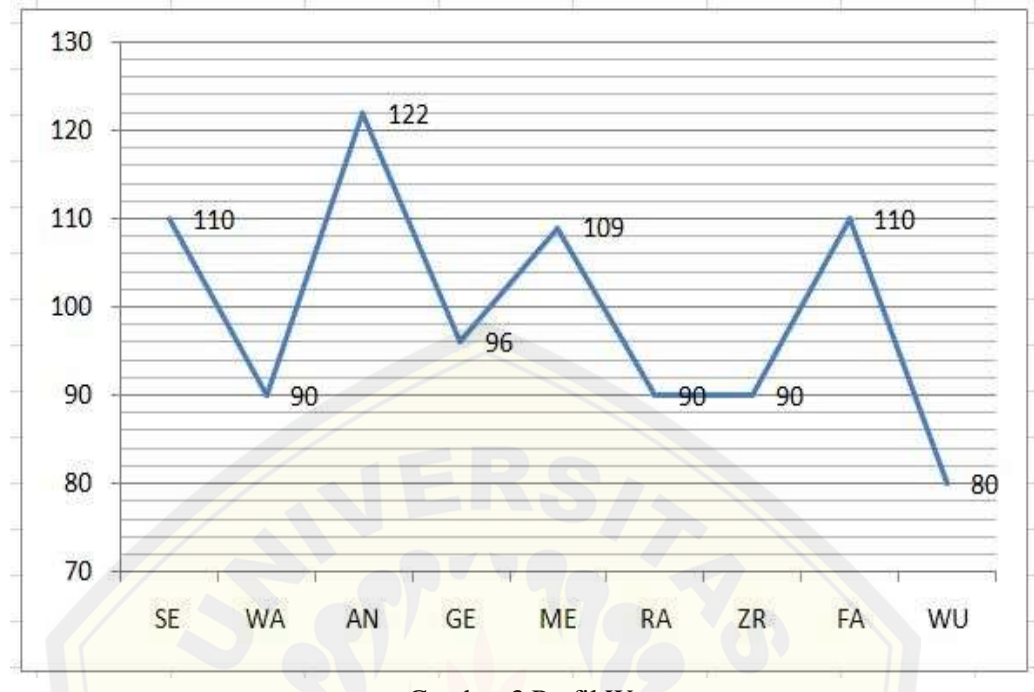

Gambar 3 Profil W [\(Sumber: Cahaya Nurani Resource Center, 2014\)](http://repository.unej.ac.id/)

### <span id="page-25-1"></span><span id="page-25-0"></span>**2.6 IST Untuk Penjurusan.**

Konsep dari angka IST adalah jika ingin masuk ke penjurusan IPA di SMA maka yang harus dilihat adalah skor RA, ZR, FA, WU harus lebih tinggi dibandingkan yang lain. Kemudian untuk pejurusan IPS maka yang dilihat skor SE, WA, GE, ME harus lebih tinggi dibandingkan yang lain. Untuk melanjutkan pendidikan setelah SMA, sebaiknya skor AN cukup baik (rata-rata).

Metode IST dapat pula digunakan untuk meperkirakan sebagai bahan pendukung pemilihan masuk di Universitas, berikut lis untuk masuk tiap-tiap jurusan yang harus dipenuhi dari masing-masing jurusan. Tanda (\*) merupakan skor minimal yang harus dicapai dari tiap subtes per jurusan. Norma ideal jurusan dapat dilihat pada tabel 1:

<span id="page-26-0"></span>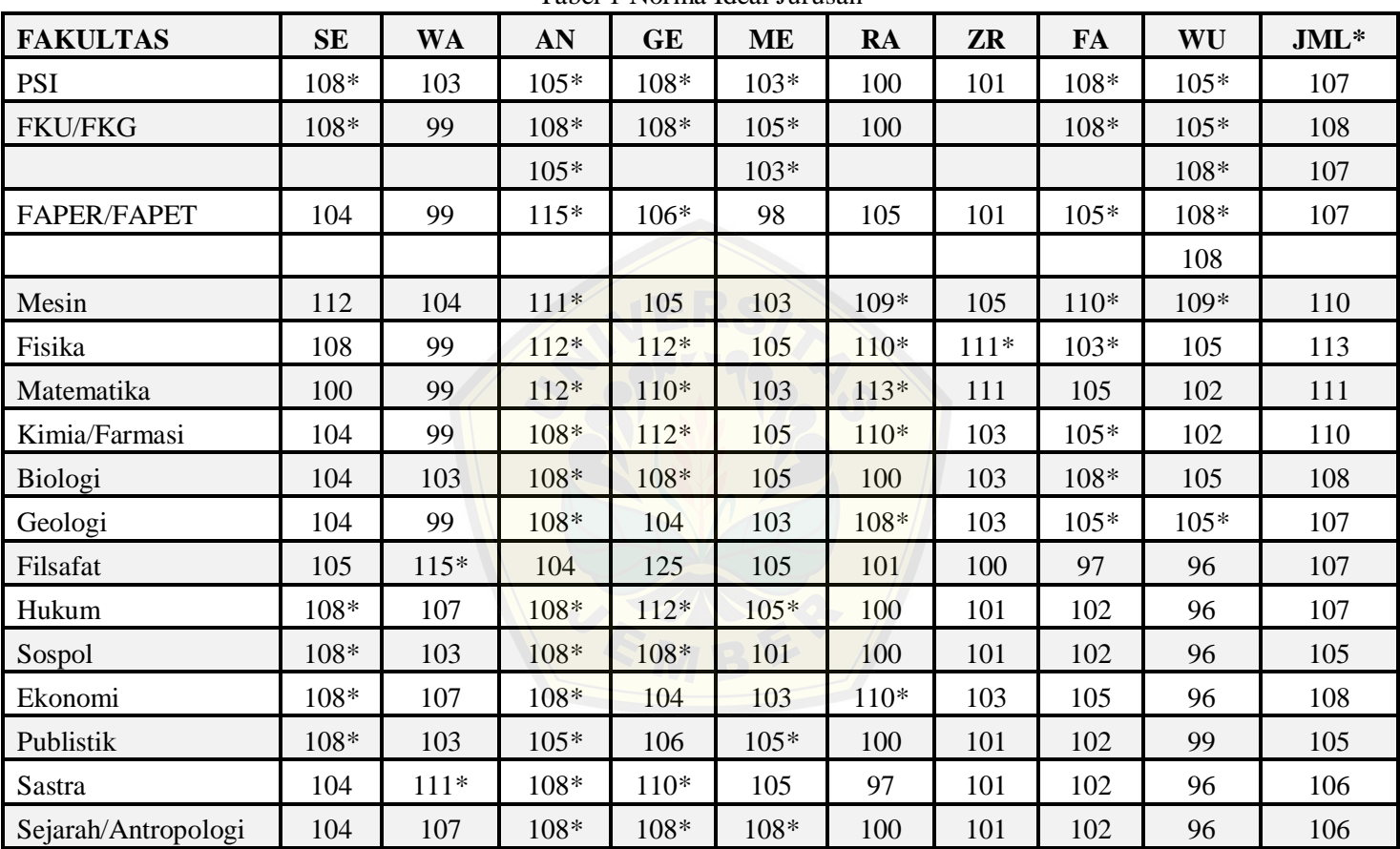

Tabel 1 Norma Ideal Jurusan

(Sumber: Cahaya Nurani Resource Center, 2014)

Prediksi berhasil menjalani pendidikan di jenjang D3 dengan baik jika IQ minimal pada rentang rata-rata (96 -105). Prediksi berhasil menjalani pendidikan di jenjang SI dengan baik jika IQ minimal pada rentang rata-rata atas (106 – 110).

#### <span id="page-27-0"></span>**2.7 Norma Umum Taraf Inteligensi**

Norma IST:

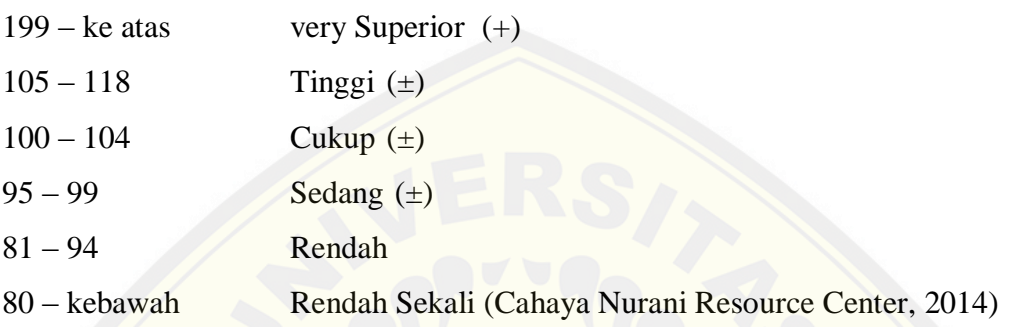

### <span id="page-27-1"></span>**2.8 Bahasa [Pemrograman](http://repository.unej.ac.id/) PHP**

Bahasa pemrograman merupakan bahasa yang digunakan untuk memberikan perintah pada suatu mesin, salah satunya adalah komputer yang mendukung bahasa pemrograman. PHP adalah bahasa *scripting* yang menyatu dengan HTML dan dijalankan pada *server side*. Artinya semua *sintaks* yang kita berikan akan sepenuhnya dijalankan pada server sedangkan yang dikirimkan ke browser hanya hasilnya saja (Widigdo: 2003).

#### <span id="page-27-2"></span>**2.9 Database MySQL**

Database adalah sebuah struktur yang umumnya terbagi dalam 2 hal, yaitu sebuah database flat dan sebuah database relasional. Database relasional lebih mudah difahami daripada database flat karena database relasional mempunyai bentuk yang sederhana serta mudah dilakukan operasi data. MySQL sendiri adalah sebuah database relasional. Database yang memiliki struktur relasional terdapat tabel-tabel untuk penyimpanan data. Pada setiap tabel terdiri dari kolom dan baris serta sebuah kolom untuk mendefinisikan jenis informasi apa yang harus disimpan (Sudarman, 2010:2).

### <span id="page-28-0"></span>**2.10 Model SDLC Waterfall**

Model SDLC air terjun (*waterfall*) sering juga disebut model sekuensial linier (*sequential linear*) atau alur hidup klasik (*classic life cycle*). Model air terjun menyediakan pendekatan alur hidup perangkat lunak secara sekuensial atau terurut dimulai dari analisis desain, pengkodean, pengujian, dan tahap penduung (*support*).(Rosa dan Shalahuddin, 2013: 28) Alur waterfall dapat dilihat pada gambar 4:

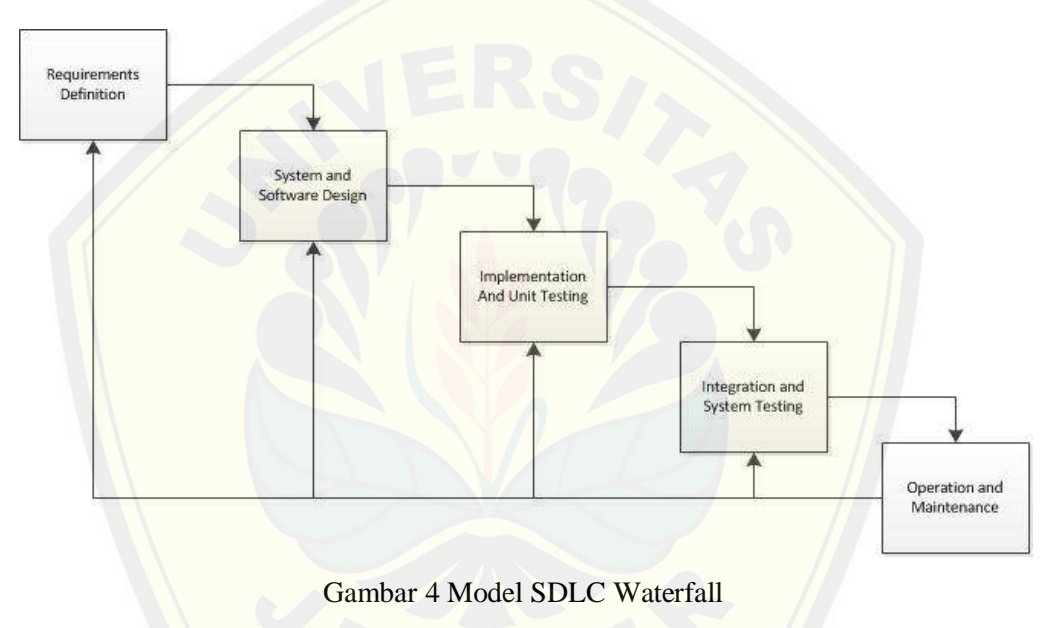

<sup>(</sup>Sumber: Sommerville)

<span id="page-28-1"></span>a. *Requirement Definition*

Pr[oses pengumpulan kebutuhan dilakukan secara intensif untuk menspe](http://repository.unej.ac.id/)sifikasikan kebutuhan perangkat lunak agar dapat dipahami perangkat lunak seperti apa yang dibutuhkan oleh *user* (Rosa dan Shalahuddin, 2013: 29).

b. *System and Software Design*

Desain perangkat lunak adalah prosese multi langkah yang fokus desain pembuatan program perangkat lunak termasuk struktur data, arsitektur perangkat lunak, representasi antarmuka, dan prosedur pengodean (Rosa dan Shalahuddin, 2013: 29).

c*. Implementation And Unit Testing*

Desain harus ditranslasikan kedalam program perangkat lunak. Hasil dari tahap ini adalah program computer sesuai dengan desain yang telah dibuat pada tahap desain (Rosa dan Shalahuddin, 2013: 29).

d. *Integration and System Testing*

Pengujian focus pada perangkat lunak secara dari segi lojik dan fungional dan memastikan bahwa semua bagian sudah diuji (Rosa dan Shalahuddin, 2013: 30).

e. *Operation and Maintenance*

pengdukung (*support*) atau pemeliharaan (*maintenance*) tidak menutup ke[mungkinan sebuah perangkat lunak mengalami perubahan ketika sud](http://repository.unej.ac.id/)ah dikirim ke *user.* Perubahan bisa terjadi karena adanya kesalahan yang muncul dan tidak terdeteksi saat pengujian atau perangkat lunak harus beradaptasi lingkungan baru (Rosa dan Shalahuddin, 2013: 30).

#### <span id="page-29-0"></span>**2.11 Pengertian Codeigniter**

Codeigniter adalah aplikasi *open source* berupa framework dengan model *MVC (Model, View, Controller)* untuk membangun website dinamis menggunakan PHP (Tarigan, 2013: 2). Kelebihan dari codeigniter dibanding dibanding dengan *framework* PHP lain diantaranaya aalah adalah: Perfoma sangat cepat, Konfigurasi sangat minim, banyak komunitas, dokumen sangat lengkap, model Codeigniter (CI) dapat dilihat pada gambar 5:

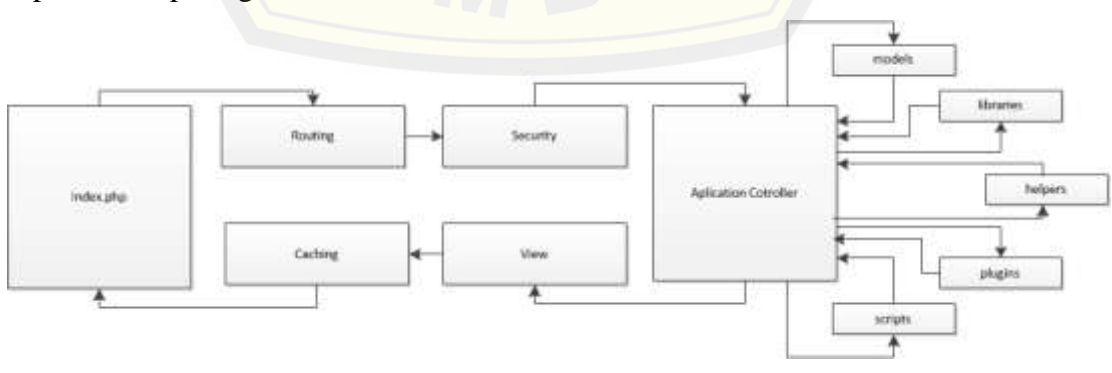

<span id="page-29-1"></span>Gambar 5 Konsep MVC pada CI (Sumber: Tarigan, 2013)

Penjelasan:

a. Index.php

File index.php berfungsi sebagai controller depan, menginisialisasi basi Resources yang dibutuhkan untuk menjalankan Codeigniter (Tarigan, 2013: 15).

b. Router

Menganalisa HTTP request untuk menentukan apa yang harus dilakukan dengan HTTP request itu (Tarigan, 2013: 16).

c. Cache

Jika file cache masih terdapat , maka akan langsung diproses ke browser tanpa melalui eksekusi normal sistem (Tarigan, 2013: 16).

d. Security

Memfilter HTTP request dan data yang dikirim user saat sebelum controller aplikasi dipanggil untuk alasan keamanan (Tarigan, 2013: 16).

e. Controller

Berfungsi untuk memanggil model, library inti, plugin, helper, dan Resources lainnnya yang dibutuhkan untuk [memproses](http://repository.unej.ac.id/) request tertentu (Tarigan, 2013: 16).

### **BAB 3. METODOLOGI**

<span id="page-31-0"></span>Bab ini menguraikan mengenai jenis penelitian, tempat dan waktu penelitian, metode perancangan sistem.

#### <span id="page-31-1"></span>**3.1 Jenis Penelitian**

Dilihat dari jenisnya, penelitian ini adalah *field research* (penlitian lapangan), di mana penelitian ini menitik beratkan pada pengumpulan data yang diambil dari hasil terjun langsung ke lapangan. Penelitian lapangan (*field research*) dilakukan dengan cara bertemu langsung dengan objek yang diteliti yaitu di instansi Cahaya Nura[ni Resource Center. Data yang dicari yaitu data-data yang berkai](http://repository.unej.ac.id/)tan dengan topik penelitian.

#### <span id="page-31-2"></span>**3.2 Tempat Dan Waktu Penelitian**

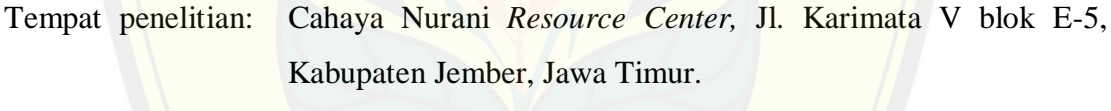

Waktu penelitian : September 2014 – Desember 2014.

#### <span id="page-31-3"></span>**3.3 Metode Perancangan Sistem**

Dalam penelitian sistem tes *Intelligence Quotient* (IQ) ini menggunakan metode *Intelligenz* Struktur Tes (IST), IST adalah tes psikologik yang dapat menggambarkan arah pengembangan diri seseorang baik dalam pendidikan (jurusan) maupun pekerjaan (jabatan) dan profesi, karena ini dikonstruksikan untuk subyek berusia 13 sampai dengan 60 tahun. Dalam pengerjaan penelitian ini dapat digambarkan dalam blok diagram pada gambar 6:

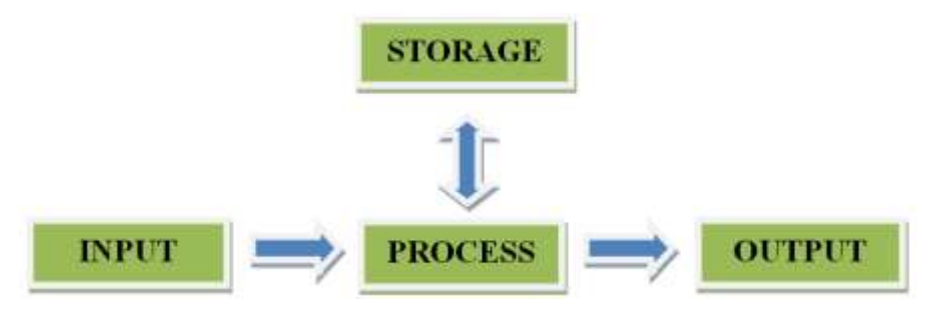

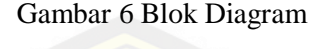

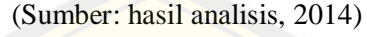

- <span id="page-32-2"></span>a. *Input* ialah masukan dari sistem berupa biodata peserta tes.
- b. *Process* ialah step-step kerja dalam IST; mencocokan hasil nilai ke *database* dll.
- c. *Storage* ialah penyimpanan data klien, **Norma IST** dan **Gesamt.**
- d. *Output* ialah hasil dari tes dan juga tabel grafik tes.

Dalam penyusunan Sistem menggunakan pendekatan metode *waterfall*, inti dari metode *waterfall* ialah jika suatu sistem terjadi kesalahan pada akhir bagiannnya. maka [tidak akan mengulang lagi dari awal melainkan dimulai dari bagian](http://repository.unej.ac.id/) mana yang membutuhkan untuk diubah.

### <span id="page-32-0"></span>3.3.1 Perencanaan

Tahap ini merupakan tahap awal yang menjelaskan tentang identifikasi masalah, rumusan masalah dan kebutuhan pengguna baik teknis maupun teknologi. Tahap ini juga membentuk suatu struktur kerja strategis yang luas dan pandangan sistem baru yang jelas yang akan memenuhi kebutuhan-kebutuhan pemakai sistem.

#### <span id="page-32-1"></span>3.3.2 Tahap analisis sistem

Tahap analis merupakan tahap pencarian dan analis kebutuhan, kebutuhan yang dimaksud yaitu semua yang dibutuhkan dalam pembuatan sistem proses analis pada pembuatan sistem penghitung IQ. Pada tahap analisis sistem penulis melakukan:

- a. Menganalisis sistem yang dibutuhkan di instansi Cahaya Nurani *Resource Center*.
- b. Menganalisis teknologi yang digunakan dalam pembuatan sistem.
- c. Menganalisis pengguna yang akan menggunakan sistem yang akan dibuat.

#### <span id="page-33-0"></span>3.3.3 Perancangan (*Design*)

Pada tahap perancangan (desain) sistem penghitung *Intelligence Quotient* menggunakan metode *Intellingenz* Struktur Tes yang dirancang dengan menggunakan model perancangan sistem OOAD (*object oriented analysis and design).* Pada tahap perancangan sistem ini menggunkan beberapa diagram yang berfungsi untuk membantu merancang fitur-fitur dan kebutuhan fungsional sistem yang akan dikembangan. Diagram yang digunakan antara lain:

a. Bisnis Proses Model (BPM)

*Business Proses Modeling* merupakan urutan spesifik aktivitas atau proses da[lam organisasi yang digambarkan mulai dari urutan kerja awal hi](http://repository.unej.ac.id/)ngga akhir. Informasi pendukung, masukan dan keluaran (*input/output*) yang jelas, penggunaan sumber daya (*resources*), dan tujuan (*goal*) yang dihasilkan.

b*. Use case* Diagram

*Use case* diagram merupakan gambaran dari sistem yang akan dibuat, pada *Use case diagram* terdiri dari: *use case, actor, relationship, sistem boundary boxes (optional),* dan *packages (optional).*

c*. Use case* Skenario

*Use case* skenario merupakan penggambaran secara jelas dari sebuah *use case diagram* sehingga dengan membaca skenario, *user* dapat mengetahui dengan jelas program yang akan dibuat.

d*. Sequence* Diagram

UML menyediakan sarana grafis yang menggambarkan interaksi objek dari waktu ke waktu dalam *Sequence* diagram. *Sequence* diagram menunjukan aliran pesan dari satu obyek ke obyek yang lain. Pada *Sequence* diagram biasanya merupakan gambaran dari satu *use case*.

#### e. *Activity* Diagram

*Activity* diagram menggambarkan berbagai alir aktivitas dalam sistem yang sedang dirancang. *Activity* diagram juga menggambarkan proses pararel yang mungkin terjadi pada beberapa eksekusi. *Activity* diagram merupakan state diagram khusus, dimana sebagian besar state adalah *action* dan sebagian besar tansisi di triger oleh selesainya state sebelumnya.

#### f*. Class* Diagram

*Class* Diagram menggambarkan struktur dan deskripsi *activity*, *package* dan ob[jek beserta hubungan satu sama lain misalnya seperti hubunga](http://repository.unej.ac.id/)n dinamis, pewarisan, asosiasi dan agregasi.

g*. Entity Relationship* Diagram

*Entity relationship* diagram menggambarkan entitas-entitas mana yang sebaiknya secara konseptual sebaiknya dihubungkan dengan entitas yang lain. Hubungan antar entitas tidak ditentukan oleh *field-field* data yang sama dalam masing-masing entitas.

### <span id="page-34-0"></span>3.3.4 *Coding*

Pada tahap implementasi ini, dimulai dengan pembuatan sistem penghitung *Intelligence Quotient* menggunakan metode *Inlelligenz* Struktur Tes. Dalam tahap implementasi, akan disesuaikan dengan desain sistem yang telah dikerjakan pada tahap perancangan sistem. Kegiatan yang dilakukan selama tahap implementasi antara lain:

- a. Penulisan kode program (*coding*) menggunakan bahasa pemrograman PHP, menurut Zaki (2013:59) "PHP (*Page Hyper Text Pre-Processor*) adalah bahasa pemrograman yang memungkinkan kita menggenerate kode HTML secara dinamis", CSS (*Cascading Style Sheet*)*, Javascript*.
- b. Manajemen data menggunakan DBMS MySQL

Sistem ini dibangun dengan menggunakan bahasa pemrograman yang menerapkan konsep *Object Oriented Programming* (OOP) yaitu *Page Hyper Text Pre-Process* (PHP) dengan menggunakan *framework Codeigniter* (CI). CI

adalah framework PHP yang menggunakan pola arsitektur *Model View Controller* (MVC). *Codeigniter* dipilih karena struktur kode yang dihasilkan menjadi lebih terstruktur dan memiliki standar yang jelas.

Pembuatan sistem menggunakan Adobe Dreamweaver CS6 maupun Notepad++ dan *XAMPP*. Adobe Dreamweaver CS6 merupakan salah satu aplikasi ntuk membuat *interface* halaman website serta *support* pengkodean bahasa pemrograman *PHP*. *XAMPP* merupakan *server* yang biasanya digunakan secara lokal sehin[gga bisa menjalankan sistem yang dibuat tanpa harus melakuk](http://repository.unej.ac.id/)an hosting terlebih dahulu.

### <span id="page-35-0"></span>3.3.5 Implementasi

Pada tahap ini yaitu penerapan sistem dan pengujian terhadap sistem yang sudah dianalisis dan didesain, penulis memilih *software* dan *hardware* yang akan digunakan. Pada pengujian dilakuan menggunakan dua metode yaitu *black box testing* dan *white box testing.*

### *a. Black Box Testing*

*Black box* merupakan pengujian terhadap sistem tentang cara operasinya, apakah sudah berjalan sebagaimana yang diharapkan atau sebaliknya. Cara pengujian ini dilakukan dengan menjalankan dan mengeksekusi tiap modul kemudian dilakukan pengamatan pada hasil dari proses tersebut.

*b. White Box Testing*

*White box Testing* merupakan pengujian yang dilakukan terhadap kode program yang ada. Jika menghasilkan *output* yang tidak semestinya, maka pengecekan pada baris program, variabel, atau parameter dilakukan pengecekan satu persatu.

### <span id="page-35-1"></span>3.3.6 Perawatan (*maintenance*)

Tahap perawatan dilakukan ketika sistem sudah dioperasikan. Pada tahapan ini dilakukan monitoring proses, evaluasi, dan perubahan (perbaikan) bila diperlukan.
#### **BAB 4. DESAIN DAN PERANCANGAN SISTEM**

Bab ini berisi penerapan metodologi, mulai dari pembangunan sistem, pengkodean, dan pengujian.

#### **4.1 Analisa Permasalahan**

*Intelligenz* Struktur Tes (IST) dibuat untuk mengetahui seberapa tinggi nilai inteligensi seseorang yang diteliti oleh Rudolf Amthauer di Frankfurt/Main Jerman pada tahun 1950. Untuk mendapatkan hasil yang tepat dari tes ini diperlukan ketepatan pelaksanaan prosedur dan perhitungan-perhitungan yang ada (Cahaya Nurani Resource Center, 2014).

Analisa sistem pada Cahaya Nurani *Resource Center* dilakukan untuk mengetahui kelebihan dan kekurangan sistem yang ada, sehingga bisa digunakan untuk menentukan kebutuhan fungsional dan nonfungsional sebagai bahan pembuatan sistem yang baru. Sebagai hasil akhir dari sistem untuk mendukung penilaian IQ, sistem ini menghasilkan laporan grafik hasil tes IST.

#### **4.2 Analisa Kebutuhan Sistem**

Tahap analisa kebutuhan sistem bertujuan untuk mengumpulkan kebutuhankebut[uhan yang dibutuhkan dalam proses pembangunan sistem, apa](http://repository.unej.ac.id/) saja yang menjadi kebutuhan antarmuka *eksternal*, kebutuhan fungsional dan kebutuhan non fungsional dari peggunaan metode IST dalam sistem tes IQ di yayasan Cahaya Nurani *Resource Center.* Pada tahap ini hal yang dilakukan adalah mengumpulkan data atau informasi dan wawancara langsung kepada pihak yayasan, sehingga diharapkan hasil sistem yang akan dibuat dapat melakukan tugas sesuai dengan apa yang diiginkan oleh penggunanya.

#### a. Kebutuhan fungsional

Kebutuhan fungsional merupakan kebutuhan yang harus dipenuhi dalam pengerjaan sistem, input yang tepat dan menghasilkan output yang diinginkan. Sistem Tes IQ IST ini memiliki kebutuhan fungsional diantaranya adalah:

- 1. sistem dapat membedakan login dari masing-masing user.
- 2. sistem dapat mengupdate data user.
- 3. sistem dapat mengupdate data pertanyaan.
- 4. sistem dapat mencetak laporan hasil tes.
- 5. sistem dapat menampilkan grafik hasil tes.
- 6. sistem dapat menambahkan user baru.
- b. Kebutuhan non-fungsional.

Kebutuhan non-fungsional merupakan kebutuhan yang harus dipenuhi akan tet[api tidak selalu berkaitan dengan fungsi sistem secara terus menerus.](http://repository.unej.ac.id/) Kebutuhan non fungsional diantaranya adalah:

1. *Availability.*

Ketersediaan Sistem mampu beroperasi selama 24 jam seminggu dimanapun.

2. *Reliabilty.*

Sistem berjalan sesuai dengan kebutuhan user.

3. *Respon Time*

Sistem merespon permintaan pengguna paling lambat 8 detik.

4. *User Friendly*

Sistem memunyai tampilan yang menarik dan mudah dimengerti oleh user.

#### **4.3 Perancangan Sistem**

Perancangan sistem merupakan penggambaran, pembuatan sketsa, perencanaan atau pengaturan dari beberapa elemen yang terpisah dalam kesatuan yang utuh dan mempunyai fungsi. Tahap ini merupakan penggambaran fitur sistem ke dalam model. Metodologi dalam pengembangan sistem menggunakan paradigm pemrograman Object Oriented Programing (OOP).

#### 4.3.1 *Business Process Model*

*Business Process Model* merupakan urutan spesifik aktivitas atau proses dalam organisasi, informasi pendukung, masukan dan keluaran (*input/output*) yang jelas, penggunaan sumber daya (*resources*), dan tujuan (*goal*) yang dihasilkan. *Business Proses* sistem IST akan dijelaskan pada gambar 7:

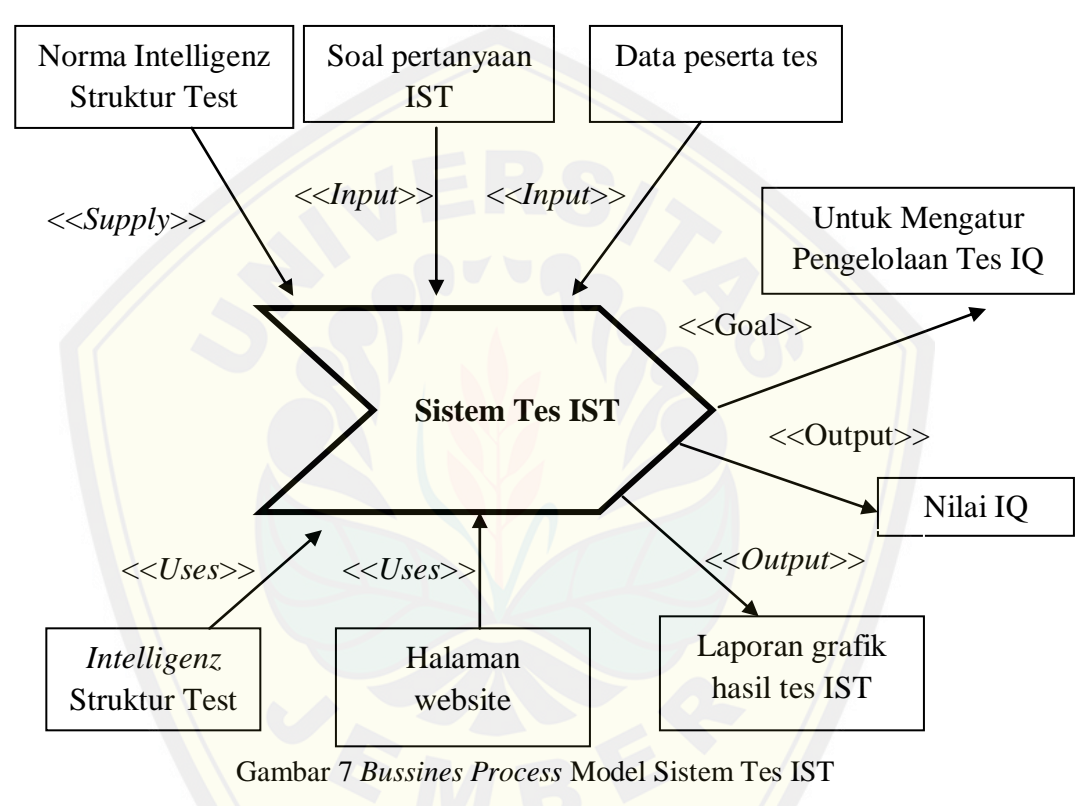

(Sumber: hasil analisis, 2014)

*Business Process Model* sistem tes IST pada gambar 4.1 memberikan suatu gambaran bahwa pada sistem tes *Itelligenz* Struktur Tes (IST) ini mempunyai tujuan (*goal*) berupa hasil tes berupa nilai *Intelligence Quotient* (IQ) dan juga menghasilkan laporan berupa grafik nilai dari masing-masing subtes. Hal-hal yang dibutuhkan dalam mendukung sistem IST antara lain ialah berupa data soal-soal pertanyaan IST, nilai hasil tes *user* serta data diri peserta tes. Dalam hal ini data peserta tes sangatlah dibutuhkan karena untuk mengetahui seberapa tinggi nilai IQ seseorang juga dilihat dari umur peserta tes.

Sistem tes *Intelligenz* Struktur Tes menggunakan media *browser* atau berbasis web. Dengan menggunakan bahasa PHP dan database MySql. Diharapkan dengan menggunakan media web dapat mengurangi penggunaan kertas halaman lembar jawaban pada setiap diadakan tes IQ ini. Norma IST merupakan data hasil subtes yang kemudian bisa dikonversi dalam bentuk tingkat taraf IQ.

#### 4.3.2 *Use Case*

*Use Case* diagran digunakan untuk menentukan [batasan-batasan](http://repository.unej.ac.id/) fitur apa saja yang dapat diakses dari masing-masing user. *Use Case* diagram *Intelligenz* Struktur Tes dapat dilihat pada gambar 8:

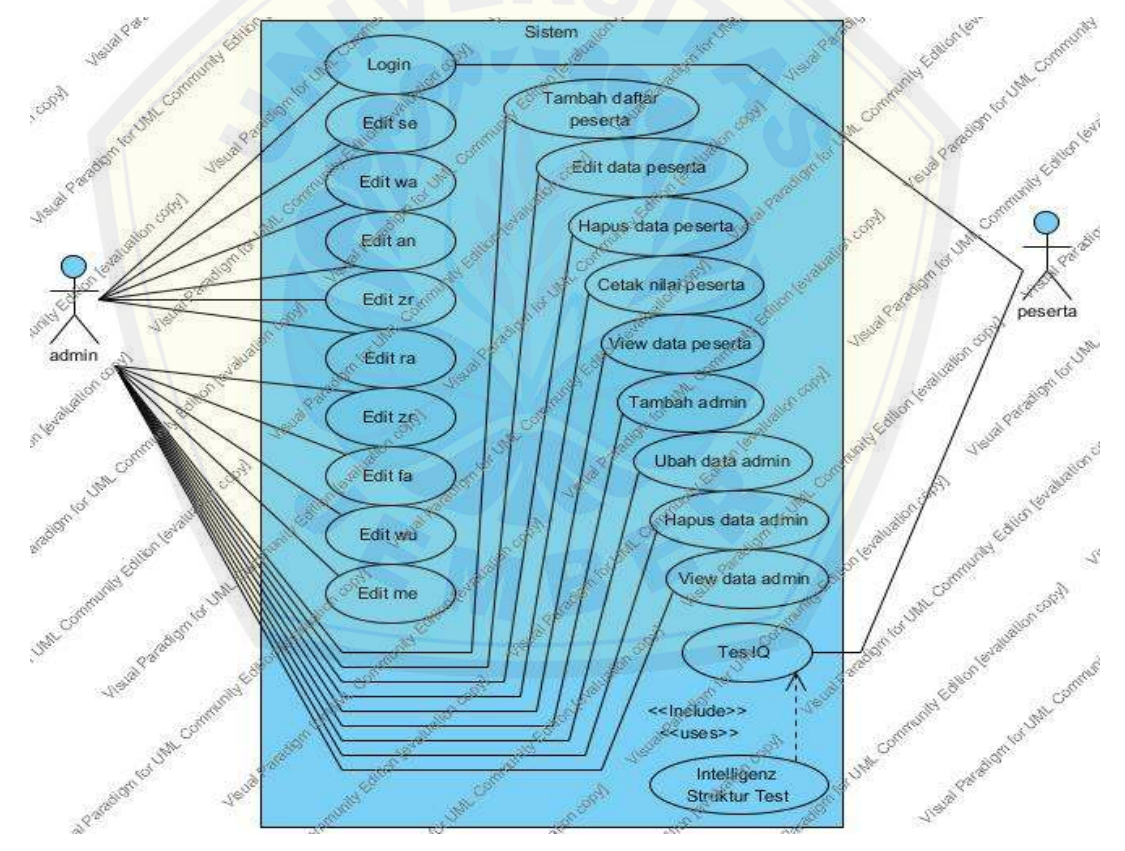

Gambar 8 *Use Case* Sistem Tes IST (Sumber: hasil analisis, 2015)

Pada *Use Case* gambar 7 terdapat dua aktor yang memiliki hak akses masingmasing dalam sistem. Definisi aktor dapat dilihat pada tabel 2:

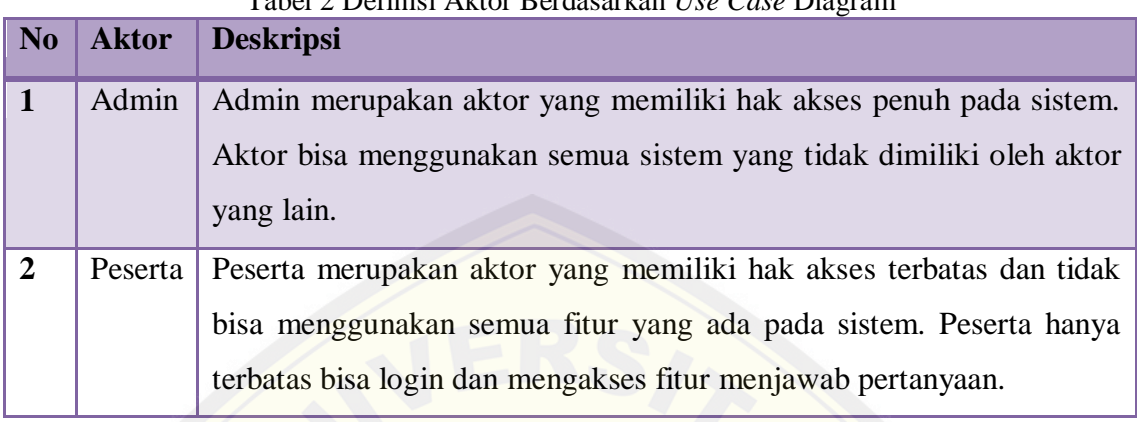

#### Tabel 2 Definisi Aktor Berdasarkan *Use Case* Diagram

(Sumber: hasil analisis, 2014)

Aktor memiliki hak akses masing-masing pada sistem yang terdapat pada *Use Case* gambar 7. Pada *Use Case* terdapat fitur-fitur yang dapat diakses oleh aktor. Berikut definisi dari masing-masing fitur. Deifinisi *Use Case* dapat dilihat pada tabel 3:

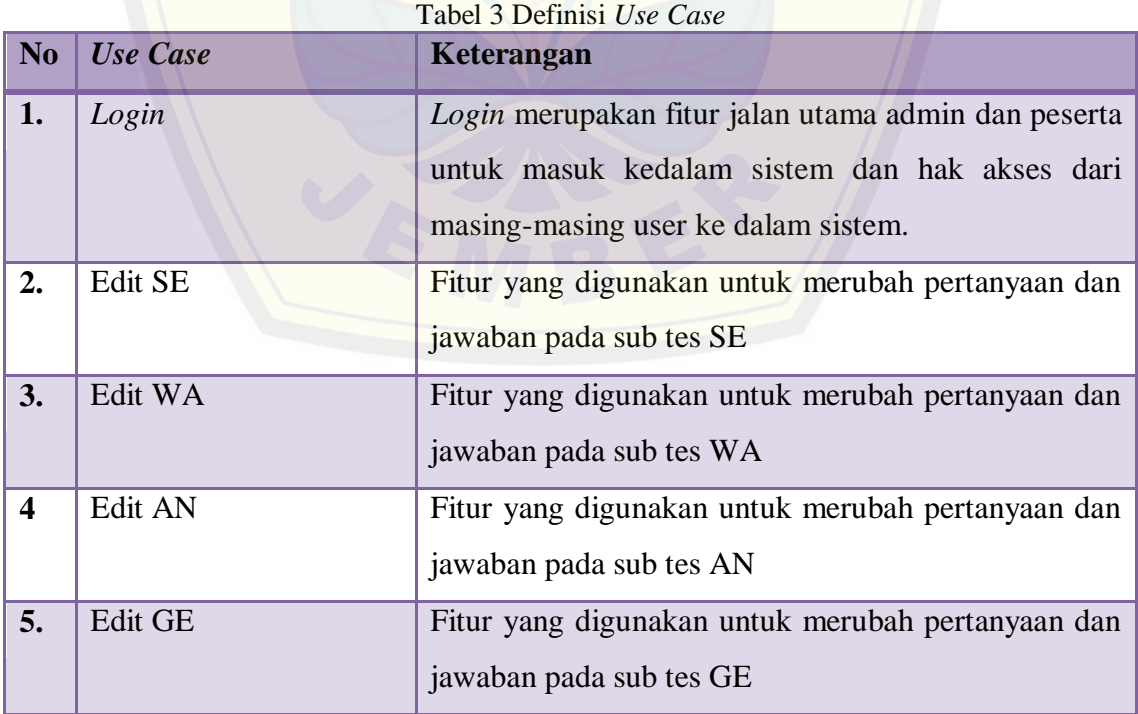

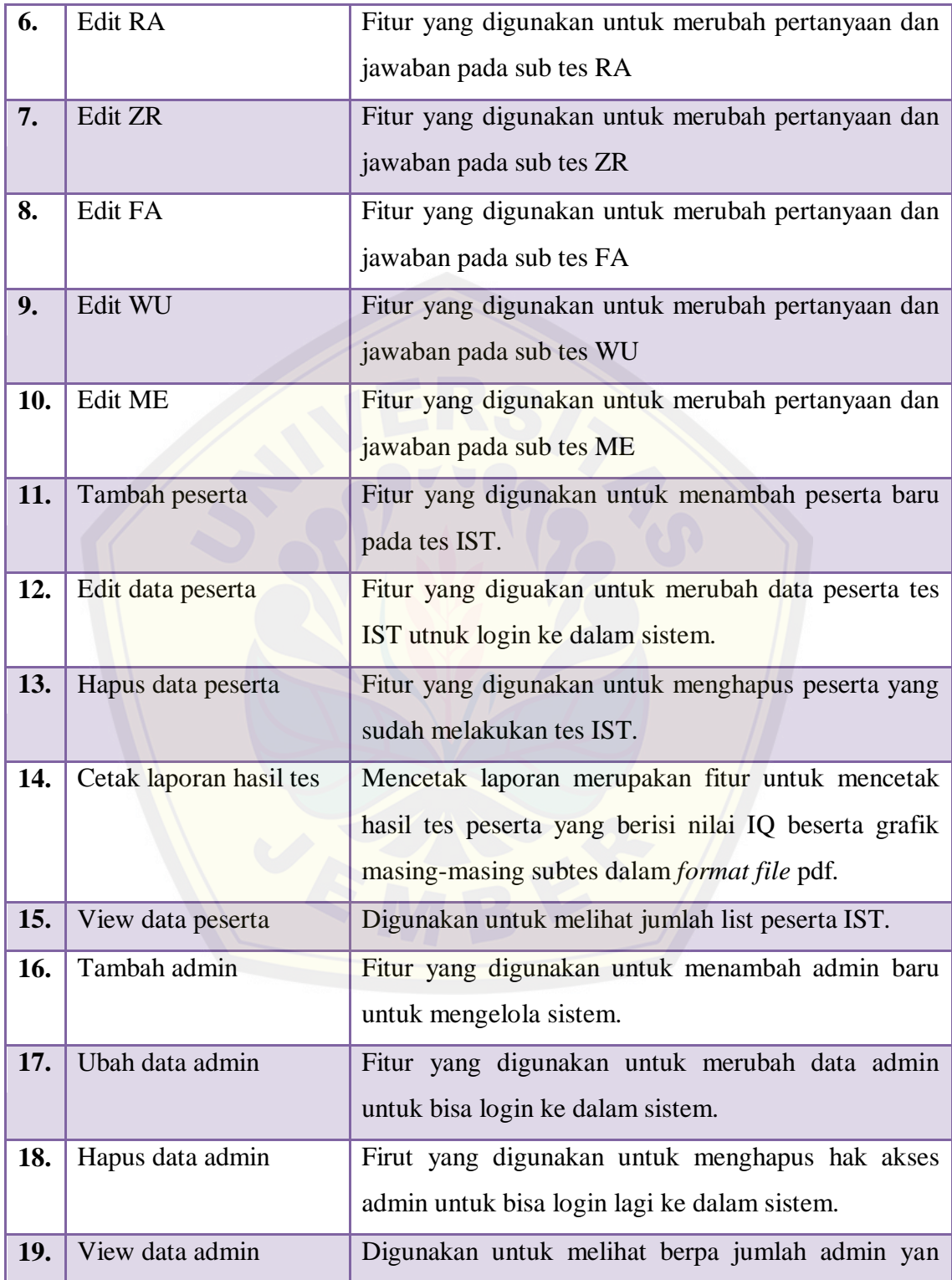

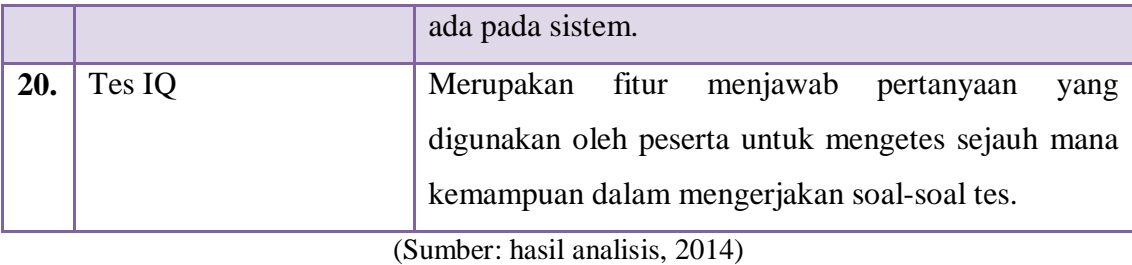

#### 4.3.3 *Use Case* Skenario

*Use Case* skenario mejelaskan alur cerita pada setiap *Use Case* yang telah digambarkan dalam *Use Case* diagram secara lebih teperinci. *Use Case* skenario berisi id, nama *use case,* aktor, *pre condition*, *post condition,* skenario normal, dan skenario alternatif.

a. *Use Case* Tes IST

Pada tabel berikut menjelaskan alur skenario *Use Case* tes IST peserta. Skenario *Use Case* [ini menjelaskan alur untuk melakukan tes IST, pa](http://repository.unej.ac.id/)da skenario ini memiliki satu alternatife. *Use Case* Skenario tes IST dapat dilihat pada tabel 4:

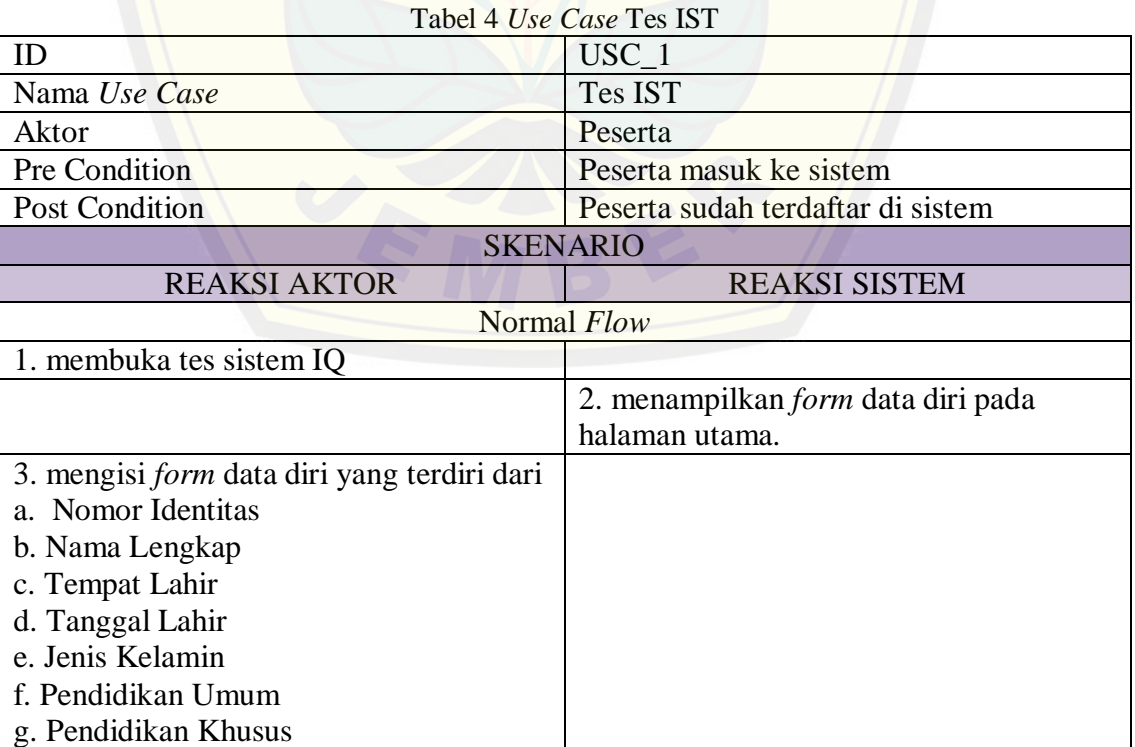

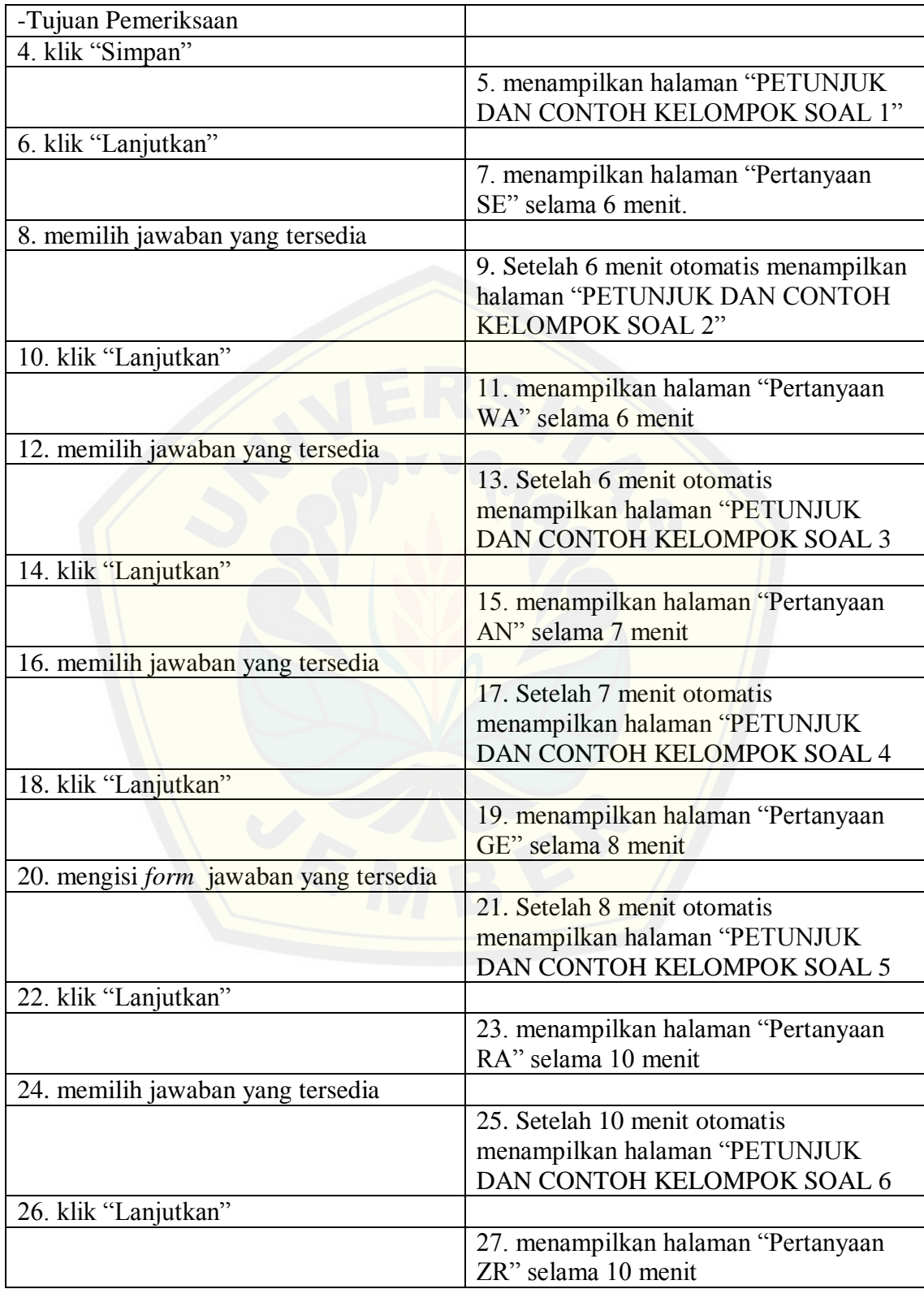

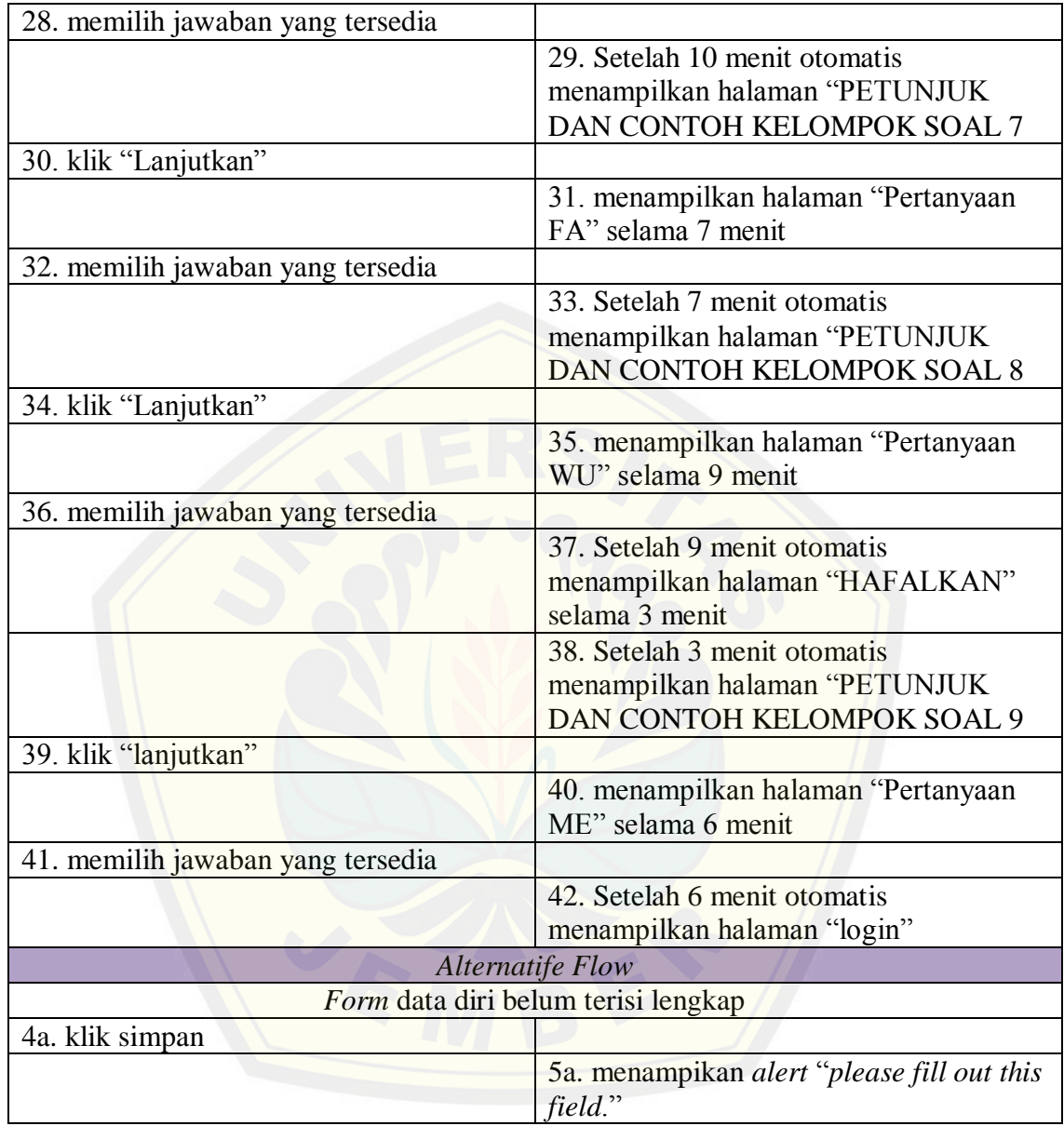

(Sumber: hasil analisis, 2015)

b. *Use Case* Skenario Edit SE

Pada tabel berikut menjelaskan alur admin dalam mengedit pertanyaan pertama yaitu Pertanyaan SE, skenario Edit SE memiliki satu alternatif. Berikut langkah-langkah dalam mengedit pertanyaan SE yang terdapat pada tabel 5:

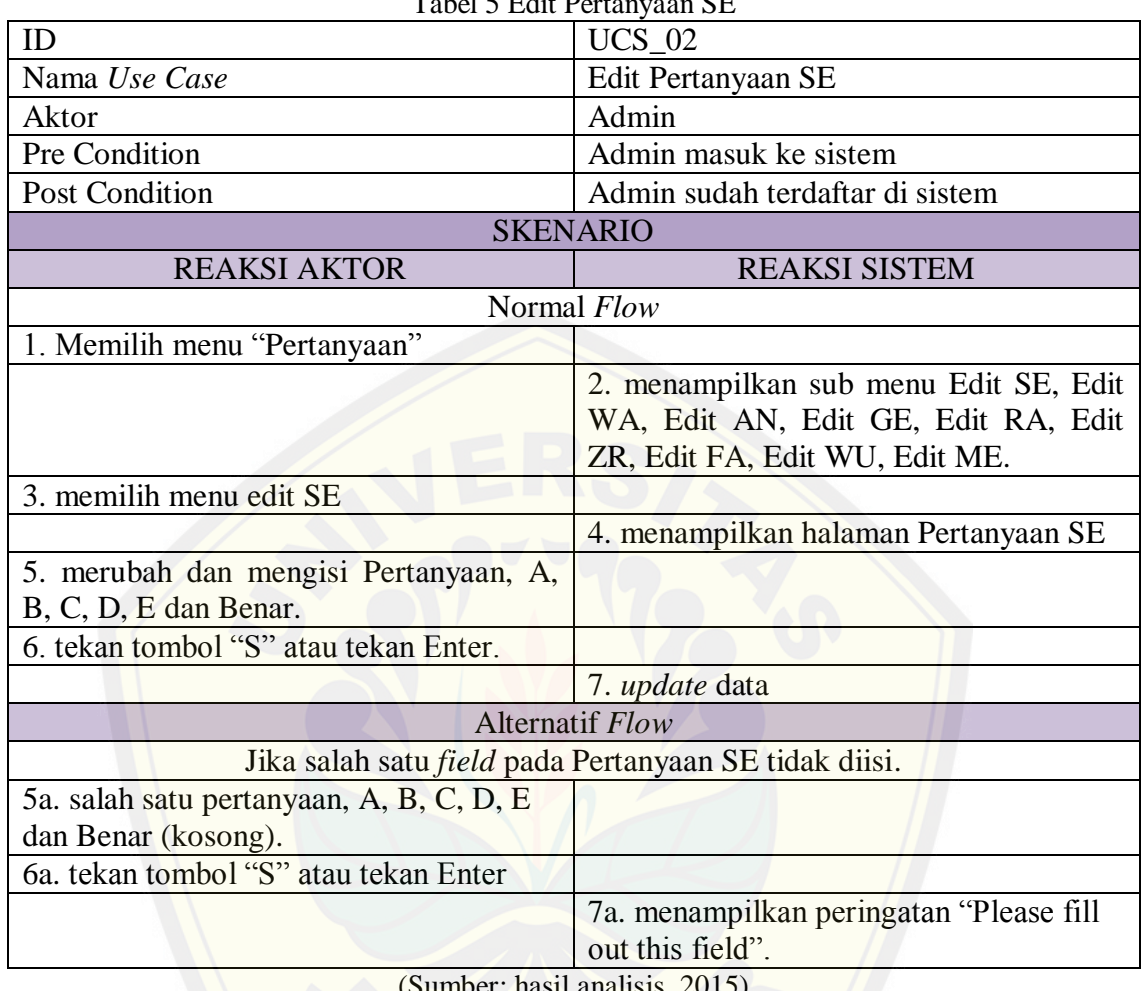

Tabel 5 Edit Pertanyaan SE

(Sumber: hasil analisis, 2015)

c. *Use Case* Skenario Edit WA

Pada tabel berikut menjelaskan alur admin dalam mengedit pertanyaan pe[rtama yaitu Pertanyaan SE. Berikut langkah-langkah dalam](http://repository.unej.ac.id/) mengedit pertanyaan SE yang terdapat pada tabel 6:

| Tuber o Obe Cabe Diventito Builder |                                 |
|------------------------------------|---------------------------------|
| ID                                 | $UCS$ 03                        |
| Nama Use Case                      | Edit Pertanyaan WA              |
| Aktor                              | Admin                           |
| Pre Condition                      | Admin masuk ke sistem           |
| <b>Post Condition</b>              | Admin sudah terdaftar di sistem |
| <b>SKENARIO</b>                    |                                 |
| <b>REAKSI AKTOR</b>                | <b>REAKSI SISTEM</b>            |

Tabel 6 *Use Case* Skenario Edit WA

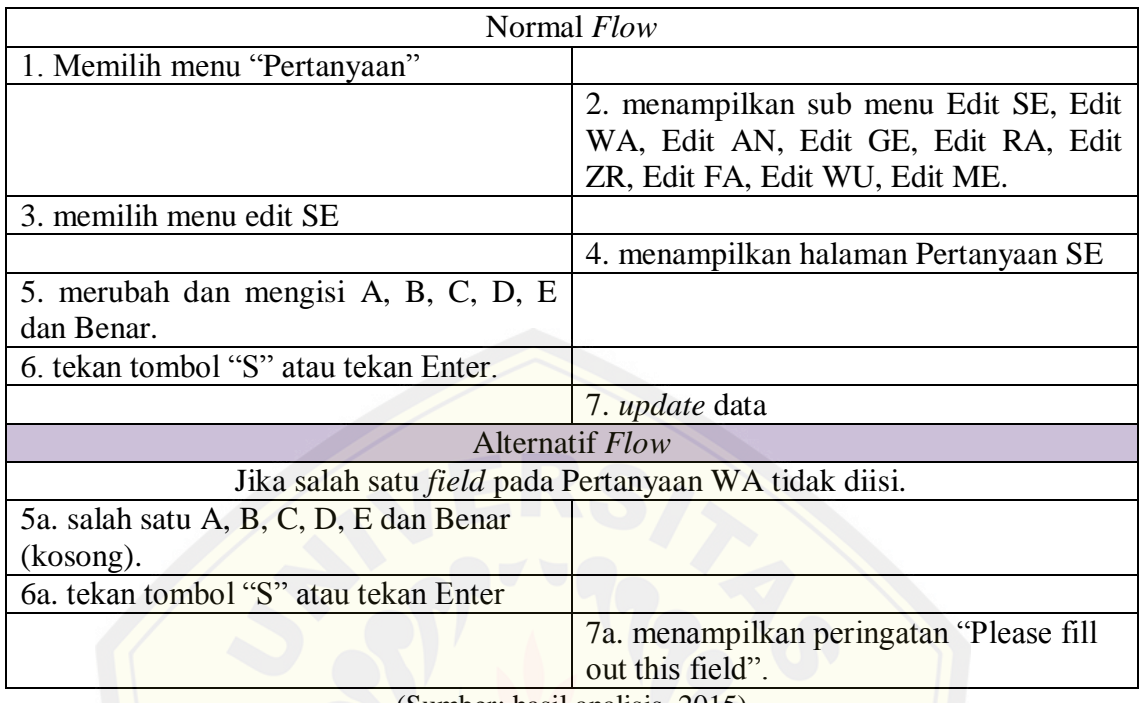

(Sumber: hasil analisis, 2015)

#### d. *Use Case* Skenario Edit AN

Pada tabel berikut menjelaskan alur admin dalam mengedit pertanyaan pe[rtama yaitu Pertanyaan AN. Berikut langkah-langkah dalam](http://repository.unej.ac.id/) mengedit pertanyaan AN yang terdapat pada tabel 7:

| ID                                    | <b>UCS 04</b>                         |
|---------------------------------------|---------------------------------------|
| Nama Use Case                         | Edit Pertanyaan AN                    |
| Aktor                                 | Admin                                 |
| Pre Condition                         | Admin masuk ke sistem                 |
| <b>Post Condition</b>                 | Admin sudah terdaftar di sistem       |
| <b>SKENARIO</b>                       |                                       |
| <b>REAKSI AKTOR</b>                   | <b>REAKSI SISTEM</b>                  |
| Normal Flow                           |                                       |
| 1. Memilih menu "Pertanyaan"          |                                       |
|                                       | 2. menampilkan sub menu Edit SE, Edit |
|                                       | WA, Edit AN, Edit GE, Edit RA, Edit   |
|                                       | ZR, Edit FA, Edit WU, Edit ME.        |
| 3. memilih menu edit AN               |                                       |
|                                       | 4. menampilkan halaman Pertanyaan AN  |
| 5. merubah dan mengisi Pertanyaan, A, |                                       |

Tabel 7 *Use Case* Skenario Edit AN

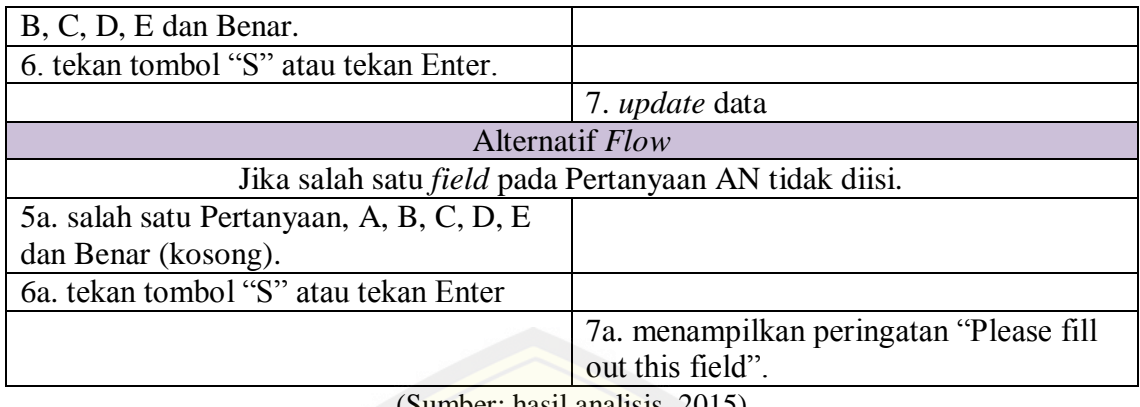

mber: hasil analisis, 2015)

e*. Use Case* Skenario Edit GE

[Pada tabel berikut menjelaskan alur admin dalam mengedit](http://repository.unej.ac.id/) pertanyaan kelima yaitu Pertanyaan GE. Berikut langkah-langkah dalam mengedit pertanyaan GE yang terdapat pada tabel 8:

| ID                                                           | <b>UCS_05</b>                         |  |
|--------------------------------------------------------------|---------------------------------------|--|
| Nama Use Case                                                | Edit Pertanyaan GE                    |  |
| Aktor                                                        | Admin                                 |  |
| <b>Pre Condition</b>                                         | Admin masuk ke sistem                 |  |
| <b>Post Condition</b>                                        | Admin sudah terdaftar di sistem       |  |
|                                                              | <b>SKENARIO</b>                       |  |
| <b>REAKSI AKTOR</b>                                          | <b>REAKSI SISTEM</b>                  |  |
| Normal Flow                                                  |                                       |  |
| 1. Memilih menu "Pertanyaan"                                 |                                       |  |
|                                                              | 2. menampilkan sub menu Edit SE, Edit |  |
|                                                              | WA, Edit AN, Edit GE, Edit RA, Edit   |  |
|                                                              | ZR, Edit FA, Edit WU, Edit ME.        |  |
| 3. memilih menu edit GE                                      |                                       |  |
|                                                              | 4. menampilkan halaman Pertanyaan GE  |  |
| 5. merubah dan mengisi Pertanyaan,                           |                                       |  |
| Nilai2, Nilai 1.                                             |                                       |  |
| 6. tekan tombol "S" atau tekan Enter.                        |                                       |  |
|                                                              | 7. update data                        |  |
|                                                              | Alternatif Flow                       |  |
| Jika salah satu <i>field</i> pada Pertanyaan GE tidak diisi. |                                       |  |
| 5a. salah satu Pertanyaan, Nilai2, Nilai 1                   |                                       |  |
| (tidak terisi)                                               |                                       |  |
| 6a. tekan tombol "S" atau tekan Enter                        |                                       |  |

Tabel 8 *Use Case* Skenario Edit GE

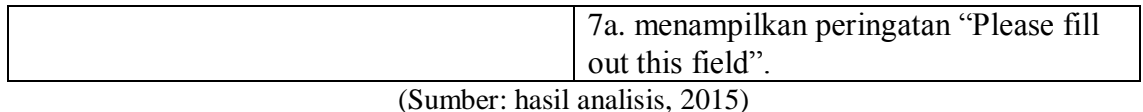

f*. Use Case* Skenario Edit RA

Pada tabel berikut menjelaskan alur admin dalam mengedit pertanyaan kelima yaitu Pertanyaan RA. Berikut langkah-langkah dalam mengedit pertanyaan RA yang terdapat pada tabel 9:

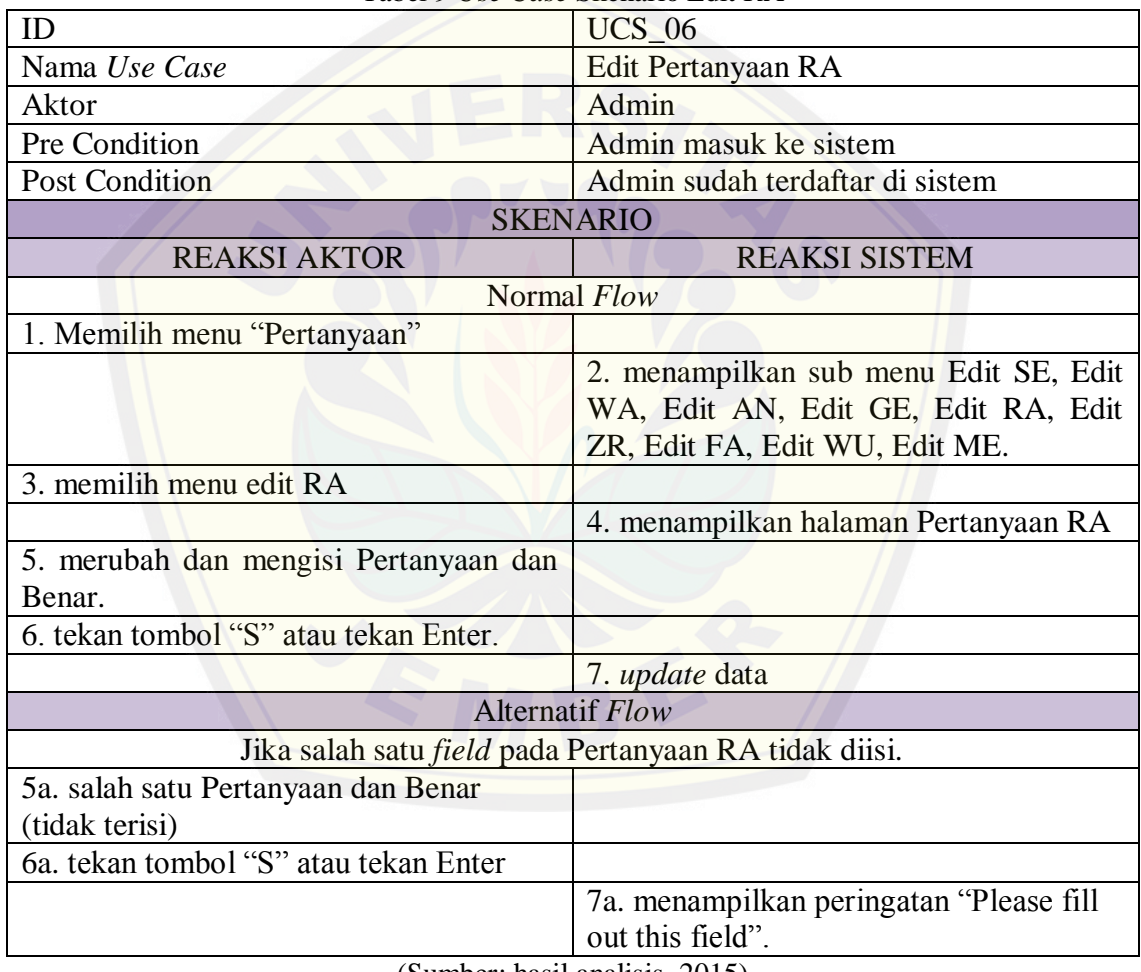

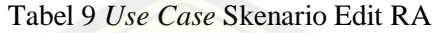

(Sumber: hasil analisis, 2015)

g*. Use Case* Skenario Edit ZR

Pada tabel berikut menjelaskan alur admin dalam mengedit pertanyaan kelima yaitu Pertanyaan ZR. Berikut langkah-langkah dalam mengedit pertanyaan ZR yang terdapat pada tabel 10:

| ID                                                         | <b>UCS 07</b>                                                         |
|------------------------------------------------------------|-----------------------------------------------------------------------|
| Nama Use Case                                              | Edit Pertanyaan ZR                                                    |
| Aktor                                                      | Admin                                                                 |
| Pre Condition                                              | Admin masuk ke sistem                                                 |
| Post Condition                                             | Admin sudah terdaftar di sistem                                       |
|                                                            | <b>SKENARIO</b>                                                       |
| <b>REAKSI AKTOR</b>                                        | <b>REAKSI SISTEM</b>                                                  |
| Normal Flow                                                |                                                                       |
| 1. Memilih menu "Pertanyaan"                               |                                                                       |
|                                                            | 2. menampilkan sub menu Edit SE, Edit                                 |
|                                                            | WA, Edit AN, Edit GE, Edit RA, Edit<br>ZR, Edit FA, Edit WU, Edit ME. |
| 3. memilih menu edit ZR                                    |                                                                       |
|                                                            | 4. menampilkan halaman Pertanyaan ZR                                  |
| 5. merubah dan mengisi a, b, c, d, e, f, g<br>dan jawaban. |                                                                       |
| 6. tekan tombol "S" atau tekan Enter.                      |                                                                       |
|                                                            | 7. update data                                                        |
| <b>Alternatif Flow</b>                                     |                                                                       |
|                                                            | Jika salah satu field pada Pertanyaan RA tidak diisi.                 |
| 5a. salah satu a, b, c, d, e, f, g dan                     |                                                                       |
| jawaban. (tidak terisi)                                    |                                                                       |
| 6a. tekan tombol "S" atau tekan Enter                      |                                                                       |
|                                                            | 7a. menampilkan peringatan "Please fill<br>out this field".           |

Tabel 10 *Use Case* Skenario Edit ZR

(Sumber: hasil analisis, 2015)

h*. Use Case* Skenario Edit FA

Pada tabel berikut menjelaskan alur admin dalam mengedit pertanyaan kelima yaitu Pertanyaan FA. Berikut langkah-langkah dalam mengedit pertanyaan FA yang terdapat pada tabel 11:

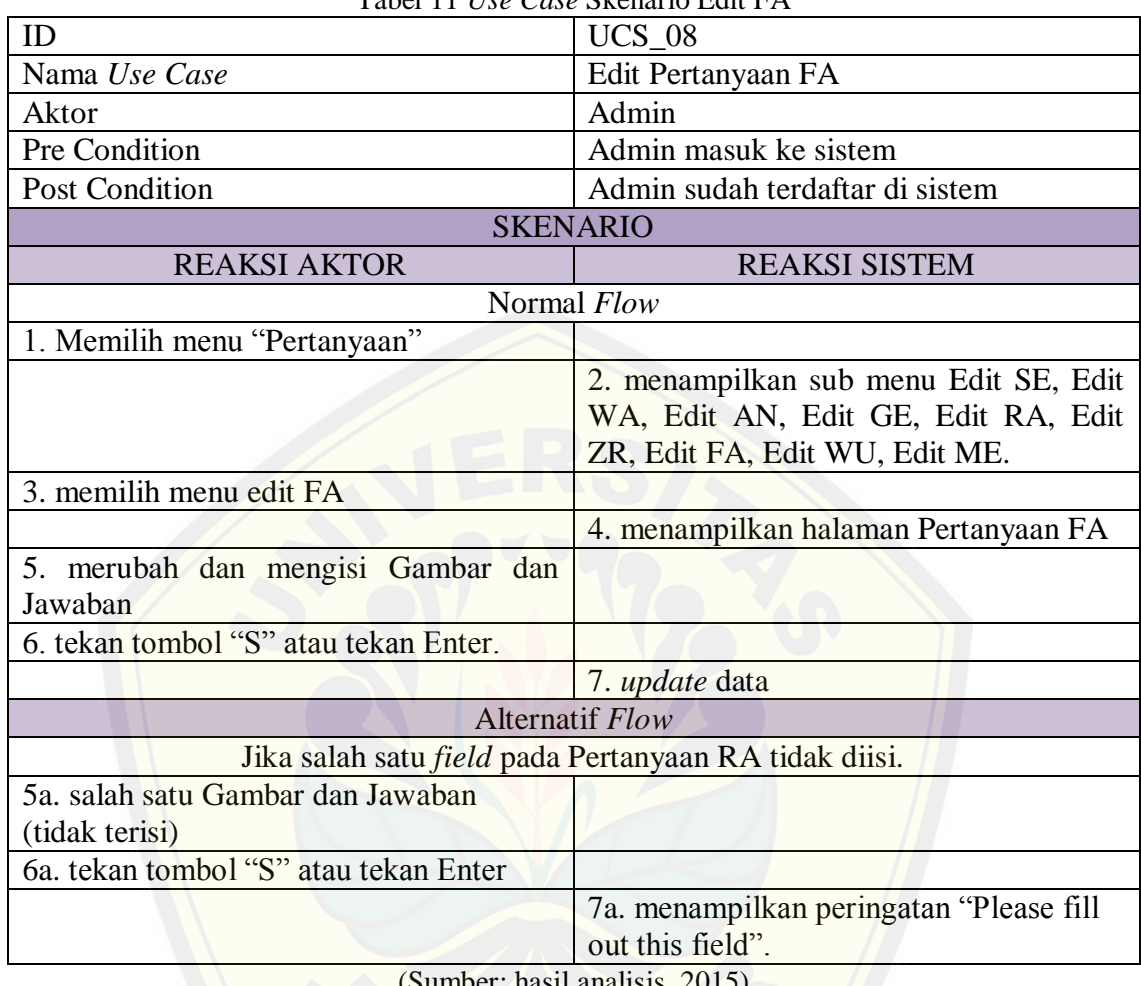

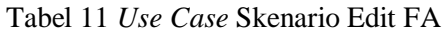

(Sumber: hasil analisis, 2015)

i*. Use Case* Skenario Edit WU

[Pada tabel berikut menjelaskan alur admin dalam mengedit](http://repository.unej.ac.id/) pertanyaan kelima yaitu Pertanyaan WU. Berikut langkah-langkah dalam mengedit pertanyaan WU yang terdapat pada tabel 12:

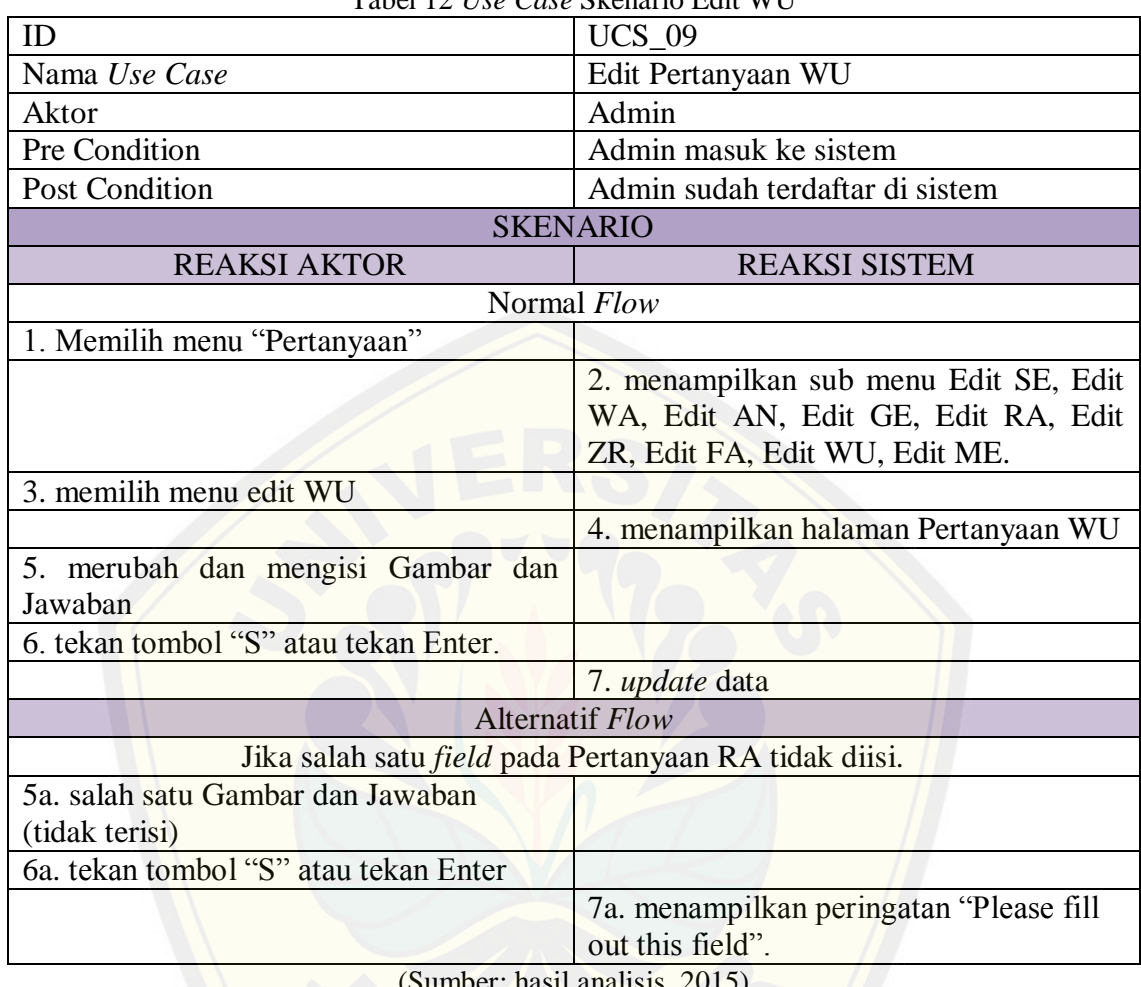

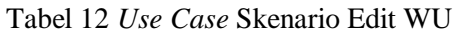

(Sumber: hasil analisis, 2015)

j*. Use Case* Skenario Edit ME

[Pada tabel berikut menjelaskan alur admin dalam mengedit](http://repository.unej.ac.id/) pertanyaan kelima yaitu Pertanyaan ME. Berikut langkah-langkah dalam mengedit pertanyaan ME yang terdapat pada tabel 13:

| Tuoti IS OST Cust Divinium Duit 1910 |                                 |
|--------------------------------------|---------------------------------|
| ID                                   | <b>UCS</b> 10                   |
| Nama Use Case                        | Edit Pertanyaan ME              |
| Aktor                                | Admin                           |
| Pre Condition                        | Admin masuk ke sistem           |
| <b>Post Condition</b>                | Admin sudah terdaftar di sistem |
| <b>SKENARIO</b>                      |                                 |
| <b>REAKSI AKTOR</b>                  | <b>REAKSI SISTEM</b>            |

Tabel 13 *Use Case* Skenario Edit Me

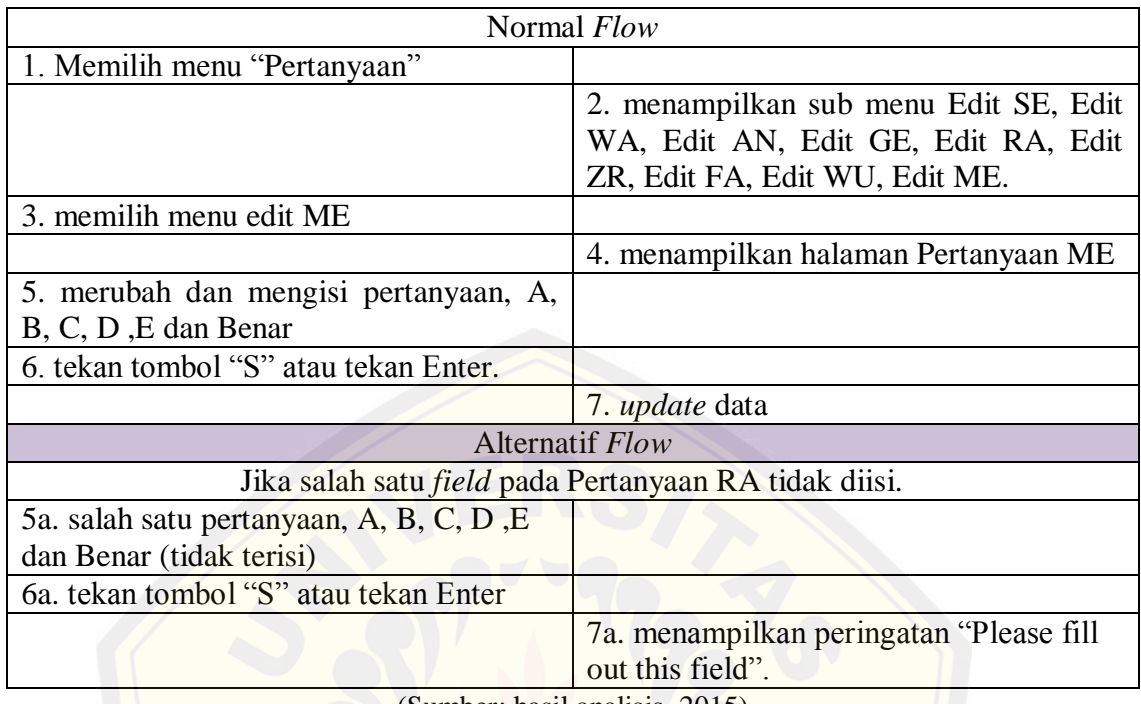

(Sumber: hasil analisis, 2015)

k. *Use Case* Tes Tambah Daftar Peserta

Pada tabel berikut merupakan fitur untuk menambah peserta tes baru agar bisa [mengikuti tes IST. Langkah menambah peserta baru dapat dilihat pada](http://repository.unej.ac.id/) tabel 14:

| ID                               | <b>UCS 11</b>                           |
|----------------------------------|-----------------------------------------|
| Nama Use Case                    | Tambah daftar peserta                   |
| Aktor                            | <b>Admin</b>                            |
| Pre Condition                    | Admin masuk ke sistem                   |
| <b>Post Condition</b>            | Admin sudah terdaftar di sistem         |
| <b>SKENARIO</b>                  |                                         |
| <b>REAKSI AKTOR</b>              | <b>REAKSI SISTEM</b>                    |
| 1. klik menu Pengguna            |                                         |
|                                  | 2. menampilkan sub menu daftar peserta, |
|                                  | daftar admin dan tambah pengguna.       |
| 3. memilih menu tambah pengguna. |                                         |
|                                  | 4. menampilkan halaman Tambah           |
|                                  | pengguna.                               |
| 5. mengisi form yang tersedia    |                                         |
| 6. pilih hak akses peserta       |                                         |
| 7. klik Simpan                   |                                         |
|                                  | 8. simpan data menampilkan Data         |

Tabel 14 *Use Case* Tes Tambah Daftar Peserta

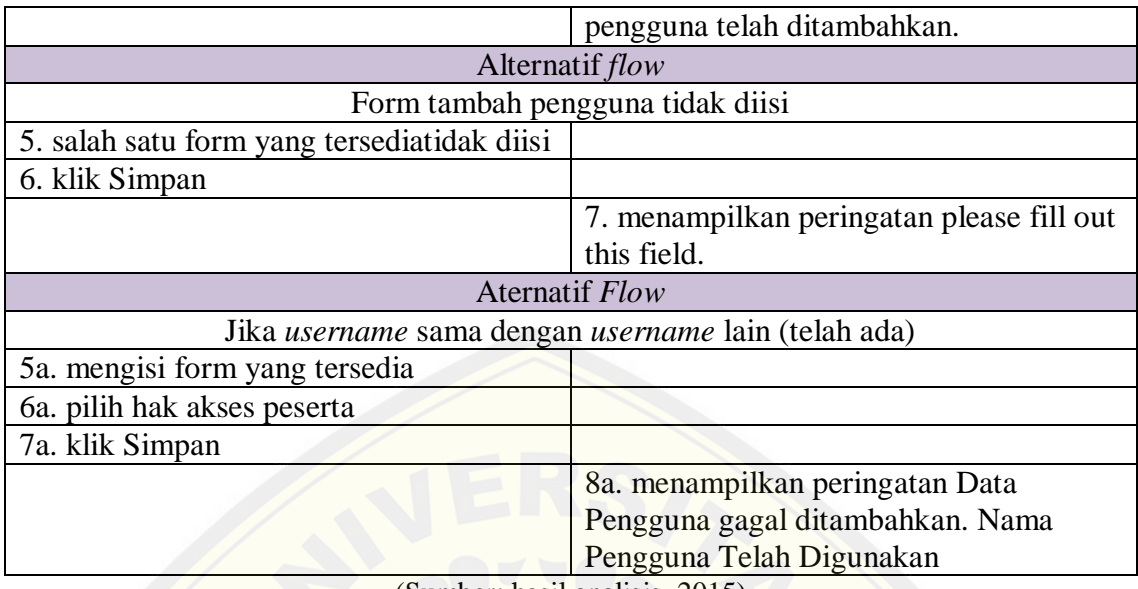

(Sumber: hasil analisis, 2015)

l. *Use Case* Tes Edit Data Peserta

[Pada tabel berikut menjelaskan alur skenario untuk merubah d](http://repository.unej.ac.id/)ata peserta. Fitur ini digunakan agar *username* dan *password* berubah. Langkah edit data peserta dapat dilihat pada tabel 15:

| $UCS_12$                                |  |
|-----------------------------------------|--|
| <b>Edit Data Peserta</b>                |  |
| Admin                                   |  |
| Admin masuk ke sistem                   |  |
| Admin sudah terdaftar di sistem         |  |
| <b>SKENARIO</b>                         |  |
| <b>REAKSI SISTEM</b>                    |  |
|                                         |  |
| 2. menampilkan sub menu daftar peserta, |  |
| daftar admin dan tambah pengguna.       |  |
|                                         |  |
| 4. menampilkan halaman pengguna.        |  |
|                                         |  |
| 6. menampilkan halaman ubah pengguna    |  |
|                                         |  |
|                                         |  |
| 9. update data dan menampilkan          |  |
| peringatan Data Pengguna Telah Diubah.  |  |
|                                         |  |

Tabel 15 *Use Case* Tes Edit Data Peserta

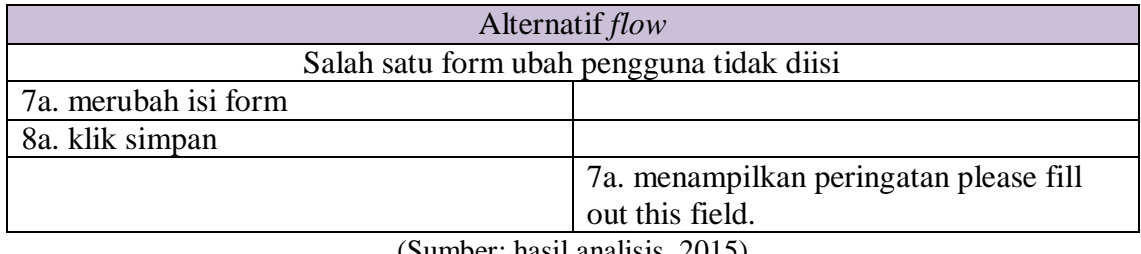

(Sumber: hasil analisis, 2015)

m. *Use Case* Tes Hapus Data Peserta

Pada tabel berikut menjelaskan alur skenario untuk menghapus peserta yang sudah melakukan tes. Alur menghapus peserta dapat dilihat pada tabel 16:

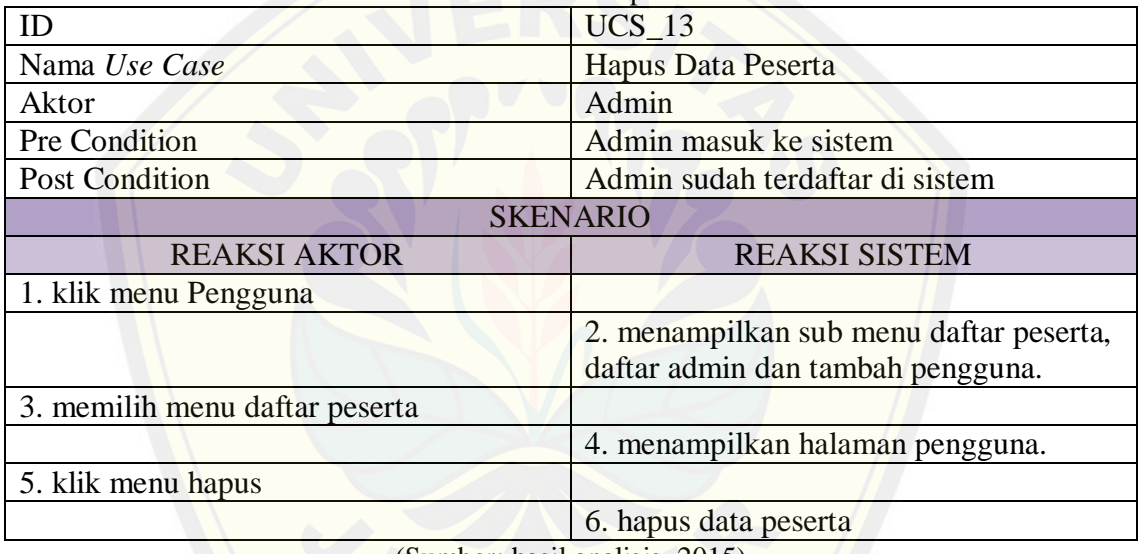

Tabel 16 *Use Case* Tes Hapus Data Peserta

(Sumber: hasil analisis, 2015)

n. *Use Case* Tes Cetak Nilai Peserta

[Pada tabel berikut menjelaskan alur untuk mencetak niali pese](http://repository.unej.ac.id/)rta setelah

melakukan tes IST. Langkah untuk mencetak nilai dapat dilihat pada tabel 17:

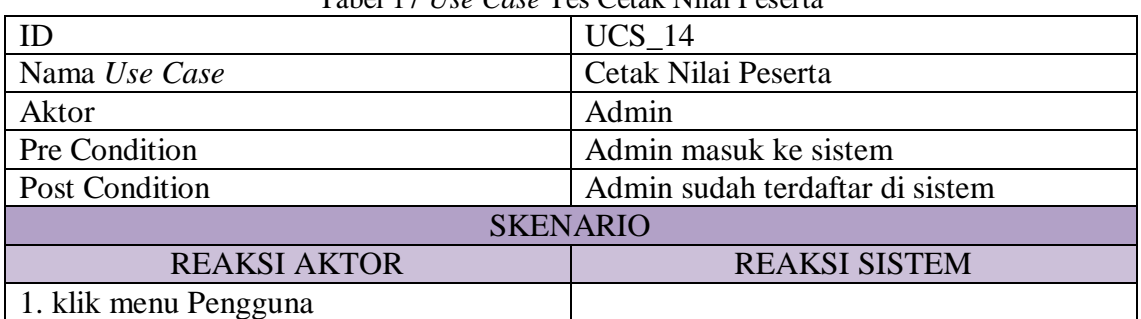

Tabel 17 *Use Case* Tes Cetak Nilai Peserta

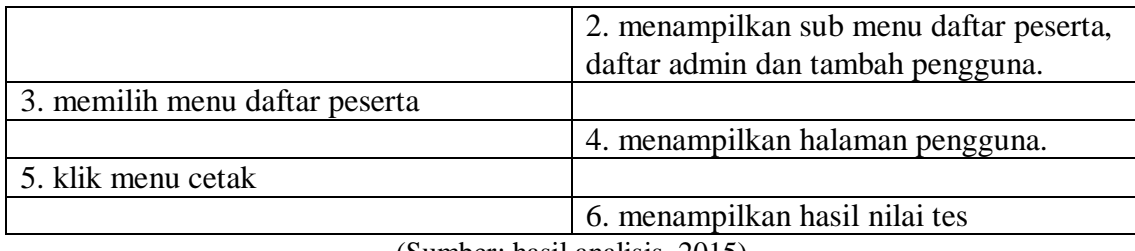

(Sumber: hasil analisis, 2015)

#### o. *Use Case* Tes View Data Peserta

Pada tabel berikut menjelaskan alur untuk melihat berapa banyak peserta yang a[da pada sistem IST. Berikut langkah untuk melihat list peserta dijel](http://repository.unej.ac.id/)askan pada tabel 18:

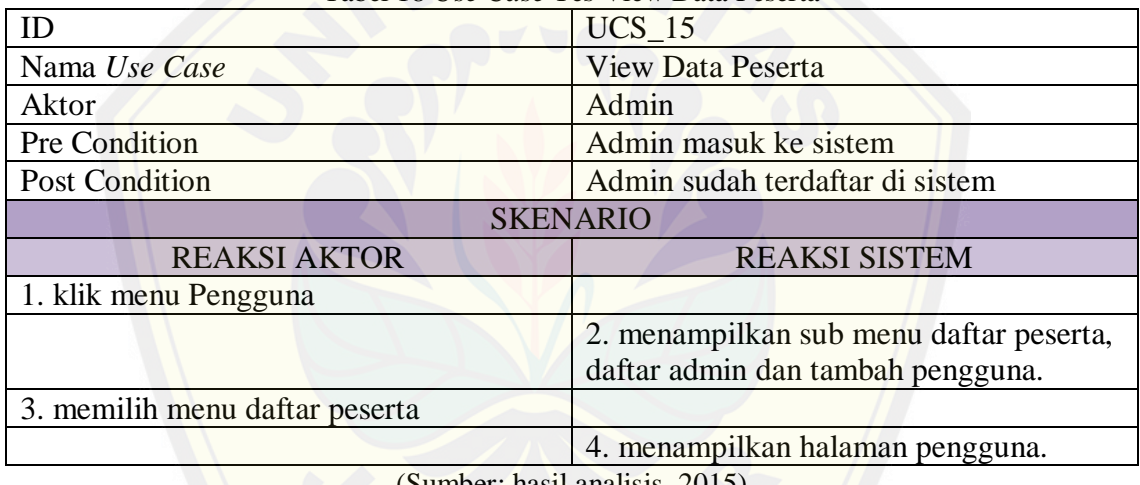

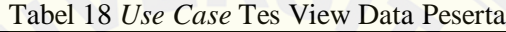

(Sumber: hasil analisis, 2015)

p. *Use Case* Tes Tambah Admin

Pada tabel berikut merupakan fitur untuk menambah admin baru agar bisa ikut mengelola sistem. Langkah menambah admin baru dapat dilihat pada tabel 19:

| Tuber 17 Ope Cupe Tes Tumbun Aumini |                                 |
|-------------------------------------|---------------------------------|
|                                     | <b>UCS</b> 16                   |
| Nama Use Case                       | Tambah Admin                    |
| Aktor                               | Admin                           |
| Pre Condition                       | Admin masuk ke sistem           |
| <b>Post Condition</b>               | Admin sudah terdaftar di sistem |
| <b>SKENARIO</b>                     |                                 |
| <b>REAKSI AKTOR</b>                 | <b>REAKSI SISTEM</b>            |

Tabel 19 *Use Case* Tes Tambah Admin

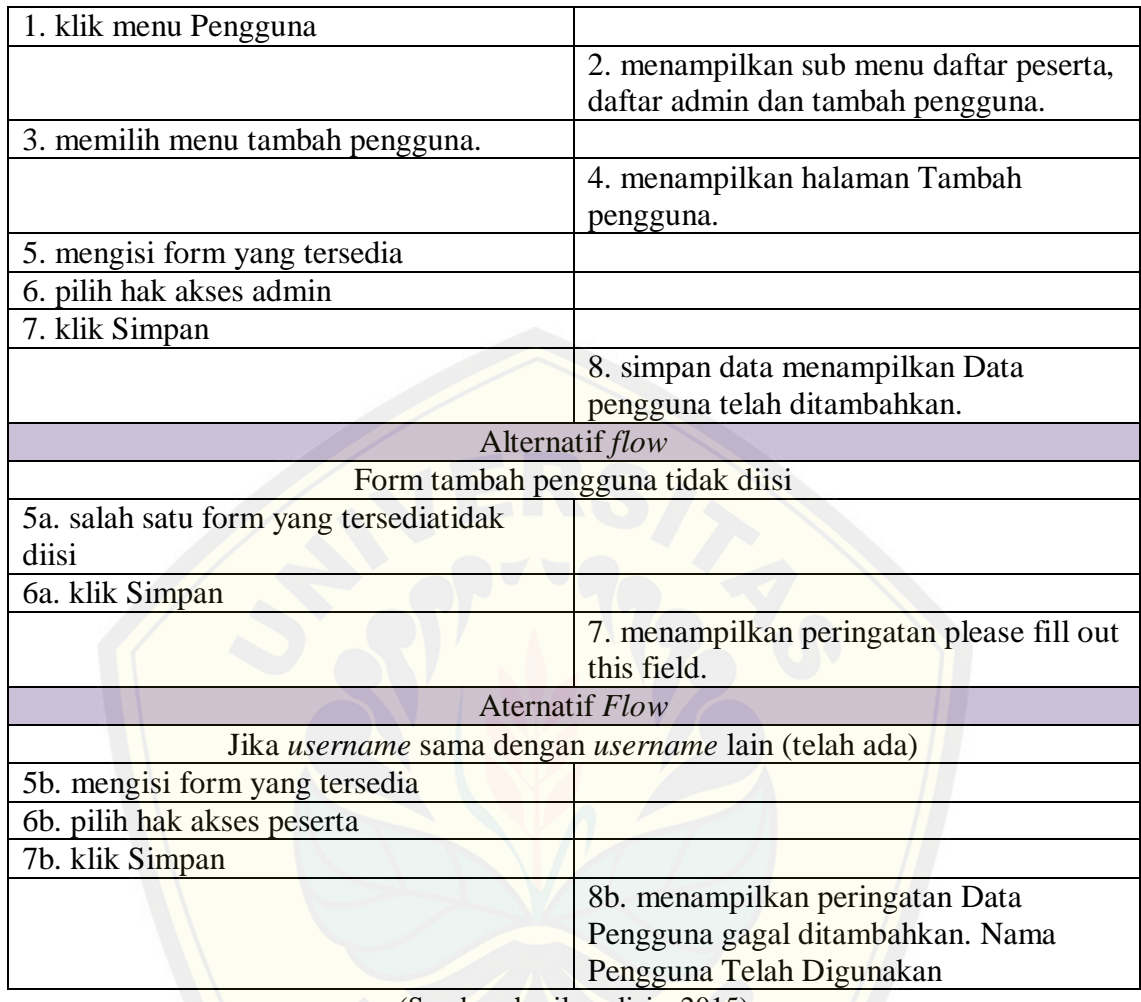

(Sumber: hasil analisis, 2015)

q. *Use Case* Tes Ubah Data Admin

[Pada tabel berikut menjelaskan alur skenario untuk merubah data a](http://repository.unej.ac.id/)dmin. Fitur ini digunakan agar *username* dan *password* berubah. Langka ubah data admin dapat dilihat pada tabel 20:

|                       | <b>UCS</b> 17                   |
|-----------------------|---------------------------------|
| Nama Use Case         | Edit Data Admin                 |
| Aktor                 | Admin                           |
| Pre Condition         | Admin masuk ke sistem           |
| <b>Post Condition</b> | Admin sudah terdaftar di sistem |
| <b>SKENARIO</b>       |                                 |
| <b>REAKSI AKTOR</b>   | <b>REAKSI SISTEM</b>            |

Tabel 20 *Use Case* Tes Ubah Data Admin

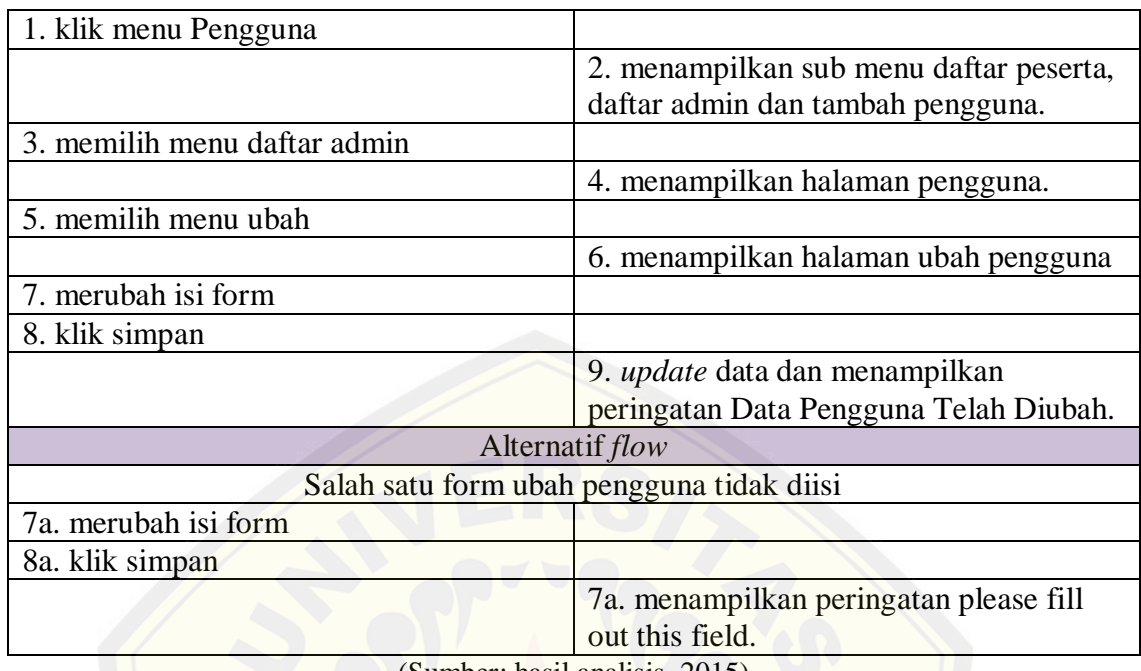

(Sumber: hasil analisis, 2015)

r. *Use Case* Tes Hapus Data Admin

Pada tabel berikut menjelaskan *usecase* skenario menghapus data admin yang dil[akukan oleh seorang admin. Langkah menghapus admi dapat dilihat](http://repository.unej.ac.id/) pada tabel 21:

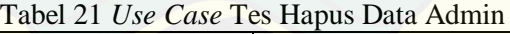

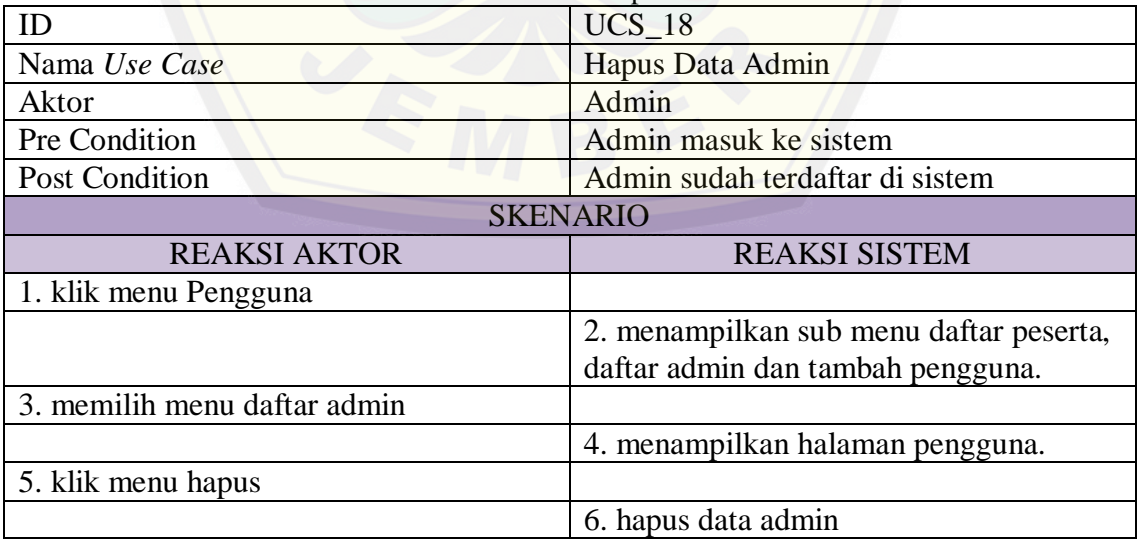

(Sumber: hasil analisis, 2015)

#### s. *Use Case* Tes *View* Data Admin

Pada tabel berikut menjelaskan alur skenario menampilkan data admin yang dilakukan oleh seorang admin. Langkah menampilkan list admin dapat dilihat pada tabel 22:

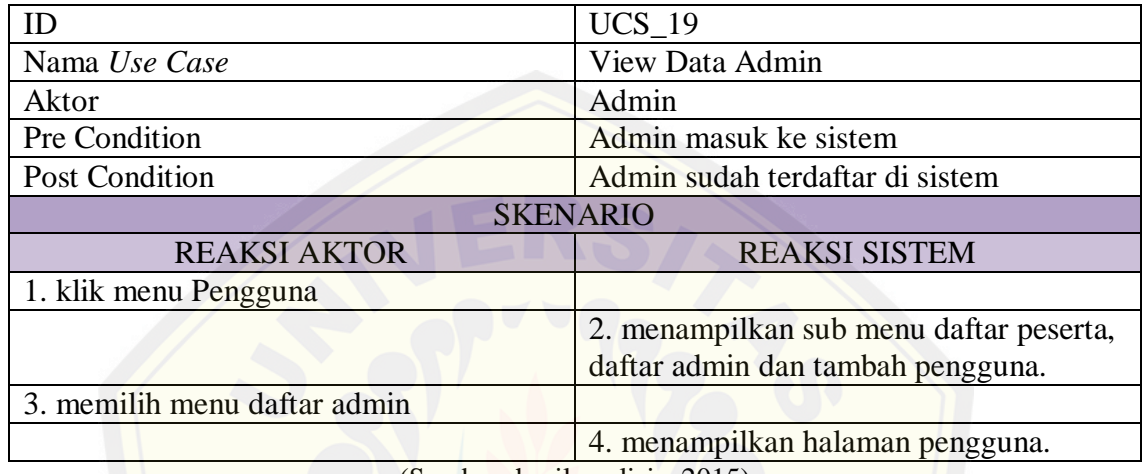

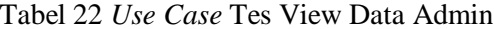

(Sumber: hasil analisis, 2015)

#### 4.3.4 *Sequence* Diagram

*Sequence* diagram merupakan gambaran dari alur sistem dari setiap fitur yang berhubungan antara *Model View Controller (MVC)* yang bisa anda lihat pada gambar 4.3.5. *MVC* saling berkait antara satu dan yang lain, sebuah view tidak bisa langsung berhu[bungan dengan model \(database\) tanpa ada perantara \(jembatan\) dari](http://repository.unej.ac.id/) *controller*. Terdapat 20 Sequence Diagram pada sistem IST.

a. *Sequence* Diagram Tes IST

Fitur ini mengggambarkan bagaimana melakukan tes dari awal sampai akhir yang dilakukan oleh peserta. Adapun langkahnya dapat dilihat pada gambar 9:

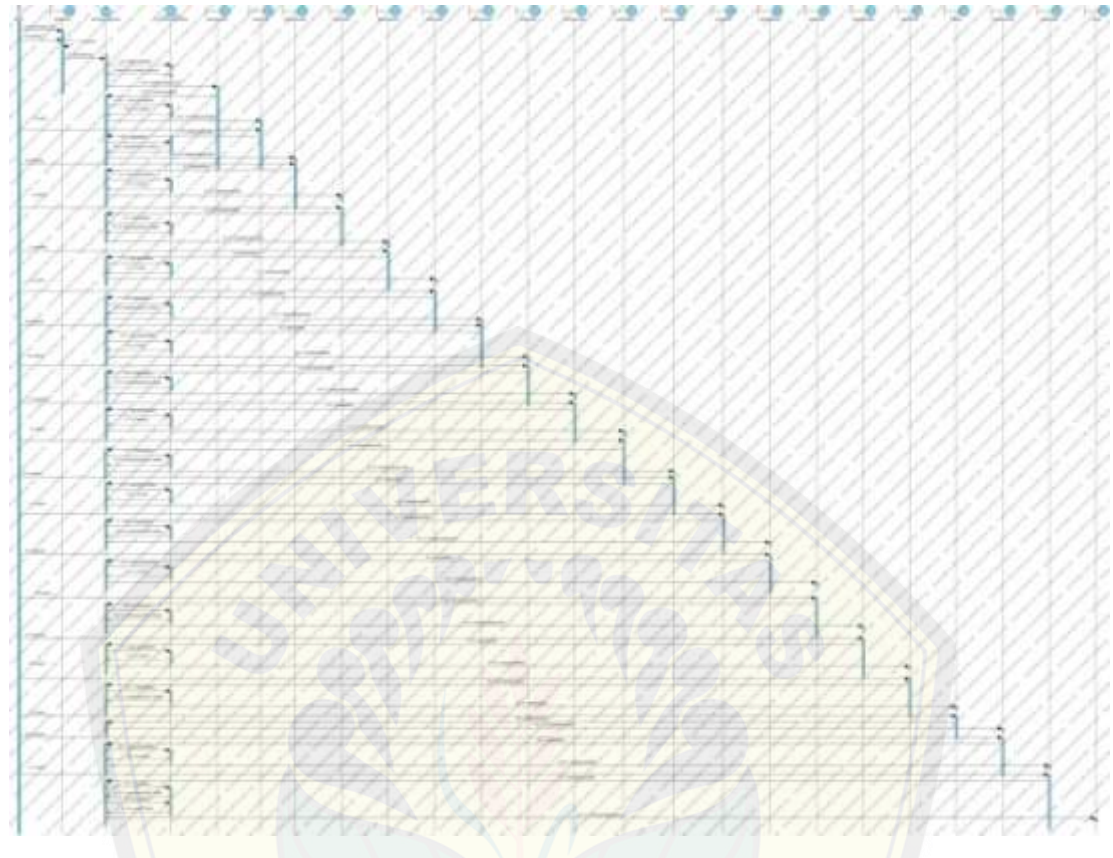

Gambar 9 *Sequence* Diagram Tes IST (Sumber: hasil analisis, 2015)

Pada bagian *Sequance* Diagram Tes IST, terdapat 21 view, 1 *controller* dan 1 model. Pada gambar 8, gambar yang daitampilkan tidak memungkinkan untuk [dilihat dengan jelas maka dari itu data gambar akan dipoton](http://repository.unej.ac.id/)g dalam 9 bagian langkah, berikut langkah yang pertama dapat dilihat pada gambar 10 sampai gambar 18:

dashi pertanyaanpeserta m\_pertanyaanpesert petunju 1:sistemIST 2: inputfield<sup>6</sup> 1.1: regulited 1.2: inputpeserta() 1.2.1: input\_peserta( insert into biodata O Lim 1.2.3: view(petunjuksoal1) : Laniutkar 3.1: pertanyaanSE() 1.1: get\_pesertaSE 3.1.2: result() 3.1.3: view(pesertaSE 4.1: kinim jawaban SE() 4.1.1: petunjuk2() 2: simpanhasil("se", Sn Gambar 10 Langkah Tes IST Pertama [\(Sumber: hasil analisis, 2015\)](http://repository.unej.ac.id/)  $\begin{array}{c}\n\mathbf{D} \mathbf{a} \\
\mathbf{b} \\
\mathbf{c}\n\end{array}$ petunjuksoal2<sup>(av)</sup> erta m<sup>3</sup>pertanyaanpeserta<br>1: petuguk2() pertanyaanpeserta pesertaWA  $\frac{8}{2}$ : result() 3. view (petunjuksdal2) midd ex  $\mathcal{C}^{\mathcal{C}}$ 4: Lahjutkan 4.1 pesertaWA() S.1: get\_pesertaWA Kollish Je  $4.1.2:$   $\sqrt{3}$ sult() AN-COM 4.1.3: wew(pesertaWA 5: submit  $\delta$ -9 A Kellen ke Cappen. 山西 5.1: kirimjawaban WA() Š 5.1.1: petunjuk3() Š. Wall Conter allon copy nion Vill simpanhasil("wa", Sn  $\overline{2}$ 8

Gambar 11 Langkah Tes IST Kedua

(Sumber: hasil analisis, 2015)

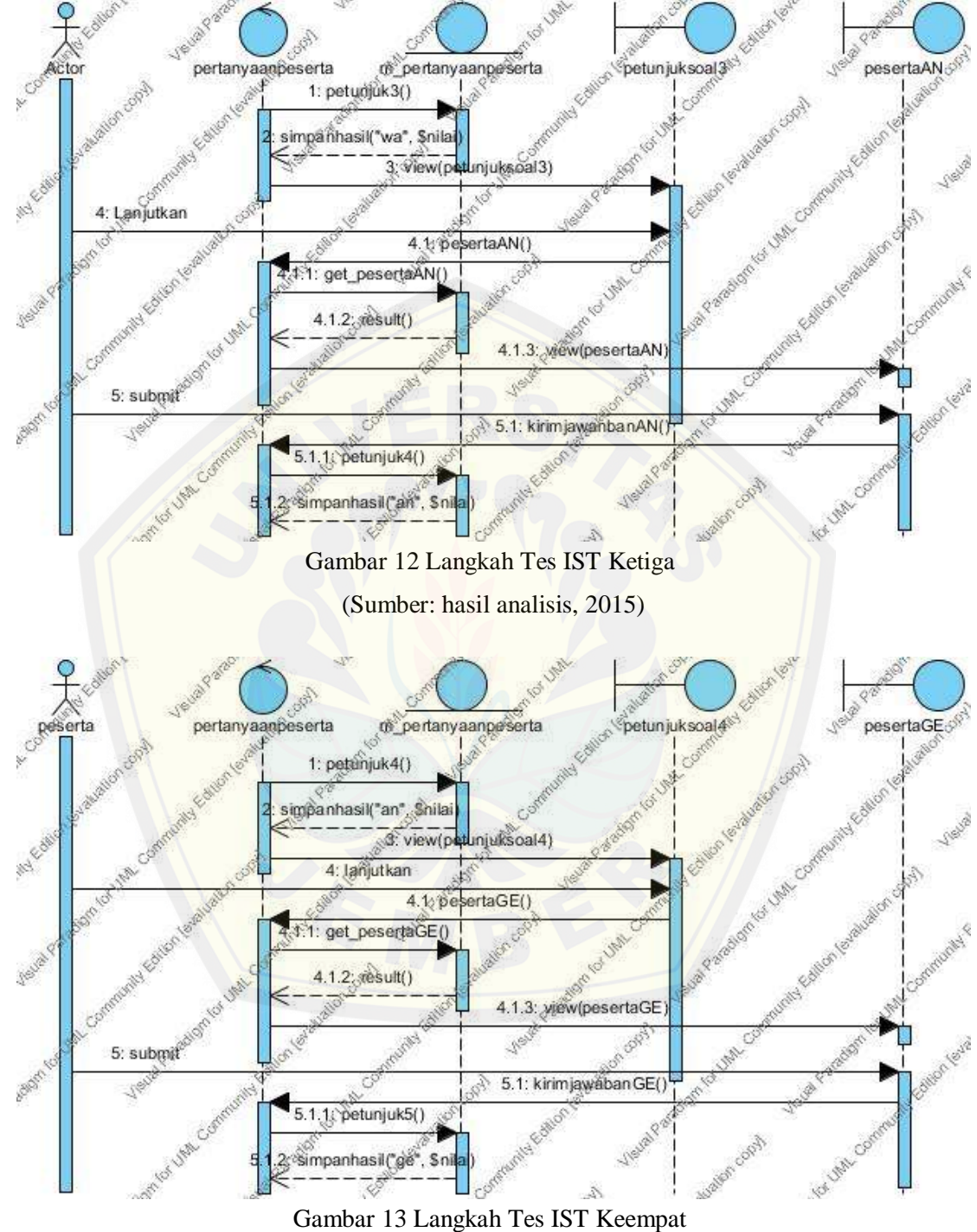

(Sumber: hasil analisis, 2015)

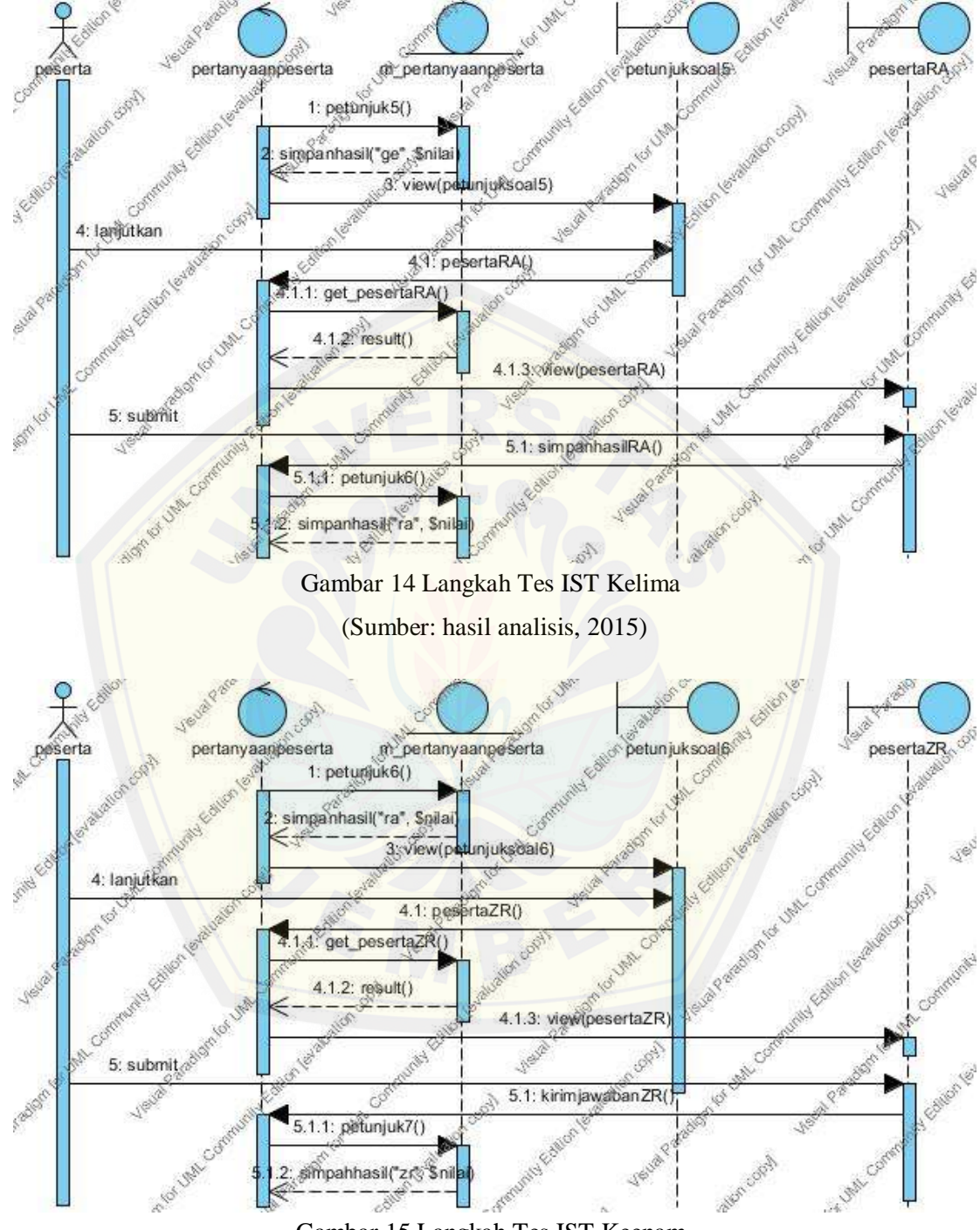

Gambar 15 Langkah Tes IST Keenam

(Sumber: hasil analisis, 2015)

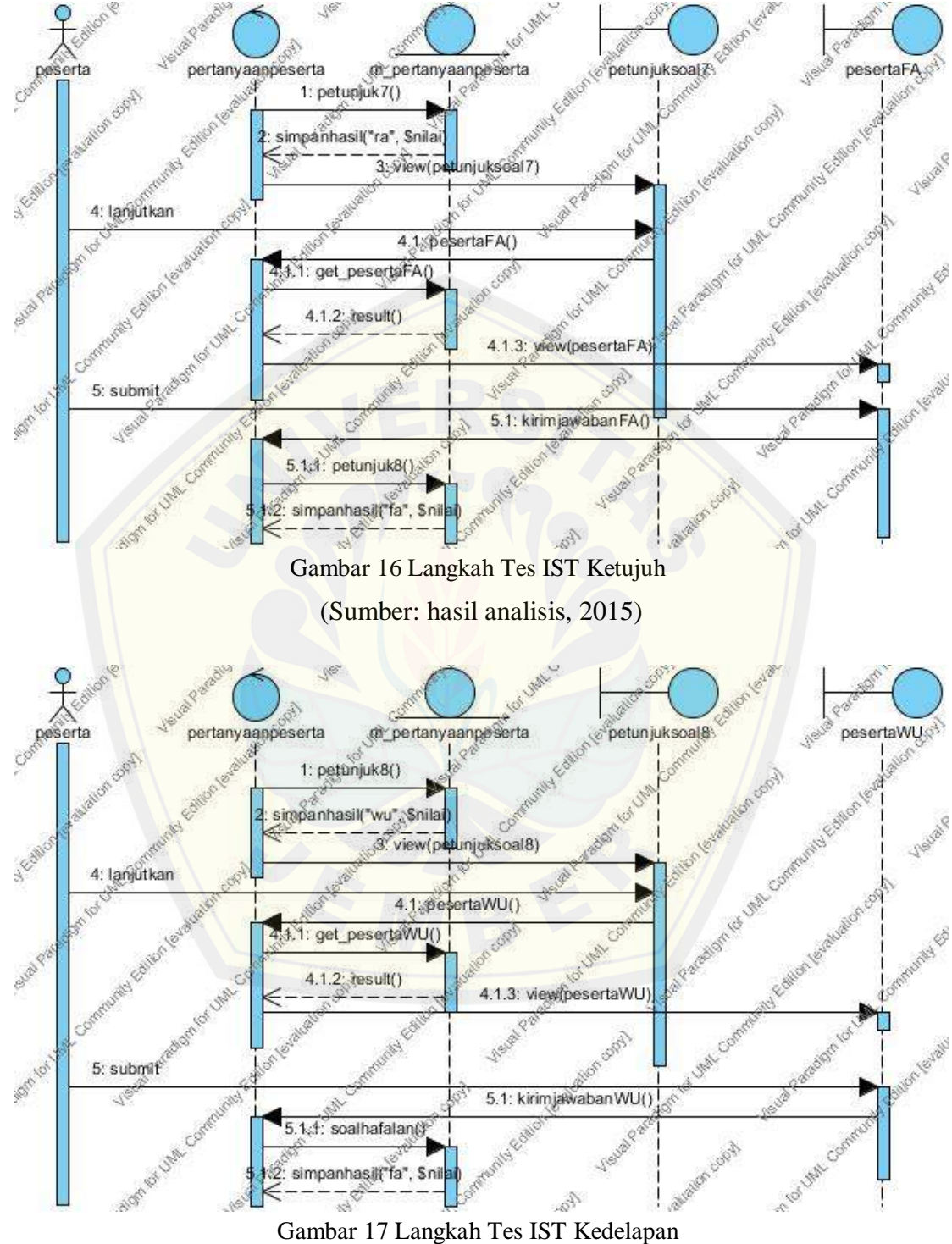

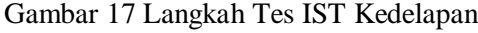

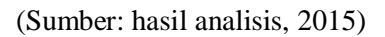

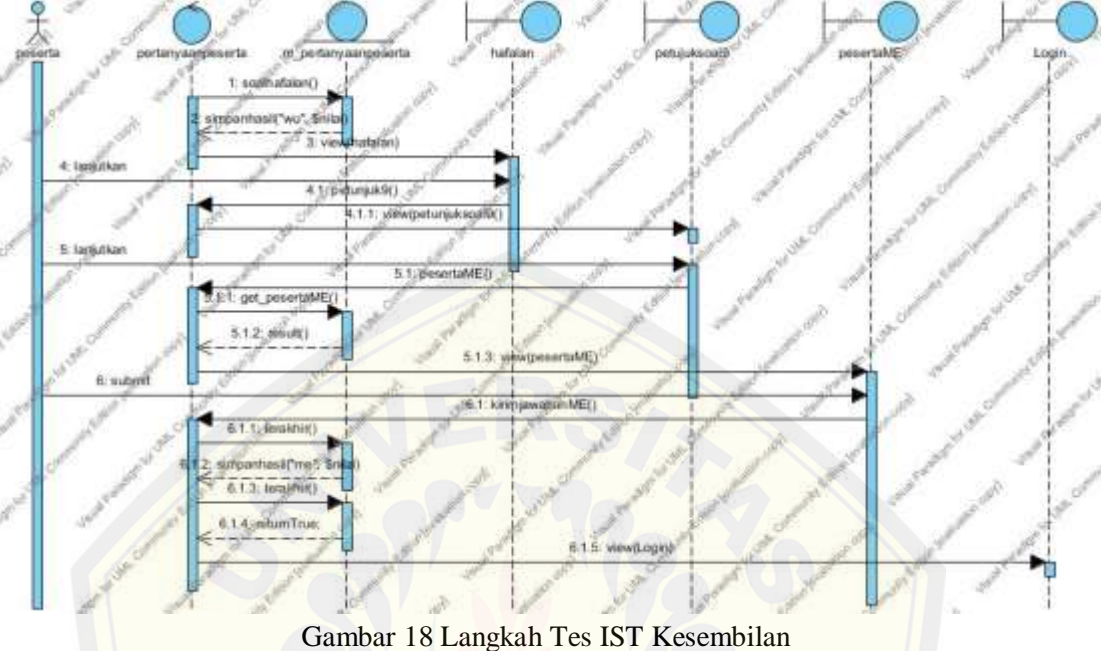

(Sumber: hasil analisis, 2015)

b. *Sequence* Diagram Edit SE

Fit[ur yang digunakan untuk merubah isi dari pertanyaan pertama dapat](http://repository.unej.ac.id/) dilihat pada lampiran A.

c. *Sequence* Diagram Edit WA

Fitur yang digunakan untuk merubah isi dari pertanyaan kedua dapat dilihat pada lampiran A.

d. *Sequence* Diagram Edit AN

Fitur yang digunakan untuk merubah isi dari pertanyaan ketiga dapat dilihat pada lampiran A.

e. *Sequence* Diagram Edit GE

Fitur yang digunakan untuk merubah isi dari pertanyaan keempat dapat dilihat pada lampiran A.

f. *Sequence* Diagram Edit RA

Fitur yang digunakan untuk merubah isi dari pertanyaan kelima dapat dilihat pada lampiran A.

g. *Sequence* Diagram Edit ZR

Fitur yang digunakan untuk merubah isi dari pertanyaan keenam dapat dilihat pada lampiran A.

h. *Sequence* Diagram Edit FA

Fit[ur yang digunakan untuk merubah isi dari pertanyaan ketujuh dapat](http://repository.unej.ac.id/) dilihat pada lampiran A.

i. *Sequence* Diagram Edit WU

Fitur yang digunakan untuk merubah isi dari pertanyaan kedelapan dapat dilihat pada lampiran A.

j. *Sequence* Diagram Edit ME

Fitur yang digunakan untuk merubah isi dari pertanyaan kesembilan dapat dilihat pada lampiran A.

k. *Sequence* Diagram Tambah Daftar Peserta

Fitur ini digunakan untuk menambah daftar peserta baru yang akan mengikuti ujian tes IST, yang dapat dilihat pada lampiran A.

l. *Sequence* Diagram Edit Data Peserta

Edit Data Peserta merupakan fitur yang berfungsi uuntuk mengganti data *username* maupun *password* dapat dilihat pada lampiran A.

m. *Sequence* Diagram Hapus Data Peserta

Fitur ini digunakan untuk menghapus data peserta yang sudah pernah melakukan tes IST, adapun langkahnya dilihat pada lampiran A.

n. *Sequence* Diagram Cetak Nilai Peserta

Cetak Nilai Peserta merupakan fitur yang berfungsi untuk melihat dan mencetak nilai hasil tes daripada peserta tes IST dilakukan oleh admin yayasan. Adapun lankahnya dapat dilihat pad lampiran A.

o. *Sequence* Diagram View Data Peserta

Fitur ini digunakan untuk melihat berapa jumlah peserta yang ada pada sistem IST, langkah melihat banyak peserta dapat dilihat pada lampiran A.

p. *Sequence* Diagram Tambah Admin

Tambah Admin merupakan fitur yang digunakan untuk menambah user baru sebagai admin sistem IST agar bisa ikut memanagemen. Langkahnya dapat dilihat pada lampiran A.

q. *Sequence* Diagram Ubah Data Admin

Fitur ini digunakan untuk merubah data admin agar *username* dan *password* a[dmin bisa diperbarui secara berkala agar sistem tetap aman. Langkah](http://repository.unej.ac.id/) merubah data admin dapat dilihat pada lampiran A.

r. *Sequence* Diagram Hapus Data Admin

Hapus Data Admin merupakan fitur yang digunakan untuk menghapus data admin yang sudah tidak diapakai, adapun langkahnya terdapat pada lampiran A.

s. *Sequence* Diagram View Data Admin

Fitur ini digunakan untuk meilhat jumlah admin yang bisa ikut mengakses halaman utama dari sistem IST. Lamgkahnya dapat dilihat pada lampiran A.

4.3.5 *Activity* Diagram

*Activity diagram* dalam sistem tes IST disini mengambarkan alur dalam sistem yang sedang dirancang. Pada bagian bab ini akan menjelaskan *activity diagram* dari sistem tes IST.

a. *Activity* Diagram Tes IST

*Activity* Diagram tes IQ IST ini adalah langkah-langkah untuk melakukan tes yang dilakukan oleh user peserta mulai dari memasukan data baru sampai selesai. Alur ini dapat dilihat pada gambar 20:

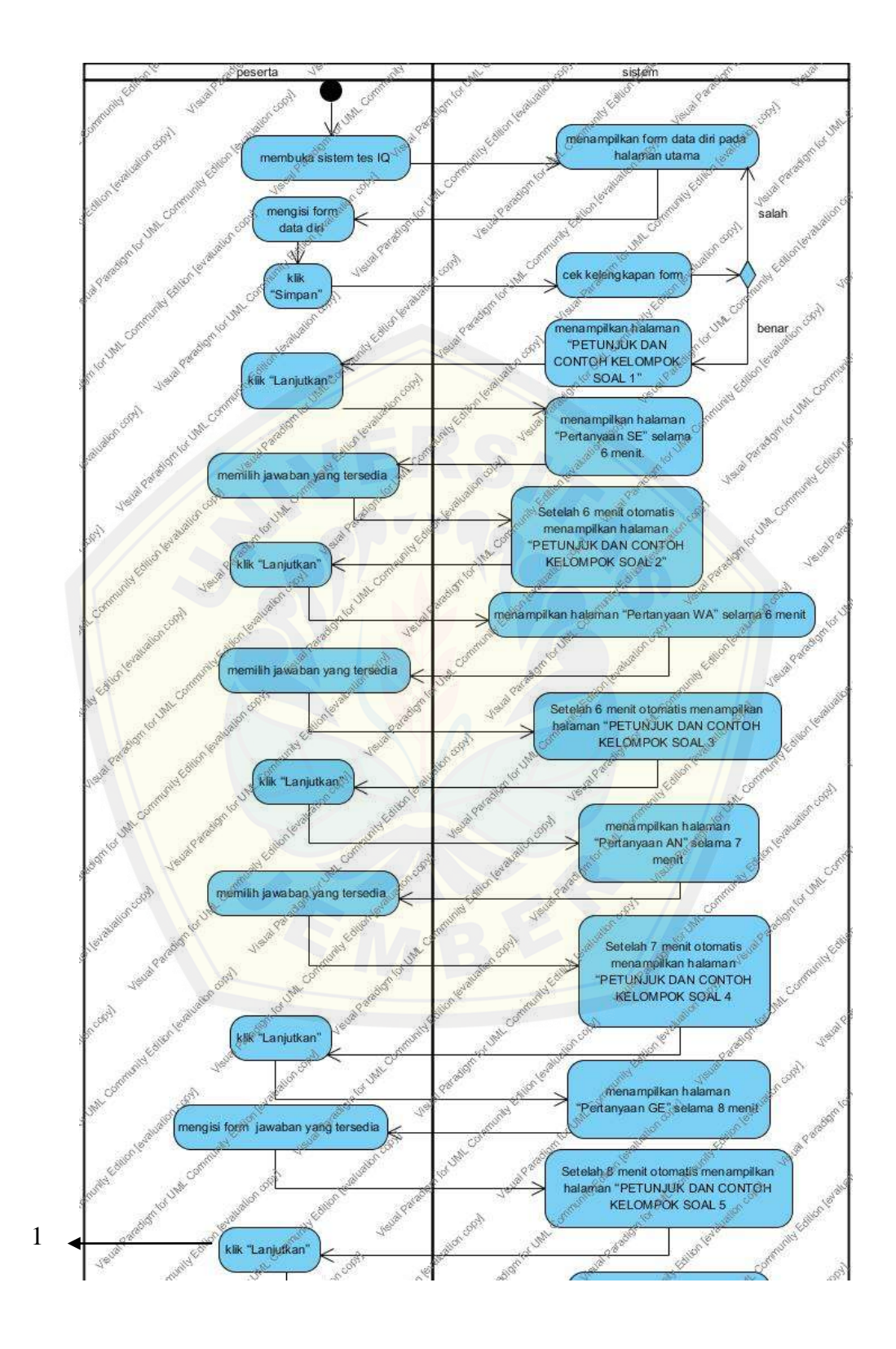

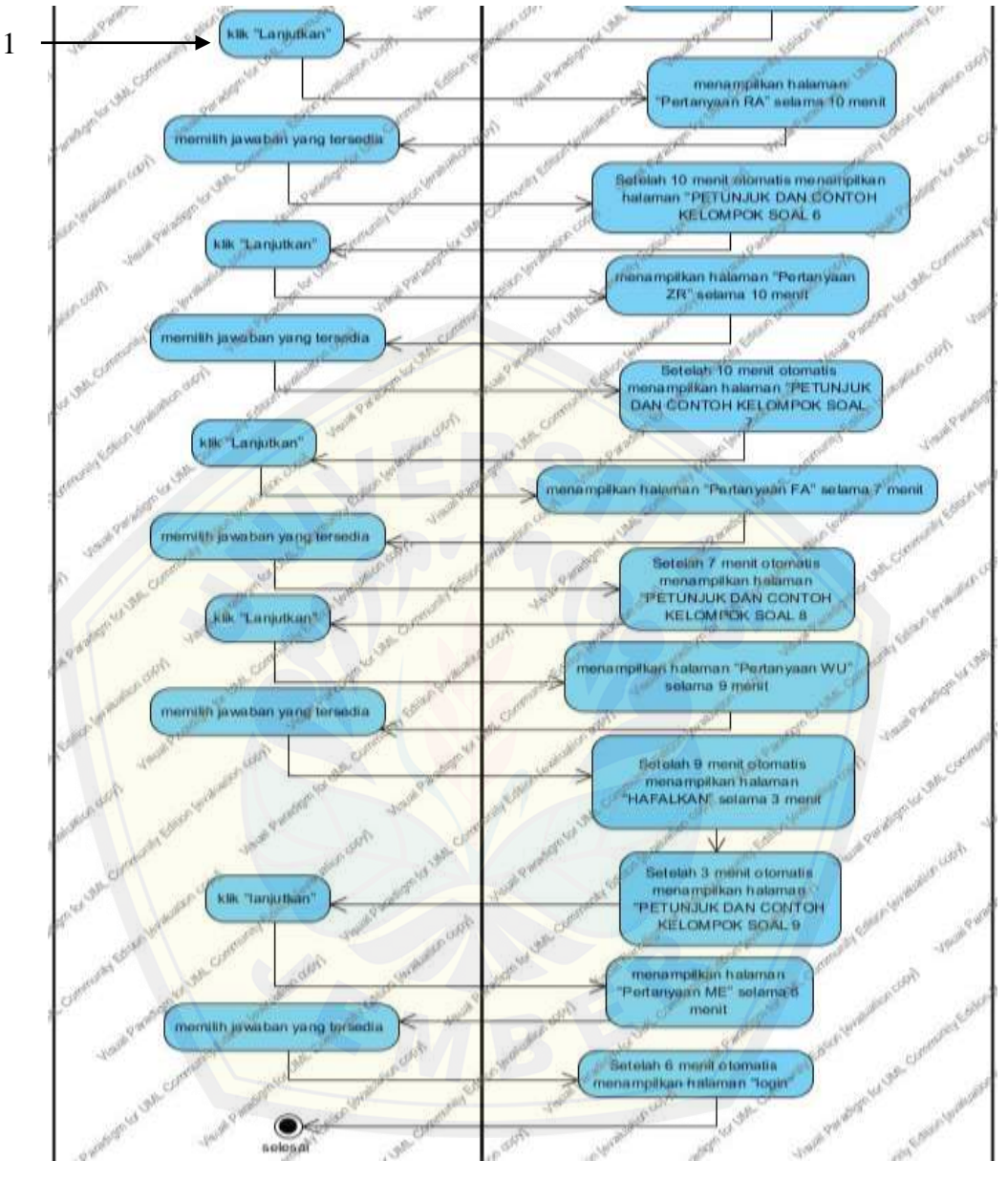

Gambar 19 *Activity* Diagram Tes IST (Sumber: hasil analisis, 2015)

b. *Activity* Diagram Edit SE

*Activity* Diagram menjelaskan alur menu untuk edit pertanyaan SE (sub pertanyaan pertama) yang dilakukan oleh admin untuk mengganti isi dari pertanyaan SE. Menu edit pertanyaan SE dapat dilihat pada lampiran A.

#### c. *Activity* Diagram Edit WA

*Activity* Diagram menjelaskan alur menu untuk edit pertanyaan WA (sub pertanyaan kedua) yang dilakukan oleh admin untuk mengganti isi dari pertanyaan AN. Menu edit pertanyaan WA dapat dilihat pada lampiran B.

d. *Activity* Diagram Edit AN

*Activity* Diagram menjelaskan alur menu untuk edit pertanyaan AN (sub pertanyaan keti[ga\) yang dilakukan oleh admin untuk mengganti isi dari pertanyaan](http://repository.unej.ac.id/) WA. Menu edit pertanyaan AN dapat dilihat pada lampiran B.

e. *Activity* Diagram Edit GE

*Activity* Diagram menjelaskan alur menu untuk edit pertanyaan GE (sub pertanyaan keempat) yang dilakukan oleh admin untuk mengganti isi dari pertanyaan GE. Menu edit pertanyaan GE dapat dilihat pada lampiran B.

f. *Activity* Diagram Edit RA

*Activity* Diagram menjelaskan alur menu untuk edit pertanyaan RA (sub pertanyaan kelima) yang dilakukan oleh admin untuk mengganti isi dari pertanyaan RA. Menu edit pertanyaan RA dapat dilihat pada lampiran B.

g. *Activity* Diagram Edit ZR

*Activity* Diagram menjelaskan alur menu untuk edit pertanyaan ZR (sub pertanyaan keenam) yang dilakukan oleh admin untuk mengganti isi dari pertanyaan ZR. Menu edit pertanyaan ZR dapat dilihat pada lampiran B.

h. *Activity* Diagram Edit FA

*Activity* Diagram menjelaskan alur menu untuk edit pertanyaan FA (sub pertanyaan ketujuh) yang dilakukan oleh admin untuk mengganti isi dari pertanyaan FA. Menu edit pertanyaan FA dapat dilihat pada lampiran B.

i. *Activity* Diagram Edit WU

*Activity* Diagram menjelaskan alur menu untuk edit pertanyaan WU (sub pertanyaan kedelapan) yang dilakukan oleh admin untuk mengganti isi dari pertanyaan WU. Menu edit pertanyaan WU dapat dilihat pada lampiran B.

#### j. *Activity* Diagram Edit ME

*Activity* Diagram menjelaskan alur menu untuk edit pertanyaan ME (sub pertanyaan yang terakhir) yang dilakukan oleh admin untuk mengganti isi dari pertanyaan ME. Menu edit pertanyaan ME dapat dilihat pada lampiran B.

#### k. *Activity* Diagram Tambah Daftar Peserta

*Activity* Diagram ini menjelaskan alur menambah peserta tes IST agar bisa mel[akukan login kedalam sistem. Alur tambah peserta dapat dilihat pad](http://repository.unej.ac.id/)a lampiran B.

l. *Activity* Diagram Edit Data Peserta

*Activity* Diagram ini menjelaskan bagaimana mengedit data peserta ayng dilakukan oleh user admin. Alur edit data peserta dapat dilihat pada lampiran B.

m. *Activity* Diagram Hapus Data Peserta

*Activity* Diagram ini menjelaskan alur menghapus data yang dilakukan oleh user admin. Penjabaran untuk menhapus data peserta dapat dilihat pada lampiran B.

n. *Activity* Diagram Cetak Nilai Peserta

*Activity* Diagram ini menjelaskan bagaimana mencetak nilai peserta yang dilakukan oleh user admin. Cetak nilai menghasilkan data berupa nilai hasil tes dari peserta ketika seorang peseta sudah melakukan tes. Alur cetak nilai dapat dilhat pada lampiran B.

o. *Activity* Diagram View Data Peserta

*Activity* Diagram view data peserta merupakan fitur untuk melihat ada berapa user peserta yang terdapat pada sistem. Proses ini dilakukan oleh admin untuk memanage sistem IST. Langkah melihat data peserta dapat dilihat pada lampiran B.

p. *Activity* Diagram Tambah Admin

*Activity* Diagram tambah admin juga dilakukan oleh seorang admin untuk bisa ikut mengelola sistem. *Activity* Diagram tambah admin dapat dilihat pada lampiran A.

#### q. *Activity* Diagram Ubah Data Admin

*Activity* Diagram ubah data admin merupakan fitur untuk merubah terutama *username* dan *password* apabila memang dibutuhkan. Alur fitur ubah data admin dapat dilihat pada lampiran B.

#### r. *Activity* Diagram Hapus Data Admin

*Activity* Diagram hapus data admin menjelaskan bagaimana menghapus admin yang dilakukan oleh admin yang lain agar admin yang dihapus tidak bisa lagi masuk ke dalam sistem, alur hapus ini dapat dilihat pada lampiran B.

s. *Activity* Diagram View Data Admin

*Activity* Diagram view data admin digunakan untuk melihat berapa admin aktif ayng bisa mengelola sistem IST. Alur ini dapat dilihat pada lampiran B.

#### 4.3.6 *Class* Diagram

*Class* diagram merupakan kumpulan dari kelas yang masing-masing mem[punyai fungsi saling berkaitan, kumpulan dari masing-ma](http://repository.unej.ac.id/)sing kelas digabungkan dalam satu *class* diagram yang dibutuhkan dalam sistem IST. Berikut merupakan gambar dari *class* diagram IST yang dapat dilihat pada gambar 21:
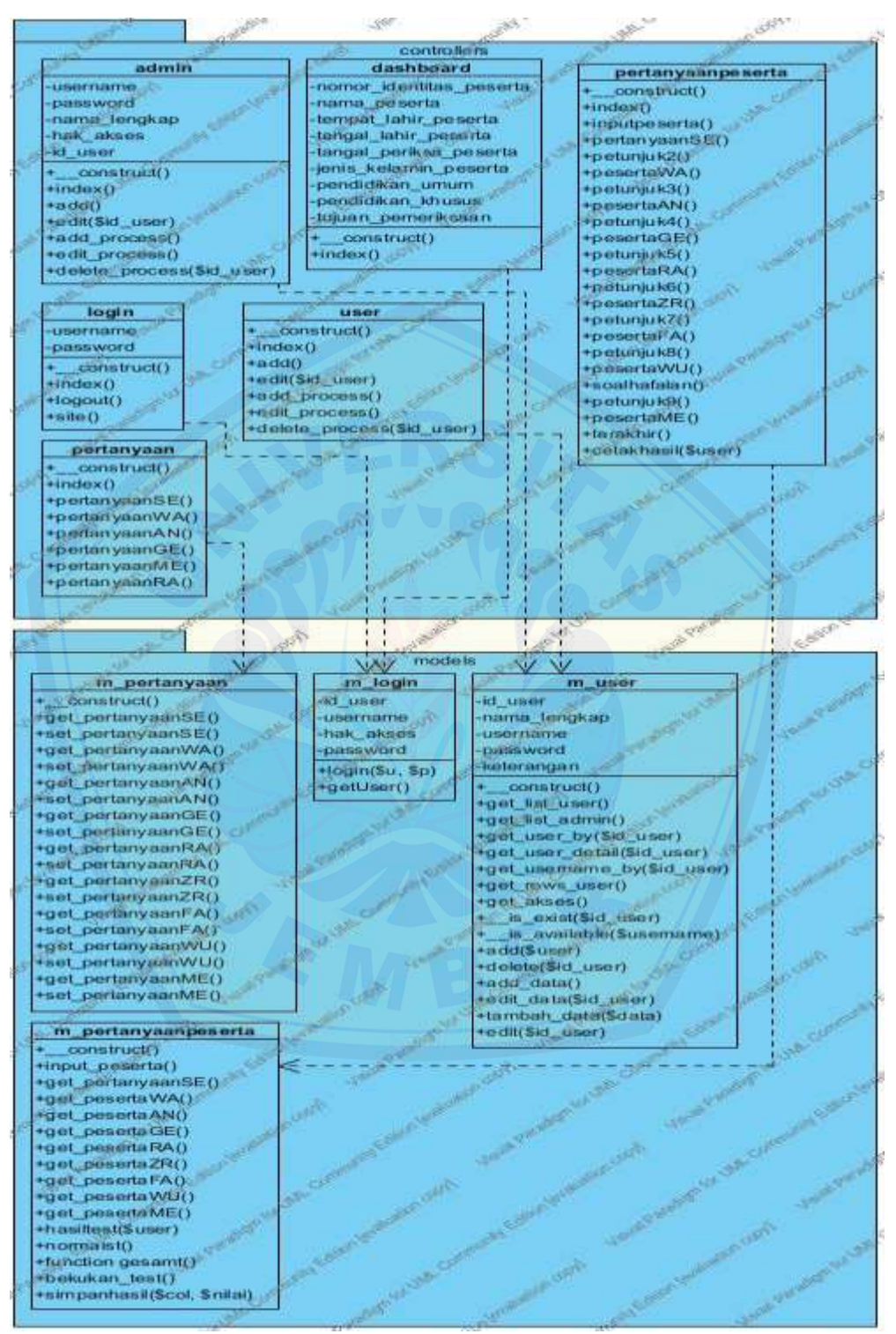

Gambar 20 *Class* Diagram (Sumber: hasil analisis, 2015)

#### 4.3.7 *Entity Relationship* Diagram.

*Entity Relationship* Diagram *(ERD)* menggambarkan hubungan antar tabel entitas. ERD ini dirancang berdasarkan kebutuhan yang ada pada sistem IST. Berikut merupakan ERD dari Sistem IST yang dapat dilihat pada gambar 22:

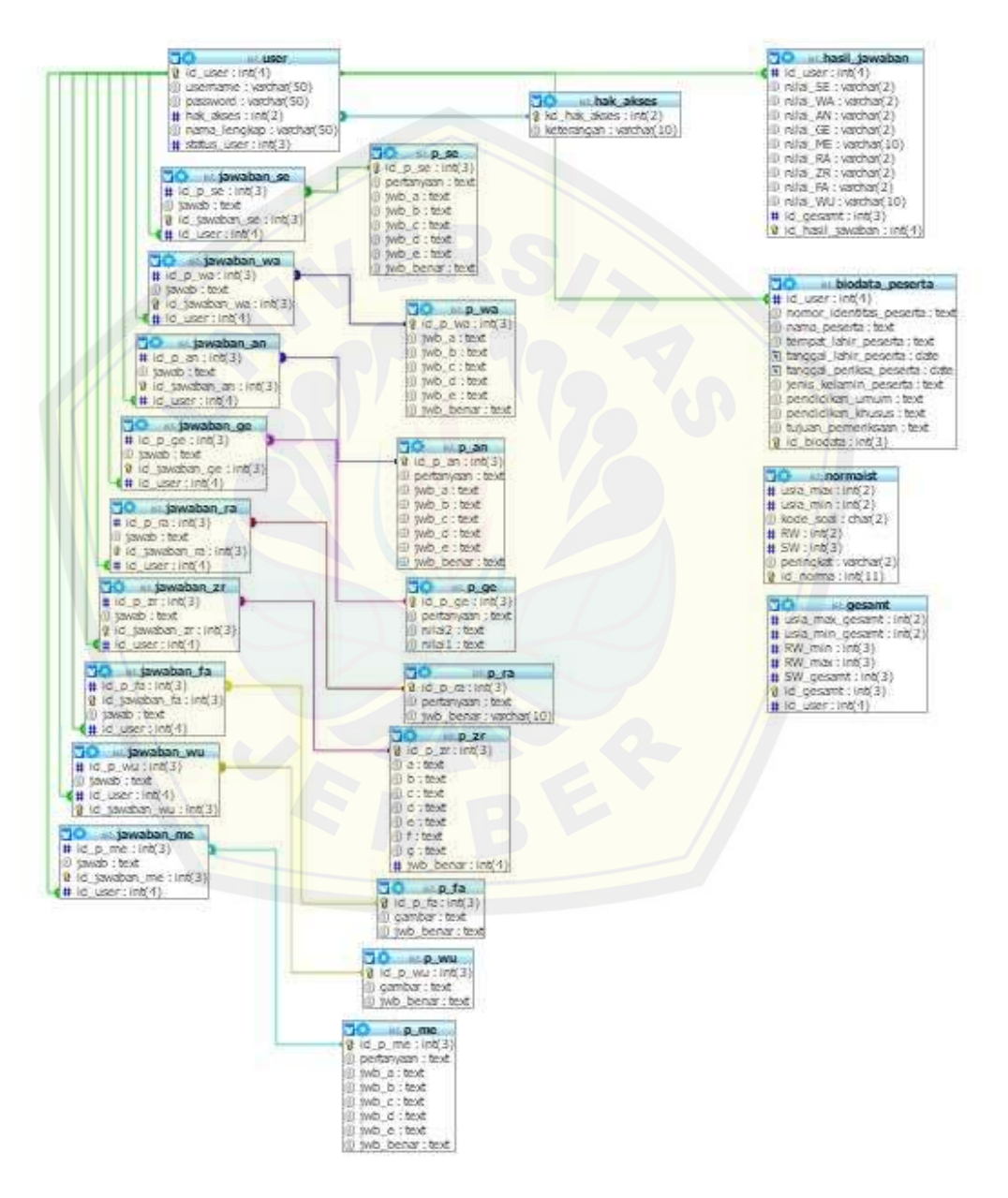

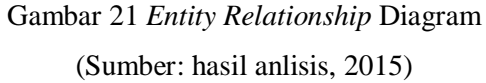

#### **BAB 5. HASIL DAN PEMBAHASAN**

Bab ini membahas mengenai hasil dan pembahasan dari hasil penelitian yang meliputi hasil pengujian serta menjawab perumusan masalah. Hasil penelitian berupa sistem *Intelligenz* Struktur Tes yang berfungsi sebagai pengukur Intelligence Quoti[ent \(IQ\) akan ditampilkan dan dijelaskan dari masing-masing fitur](http://repository.unej.ac.id/) yang telah disebutkan sebelumnya.

#### **5.1 Pembahasan Sistem**

Subbab dalam pembahasan sistem ini mengurai mengenai penerapan fitur dalam sistem Intelligenz Struktur Tes. Berikut gambaran sebagian umum dari sistem.

#### 5.1.1 Fitur Tes IST

Cuplikan salah satu tampilan dari sembilan subtes dapat dilihat dari hasil *screen capture* pada gambar 23:

| <b>Calves Month</b>      |                                                                                     |                                        |                      |                            | <b>HARTACI IN</b>                |
|--------------------------|-------------------------------------------------------------------------------------|----------------------------------------|----------------------|----------------------------|----------------------------------|
|                          | Tocalhost/index.pho/pertanyampexerta/pertanyami5E#no-back-button                    |                                        |                      |                            |                                  |
| $\equiv$ degree $\equiv$ | of E & E Room & Who's M book & A R for bookbook & U Maintepolishing. Una Accounting |                                        |                      | <b>REIT BENNINGS &amp;</b> | ٠                                |
| 〓                        |                                                                                     |                                        |                      |                            | Penerta   Mai <sup>14</sup><br>ж |
|                          | Pertanyaan SE                                                                       |                                        |                      |                            | o,                               |
|                          |                                                                                     |                                        | 03:12                |                            |                                  |
|                          |                                                                                     |                                        |                      |                            |                                  |
| We                       | Partisipper:                                                                        |                                        |                      |                            |                                  |
|                          | pergerah asas mang terhadap zureg lain sehimanya bergeringg peda                    |                                        |                      |                            |                                  |
|                          | OA-THURSTEY                                                                         | gult-baskets                           | <b>CIEL Adiavant</b> | collision in Go.           | g Z. Soulinaage                  |
| z.                       | Linearopp "Termat" labds                                                            |                                        |                      |                            |                                  |
|                          | John Meride ()                                                                      | cyll: Allen                            | ALC: Norman          | ULTI-barretan              | U.E. have                        |
| 3                        | Tidak turmasuk tusna.                                                               |                                        |                      |                            |                                  |
|                          | (GA-Wall regist)                                                                    | oli Milita                             | 125,5691             | (LF) arrest kiele          | gulf, battell                    |
| ×                        | Lowerence "entity" kelefy                                                           |                                        |                      |                            |                                  |
|                          | stalk kirtui.                                                                       | spill hand.                            | outchetter Do        | all khanak                 | (if personnel                    |
| ÷                        | Sankist Nada welafa mempanyai                                                       |                                        |                      |                            |                                  |
|                          | OA fielding                                                                         | gilt Lieber                            | (p.C. Pelane         | GTL Wilkel                 | p.E. Bara-                       |
|                          |                                                                                     | <b>O'Currace Numer Pensuits Center</b> |                      |                            |                                  |

Gambar 22 Subtes Pertama Sistem IST

(Sumber: hasil analisis, 2015)

#### 5.1.2 Edit Pertanyaan

Tampilan *screen capture* dari edit pertanyaan pada sistem Intelligenz Struktur Tes dapat dilihat pada gambar 24:

| $\equiv$                                                   |                            |                                               |                                   |                 | <b>Profession Lane 1</b> |
|------------------------------------------------------------|----------------------------|-----------------------------------------------|-----------------------------------|-----------------|--------------------------|
| <b><i><u>All constant come</u></i></b><br><b>Temprates</b> | <sup>●</sup> Pertanyaan SE |                                               |                                   |                 |                          |
| <b>Personal</b>                                            | m                          | <b>Til Nigariti</b>                           |                                   |                 |                          |
|                                                            | ٠                          | pregaria-sinewang initiasiana.                | <b>WELLING</b>                    | to probably     | <b>Infinity land</b>     |
|                                                            |                            | conserve from the said.                       | <b>Haran</b>                      | <b>XXX</b>      | \$000                    |
|                                                            |                            | TODA SPERAGA LIGICA                           | drawn provider                    | 3.55ml at       | <b>TOTAL</b>             |
|                                                            |                            | Listence.                                     | ionas.                            | banil.          | artistimates             |
|                                                            |                            | <b>DEPENT SUITE STEEL FWIREFROM</b>           | <b>Scotting</b><br><b>Kansala</b> | Listers         | <b>Passage</b>           |
|                                                            |                            | Secreta cost and  . No R 3 (6 chi - 1 - 2010) |                                   | <b>DISTURSE</b> | <b>Security</b>          |
|                                                            | U.                         | Field latest yang some inteller "  Hum-       |                                   | <b>Cusario</b>  | U.Liman                  |
|                                                            |                            | Description Records Drive                     |                                   |                 |                          |

Gambar 23 Edit Pertayaan Sistem IST (Sumber: hasil analisis, 2015)

5.1.3 [Tambah Daftar Pengguna Peserta Dan Admin](http://repository.unej.ac.id/)

Tampilan *screen capture* dari tambah daftar pengguna pada sistem Intelligenz Struktur Tes dapat dilihat pada gambar 25:

| <b>Kamilar University</b><br><b>PERMIT</b> | Photo Second Perspaces | Fambah Pengguna |   |  |
|--------------------------------------------|------------------------|-----------------|---|--|
| <b>COLES</b>                               |                        |                 |   |  |
|                                            | <b>Division Awares</b> |                 |   |  |
|                                            | Marketing              |                 |   |  |
|                                            | <b>Parameter</b>       |                 |   |  |
|                                            | <b>Roma Lengtec</b>    |                 |   |  |
|                                            | Holl dilution          |                 | ٠ |  |
|                                            |                        | <b>Ballyard</b> |   |  |
|                                            |                        |                 |   |  |

Gambar 24 Tambah Pengguna

(Sumber: hasil analisis, 2015)

#### 5.1.4 Fitur Peserta

Tampilan *screen capture* dari Fitur Peserta pada sistem Intelligenz Struktur Tes meliputi bagaimana mengedit data peserta, hapus data peserta, list peserta dan mencetak hasil tes dapat dilihat pada gambar 26:

|                                                          | bcahost-intrindex.php/uses | E. 2. 10 & upt. & Woor M town 15 M. M. Invitew C. B. C. Marchaelman, Charl Assembly, N. O. M. Twelder & |            |               |                   |                                | 业<br><b>In Ohio buddhalla</b> |
|----------------------------------------------------------|----------------------------|----------------------------------------------------------------------------------------------------|------------|---------------|-------------------|--------------------------------|-------------------------------|
| Ξ                                                        |                            |                                                                                                    |            |               |                   | Д                              | Administrator (Indian 7)      |
| <b>Hatamun Litaria</b><br>Pictures at:<br>o<br>Penggiana |                            | & Pengguna<br>Filter claims Pengoural                                                                   |            |               |                   |                                |                               |
|                                                          |                            | E Cultar Penguana                                                                                       |            |               |                   |                                |                               |
|                                                          |                            | 10 + month pit mor                                                                                      |            | <b>UNITED</b> |                   | Search                         |                               |
|                                                          | 204                        | <b>Nama Lengkep</b>                                                                                     | Usemann    | Fassworth     | <b>Hak Alters</b> | <b>Cydinie</b>                 |                               |
|                                                          |                            | presents buy                                                                                            | primarize. |               | peneta            | <b>State Brass Mont</b>        |                               |
|                                                          | ż                          | and an                                                                                                  | pesanta).  |               | passets.          | <b>CLEAR Broph Grand</b>       |                               |
|                                                          | x                          | <b>Sept</b>                                                                                             | propos     |               | Distances.        | <b>Chief Press Glorid</b>      |                               |
|                                                          | $\mathbb{R}$               | $\alpha$                                                                                                |            | ×             | possibilità       | <b>What Brigan Rome</b>        |                               |
|                                                          | ×                          | <b>TOTALIA</b>                                                                                          |            | ×             | primon Via        | <b>Graue Broad Gloos</b>       |                               |
|                                                          | $\alpha$                   | streight.                                                                                               | 10.8       | inks)         | presta:           | <b>Critical Edition School</b> |                               |
|                                                          |                            | Showing 1 to 6 of 6 armies                                                                              |            |               |                   |                                | $=$ Peyr. $  $ T. Black $=$   |
|                                                          |                            |                                                                                                    |            |               |                   |                                |                               |

Gambar 25 Fitur Peserta (Sumber: hasil analisis, 2015)

#### 5.1.5 Hasil Tes

Setel[ah melakukan tes selanjutnya data hasil tes dapat ditampilkan. Beriku](http://repository.unej.ac.id/)t screen capture hasil tes sistem Intelligenz Stuktur TES dapat dilihat pada gambar 27:

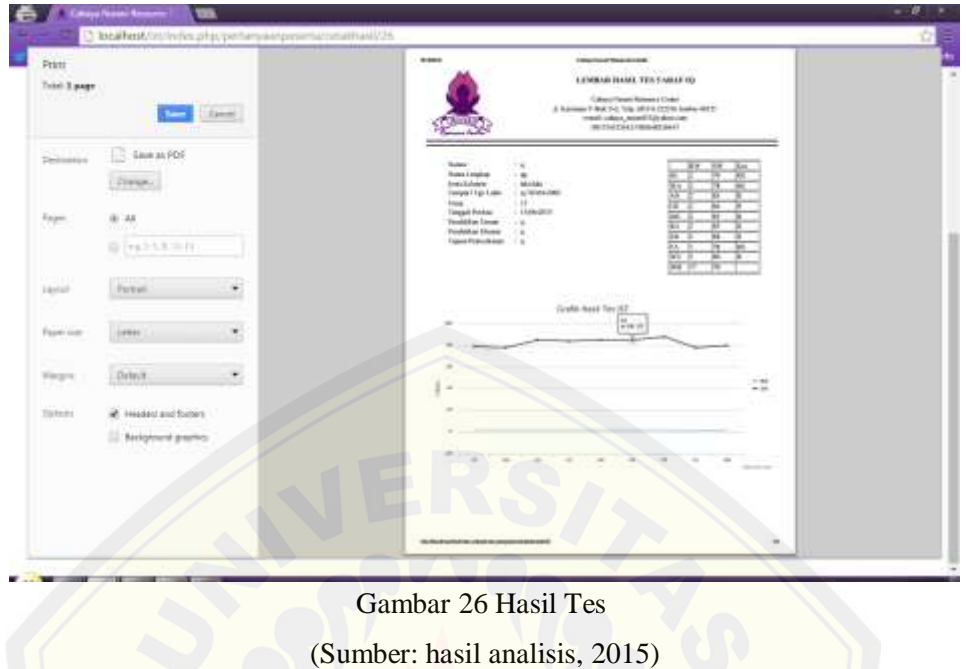

#### 5.1.6 Fitur Admin

Pada [fitur ini meliputi ubah data admin, hapus data admin dan view data](http://repository.unej.ac.id/) admin yang dapat dilihat pafa gambar 28:

| <b><i>A</i></b> Hazaran Libera<br><b>R</b> Program<br>A. Ferguse. | Pengguna<br><b>Phir data Pelgane</b>                                  |                  |                 |           |                                                                                                    |
|-------------------------------------------------------------------|-----------------------------------------------------------------------|------------------|-----------------|-----------|----------------------------------------------------------------------------------------------------|
|                                                                   | <b>Blindar Hergares</b><br>U Chromatophy                              |                  |                 |           | legist:                                                                                               |
|                                                                   | Henrisryke<br><b>Big</b>                                              | <b>Hismannia</b> | <b>Flamment</b> | Hak Akame | limes                                                                                                 |
|                                                                   | <b>Firmal Ramme II a</b><br>$\mathbb{R}$<br>Stowing 1 to 1 of 1 warms | anno a           | m               | actions.  | <b>Contract Service</b><br>$\label{eq:1} -\text{True} \quad \text{if} \quad \text{first} \rightarrow$ |
|                                                                   |                                                                       |                  |                 |           |                                                                                                    |
|                                                                   |                                                                       |                  |                 |           |                                                                                                    |

Gambar 27 Fitur Admin

(Sumber: hasil analisis, 2015)

#### **5.2 Pengujian Sistem**

Pengujian dilakukan dengan dua cara yaitu menggunakan pengujian *black box* dan *white box*. Pengujian *black box* yaitu mencocokan dari masing-masing fitur sehingga didapat semua fitur harus berjalan dengan sesuai yang diharapkan. Pengujian *white box* yaitu menguji isi baris code.

#### 5.2.1 Pengujian *Black box*

Pengujian *black box* yaitu dengan cara pengetesan dari masing-masing fitur apaka[h sudah berjalan sesuai dengan yang diharapkan atau tidak. Berik](http://repository.unej.ac.id/)ut hasil tes *black box* dari sistem IST dapat dilihat pada lampiran C.

#### 5.2.2 Pengujian *White Box*

Pengujian *white box* dilakukan dengan menggunakan alir dari *listing* program yang dapat mewakili berjalannya sistem IST. Berikut fitur yang diuji:

#### a. Sub Tes SE

Fitur ini berisi tentang cara mengirim jawaban hasil tes peserta, pertanyaan pertama pada sistem *Intelligenz* Struktur Tes. Fitur ini terdapat dalam satu *method* **kirimJawabanSE()**. Pengujian *white box* antara lain:

1. Listing program

Pada gambar 29 merupakan *listing* program *method* kirimJawabanSE().

```
肝
          function kirinJawabanSE()
 88 B
          丰
\delta S55
              $id = $ POST ['banyak pertanyaan'];
 \mathfrak{N}Smilai = 0;
 笠
              Squery = $this->db->query("SELECT * FROM 'p_se'");
 93
              Spertanyaan = array();
 94
              foreach (Squery->result_array() as $q) {
     ₿
 95
                 \texttt{Spertanyaan}[\texttt{Sq}['id]p\_se"] = \texttt{Sq}['jm\_beam'];96
1971年9月
              for (S_1 = 1; S_1 \Leftrightarrow S_1] ( (S_1 + 1) )
                if (lempty($ POST["jawab ' . $i]}) {
                      if ($pertanyaan[$i] = $ POST['jawab ' . $i]| |
105Smilai++:
101
102
                      $data = $this->db->query("insert into jawaban se (id p se, jawab, id user) values("". $ POST['id p se'] . "',
103
                       " . $ POST!"jawab " . $i] . "", "" . $this->session->userdata('id user') . "'|");
104
                   \mathbf{F}105
106
              $this->simpanhasil('ag', $milai);
101
                         Gambar 28 Listing Program Method KirimJawabanSE()
```
(sumber: hasil analisis, 2015)

2. Diagram Alir

Diagram alir menjelaskan alur dari listing program, dalam hal ini listing yang diuji yaitu *method* dari model m\_pertanyaanpeserta. Diagram alir *method* [kirimJawabanSE\(\) dapat lihat pada gambar 30:](http://repository.unej.ac.id/)

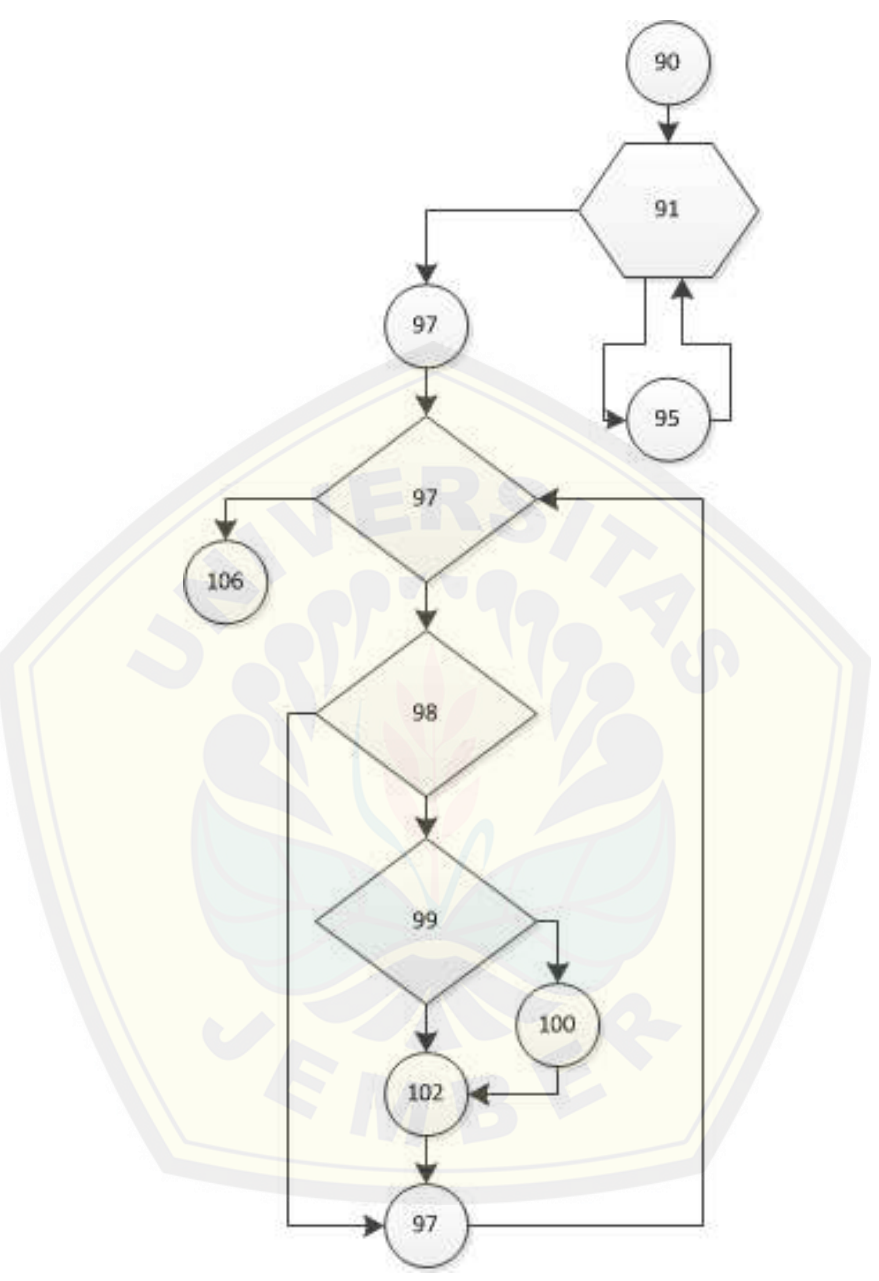

Gambar 29 Diagram Alir *Method* kirimJawabanSE() (Sumber: hasil analisis, 2015)

3. Perhitungan *Cyclomatic Complexity.*

*Cyclomatic complexity* dari *method* kirimJawabanSE() dapat diperoleh dengan cara perhitungan sebagai berikut:

 $V(G) = E - N + 2$ 

 $V(G) = 15 - 13 + 2$ 

 $V(G) = 4$ 

4. Jalur Independen

Perhitungan *cyclomatic complexity* menghasilkan 4 jalur independen yaitu:

Jalur 1: 90-91-95-97-97

Jalur 2: 90-91-95-97-97-98-97-97-106

Jalur 3: [90-91-95-97-97-98-99-100-102-97-97-106](http://repository.unej.ac.id/)

Jalur 4: 90-91-95-97-97-98-99-102-97-97-106

5. *Tes Case*

*Tes case*: Tes SE, *Method*: kirimJawabanSE(), *Class*: m\_pertanyaanpeserta pada tabel 23:

| N <sub>0</sub> | Pengujian          | <b>Jalur</b> yang    | <b>Jalur</b> hasil    | <b>Status</b> |
|----------------|--------------------|----------------------|-----------------------|---------------|
|                |                    | diharapkan           | pengamatan            |               |
| 1.             | Jika tidak ada     | 90-91-95-97-97       | 90-91-95-97-97        | <b>Sukses</b> |
|                | pertanyaan         |                      |                       |               |
| 2.             | Jika tidak dijawab | 90-91-95-97-97-98-   | 90-91-95-97-97-98-97- | <b>Sukses</b> |
|                |                    | 97-97-106            | 97-106                |               |
| 3.             | Jika dijawab benar | 90-91-95-97-97-98-   | 90-91-95-97-97-98-99- | <b>Sukses</b> |
|                |                    | 99-100-102-97-97-106 | 100-102-97-97-106     |               |
| 4.             | Jika dijawab salah | 90-91-95-97-97-98-   | 90-91-95-97-97-98-99- | <b>Sukses</b> |
|                |                    | 99-102-97-97-106     | 102-97-97-106         |               |

Tabel 23 *TesCase Method* kirimJawabanSE()

(Sumber: hasil analisis, 2015)

#### 5.2.3 Perbandingan Perhitungan Manual dan Sistem

Pada tahap ini dilakukan perbandingan antara perhitungan manual dan perhtungan otomatis oleh sistem untuk memastikan bahwa sistem yang telah dibuat sama persis dengan metode pernitungan manual. Adapun TESing yang dilakukan adalah dengan memasukkan beberapa data kemudian pada tanggal computer di ubah menjadi tanggal tes pada waktu itu, karena itulah yang menjadi patokan sistem untuk menentukan umur peserta.

Dalam tahap testing ini saya mendapat data langsung dari kantor yayasan Cahaya Nurani *Resource Center.* Data yang didapat dari 10 peserta yang pernah mela[kukan tes di yayasan tesebut. Berikut data data diri dari para peserta](http://repository.unej.ac.id/) IST dapat dilihat pada tabel 24:

| ID             | <b>NAMA</b>             | tgl Lahir  | tgl Periksa |
|----------------|-------------------------|------------|-------------|
| 1              | Yugo Sigit Nugroho      | 29-10-1986 | 11-11-2014  |
| $\overline{2}$ | Carolina Octavia        | 29-10-1980 | 29-08-2014  |
| $\mathbf{3}$   | Miftahun Nafi           | 25-06-1983 | 11-10-2013  |
| 4              | Putri Wukan Meitasari   | 31-05-1986 | 29-12-2014  |
| 5              | Tri Yuliani Hendra      | 24-06-1982 | 24-10-2013  |
| 6              | Wike Agustin Adiwijaya  | 06-09-1983 | 29-12-2014  |
| $\overline{7}$ | Mawardi                 | 07-04-1983 | 29-12-2014  |
| 8              | Mohamad Miftahur Royan  | 12-05-1993 | 30-04-2014  |
| 9              | Lawhil Daimatus Sholiha | 05-01-1992 | 29-08-2014  |
| 10             | Bagus Setiya Budi       | 23-03-1996 | 23-03-2014  |

Tabel 24 Data Set Peserta Tes IST Manual

(Sumber: Cahaya Nurani *Resource Center*, 2014)

Pada tabel 24 Menjelaskan dari ID, nama, tgl lahir dan tgl periksa dari tabel tersebut kunci yang paling penting dari metode IST adalah tanggal lahir dan tanggal periksa, karena dari hasil perhitungan umur maka hasilnya akan digunakan untuk memanggil isi database. Berikut data hasil tes dari masing-masing peserta terurut berdasar pada tabel 24 yang terdapat pada tabel 25:

| ID             |            | RW             | SW        | ket          |   | ID             |                                | RW               | <b>SW</b> | ket          |  | ID             |                               | RW             | <b>SW</b> | ket           |
|----------------|------------|----------------|-----------|--------------|---|----------------|--------------------------------|------------------|-----------|--------------|--|----------------|-------------------------------|----------------|-----------|---------------|
|                | SE         | $\tau$         | 86        | $\mathbb{R}$ |   |                | <b>SE</b>                      | 6                | 86        | R            |  |                | SE                            | 11             | 98        | ${\bf S}$     |
|                | WA         | 11             | 103       | $\mathbf S$  |   |                | WA                             | $\,8\,$          | 94        | $\mathbf S$  |  |                | WA                            | $\overline{7}$ | 89        | ${\mathbb R}$ |
|                | AN         | 8              | 96        | $\mathbf S$  |   | $\overline{c}$ | AN                             | $\overline{4}$   | 89        | R            |  |                | AN                            | $\tau$         | 93        | $\mathbf S$   |
|                | GE         | 13             | 94        | R            |   |                | GE                             | 16               | 99        | S            |  |                | GE                            | 17             | 99        | $\mathbf S$   |
| $\mathbf{1}$   | ME         | $\mathfrak{Z}$ | 85        | R            |   |                | ME                             | 12               | 108       | $\mathbf T$  |  | 3              | ME                            | $\tau$         | 94        | ${\bf S}$     |
|                | RA         | 5              | 88        | R            |   |                | RA                             | $\mathbf{1}$     | 77        | <b>RS</b>    |  |                | RA                            | 5              | 88        | $\mathbb{R}$  |
|                | ZR         | 5              | 91        | R            |   |                | ZR                             | $\boldsymbol{0}$ | 79        | <b>RS</b>    |  |                | ZR                            | $\tau$         | 95        | ${\bf S}$     |
|                | ${\rm FA}$ | 12             | 106       | T            |   |                | FA                             | $\boldsymbol{7}$ | 95        | ${\bf S}$    |  |                | FA                            | 15             | 115       | $\mathbf T$   |
|                | WU         | 7              | 95        | S            |   |                | WU                             | 6                | 93        | $\mathbb{R}$ |  |                | WU                            | 10             | 104       | $\mathbf S$   |
|                | JML        | 71             | 93        |              |   |                | JML                            | 60               | 88        |              |  |                | JML                           | 86             | 96        |               |
|                |            |                |           |              |   |                |                                |                  |           |              |  |                |                               |                |           |               |
| ID             |            | <b>RW</b>      | <b>SW</b> | ket          |   | ID             |                                | <b>RW</b>        | SW        | ket          |  | ID             |                               | <b>RW</b>      | <b>SW</b> | ket           |
|                | <b>SE</b>  | 12             | 101       | S            |   |                | <b>SE</b>                      | 11               | 98        | S            |  |                | <b>SE</b>                     | 11             | 98        | S             |
|                | <b>WA</b>  | 12             | 105       | T            | 5 |                | <b>WA</b>                      | $8\,$            | 92        | ${\bf S}$    |  |                | <b>WA</b>                     | $\overline{7}$ | 89        | ${\bf R}$     |
| $\overline{4}$ | AN         | 10             | 100       | ${\bf S}$    |   |                | AN                             | 9                | 98        | ${\bf S}$    |  |                | ${\sf A}{\sf N}$              | $\sqrt{5}$     | 88        | $\mathbb{R}$  |
|                | <b>GE</b>  | 20             | 105       | T            |   |                | <b>GE</b>                      | 13               | 94        | $\mathbb{R}$ |  |                | <b>GE</b>                     | 13             | 94        | $\mathbf R$   |
|                | <b>ME</b>  | 20             | 120       | <b>TS</b>    |   |                | <b>ME</b>                      | 10               | 101       | ${\bf S}$    |  | 6              | <b>ME</b>                     | 9              | 99        | ${\bf S}$     |
|                | <b>RA</b>  | 11             | 104       | $\mathbf S$  |   |                | <b>RA</b>                      | $\overline{2}$   | 80        | <b>RS</b>    |  |                | <b>RA</b>                     | $\overline{4}$ | 85        | $\mathbb{R}$  |
|                | ZR         | 16             | 116       | T            |   |                | ZR                             | 10               | 102       | S            |  |                | ZR                            | $\,8\,$        | 97        | ${\bf S}$     |
|                | FA         | 11             | 104       | $\mathbf S$  |   |                | FA                             | 12               | 106       | T            |  |                | FA                            | 6              | 91        | ${\bf R}$     |
|                | WU         | 10             | 103       | ${\bf S}$    |   |                | WU                             | 5                | 90        | $\mathbb{R}$ |  |                | WU                            | 5              | 90        | $\mathbb{R}$  |
|                | JML        | 122            | 111       |              |   |                | $\ensuremath{\text{\rm\,JML}}$ | 80               | 93        |              |  |                | <b>JML</b>                    | 68             | 89        |               |
|                |            |                |           |              |   |                |                                |                  |           |              |  |                |                               |                |           |               |
| ID             |            | RW             | SW        | ket          |   | ID             |                                | <b>RW</b>        | <b>SW</b> | ket          |  | ID             |                               | <b>RW</b>      | <b>SW</b> | ket           |
|                | SE         | 9              | 92        | $\mathbb{R}$ |   |                | <b>SE</b>                      | $\sqrt{6}$       | 83        | $\mathbb{R}$ |  |                | <b>SE</b>                     | $\tau$         | 86        | $\mathbb{R}$  |
|                | WA         | 14             | 113       | $\mathbf T$  |   |                | WA                             | 10               | 98        | S            |  |                | WA                            | 11             | 102       | ${\bf S}$     |
|                | AN         | 10             | 100       | ${\bf S}$    |   |                | AN                             | 6                | 90        | R            |  |                | AN                            | $8\,$          | 95        | $\mathbf S$   |
|                | <b>GE</b>  | 17             | 99        | $\mathbf S$  |   |                | <b>GE</b>                      | $11\,$           | 89        | $\mathbb{R}$ |  |                | <b>GE</b>                     | 12             | 92        | R             |
| $\overline{7}$ | ME         | 16             | 114       | T            |   | $\,8\,$        | ME                             | 12               | 102       | S            |  | $\overline{9}$ | ME                            | 12             | 102       | S             |
|                | RA         | 8              | 96        | S            |   |                | <b>RA</b>                      | 4                | 86        | R            |  |                | RA                            | $\mathbf{0}$   | 75        | <b>RS</b>     |
|                | ZR         | 15             | 113       | $\mathbf T$  |   |                | ZR                             | 8                | 97        | S            |  |                | ZR                            | $\mathfrak{2}$ | 84        | $\mathbb{R}$  |
|                | FA         | 12             | 106       | T            |   |                | ${\rm FA}$                     | 8                | 96        | ${\bf S}$    |  |                | FA                            | 12             | 106       | T             |
|                | WU         | 9              | 101       | ${\bf S}$    |   |                | WU                             | 12               | 108       | $\mathbf T$  |  |                | WU                            | $\overline{4}$ | 86        | R             |
|                | JML        | 110            | 104       |              |   |                | JML                            | 77               | 92        |              |  |                | $\ensuremath{\text{\rm JML}}$ | 68             | 88        |               |
|                |            |                |           |              |   |                |                                |                  |           |              |  |                |                               |                |           |               |

Tabel 25 Data Hasil Nilai Hitung Manual

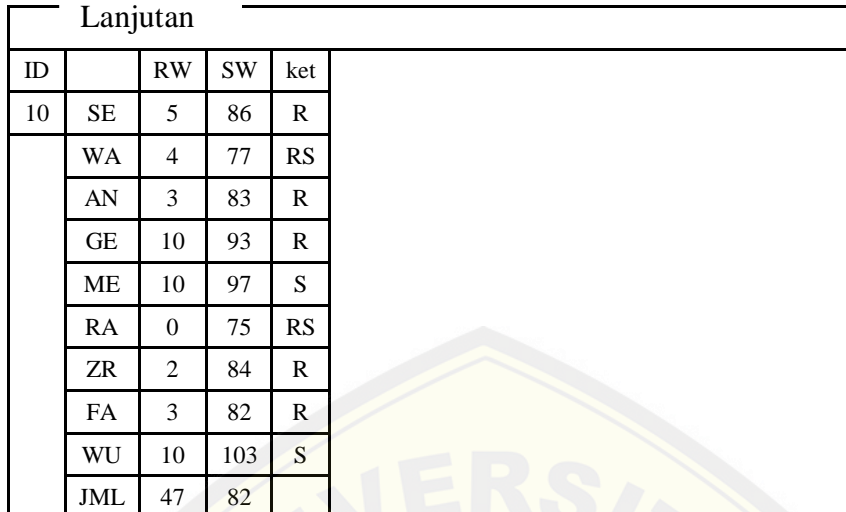

(Sumber: Cahaya Nurani Resource Center, 2015)

Pada tabel 25 Terihat tanggal lahir peserta ber nomor ID 1 yaitu pada tanggal 29-10-1986 dan melakukan tes pada tanggal 11-11-2014 jadi pada saat itu umur peserta yaitu 28 tahun. Dari hasil tes peserta ID 1 mendapatkan nilai  $SE = 7$ , WA = 11, AN = 8, GE = 13, ME = 3, RA = 5, ZR = 5, FA = 12 dan WU = 7, setelah dicocokan manual berdasarkan umur maka mendapat SW nilai  $SE = 86$ , WA = 103, AN =96, GE = 94, ME = 85, RA = 88, ZR = 91, FA = 106 dan WU = 96. Kolom RW dijumlahkan yaitu 71 kemudian dicocokan dengan tabel gesamt mendapatkan nilai 93. Nilai 93 masuk pada rentan "81 sampai 94" maka disimpulkan bahwa IQ peserta dengan ID 1 yaitu rendah / rata-rata bawah. Metode yang sama juga diterapkan pada peserta yang lain.

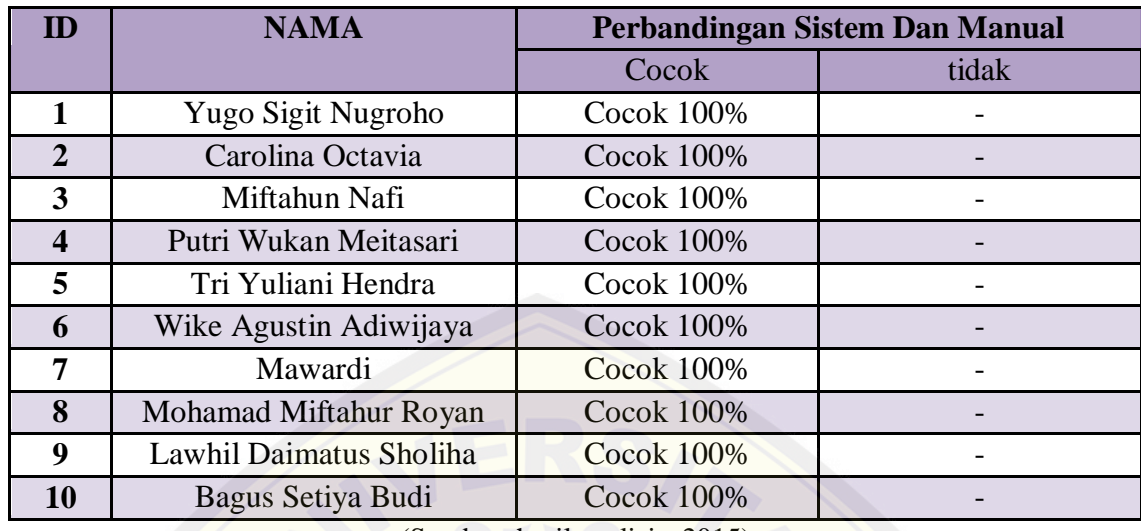

#### Tabel 26 Hasil Pencocokan

(Sumber: hasil analisis, 2015)

Dari sistem kemudian dicocokan apakah perhitungan manual yang sudah dipas[tikan kebenarannya sama dengan perhitungan yang diperoleh sist](http://repository.unej.ac.id/)em. Untuk menghitung nilai presentase ketepatan menggunakan rumus:

Nilai persentase rata-rata ketepatan= *jumla h data yang sesuai*<br>total jumla h yang digunakan X 100%

Nilai persentase rata-rata ketepatan  $=$   $\frac{10}{10}$  $\frac{10}{10}$  x 100%

Nilai persentase rata-rata ketepatan = 100%

Dari perhitungan pada tabel 26 Diketahui bahwa sistem IST yang telah dibangun memiliki ketepatan 100%. Sehingga hasil dari perhitungan manual yang telah diujikan sama dengan apa yang diharapkan.

#### **BAB 6. PENUTUP**

#### **6.1 Kesimpulan**

Kesimpulan yang didapat dari hasil penelitian adalah:

- 1. Dengan megacu pada metode IST maka sistem dapat digunakan untuk menentukan nilai IQ peserta tes. Pada sistem elektronik soal-soal dikemas sesuai dengan sub soal dan setiap akhir sub soal ada fitur untuk *submit* jawaban maka sistem akan langsung mengkalkulasi skor yang dicapai oleh [peserta. Pada akhirnya sistem akan menjumlahkan semua sekor d](http://repository.unej.ac.id/)ari masingmasing sub total yang akan menghasilkan nilai IQ untuk peserta yang bersangkutan yang dapat diakses oleh penguji atau admin. Pada akhirnya admin akan secara cepat dapat mencetak dari hasil penilaian IQ tersebut.
- 2. Penghitungan sistem menggunakan media komputer terbukti lebih efektif karena lebih cepat dalam perhitungan dibandingkan penghitungan manual dan lebih efisien dalam sumber daya yang digunakan. Sistem yang terbangun dalam penelititan kali ini masih memiliki keterbatasan karena masih hanya menampilkan satu kelompok soal. Sehingga kapanpun peserta mengakses sistem akan menghadapi soal yang sama. Untuk lebih efektif dan efisiennya sebuah sistem maka sistem perlu meng*cover* sebanyak-banyaknya kelompok soal sehingga berbeda waktu akses maka berbeda pula kelompok soal yang dihadapi peserta. Hal ini akan menjamin obyektifitas dan akurasi pengukuran IQ.

#### **6.2 Saran**

Berhubung keterbatasan waktu dan kemampuan dalam membangun sistem informasi ini, maka didapatkan saran untuk pengembangan sistem untuk lebih baik yaitu:

- 1. Pengembangan aplikasi yang lebih kompleks diperlukan untuk memudahkan dalam pengidentifikasi bakat. Misal dari hasil grafik yang terlihat dapat menampilkan bakat yang dimiliki oleh peserta tes IST.
- 2[. Soal yang bervariasi seperti pengacakan soal dapat ditambah](http://repository.unej.ac.id/)kan dalam pengembangan sistem yang lebih lanjut sehingga waktu yang berbeda akan menampilkan nomor soal yang berbeda pula. Sehingga sistem perlu dikoneksikan pada database bank soal.

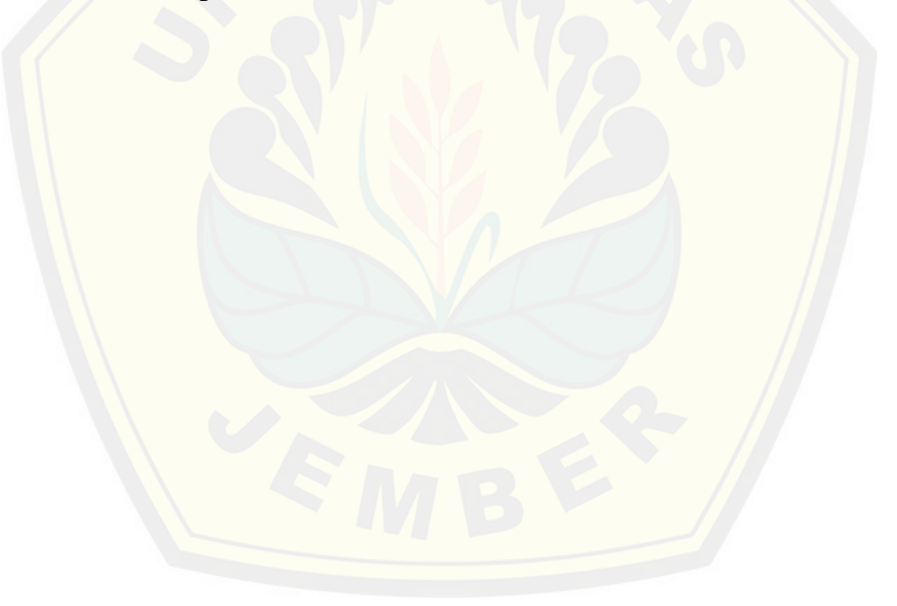

#### **DAFTAR PUSTAKA**

Center, Y. C. (2014). *INTELLIGENZ STRUKTUR TES.* Jember.

- Khairil. (n.d.). *Pengantar PHP dan Web Server*. Retrieved 10 11, 2014, from http://dosen.unived.ac.id/real/wp-content/uploads/sites/2/2013/03/MODUL-1.pdf
- Komputer, W. (2010). *Panduan Belajar MYSQL Database Server.* Jakarta: Mediakita.
- Misbach, I. H. (n.d.). *Antara IQ, EQ, dan SQ.* Retrieved 7 20, 2014, from [http://file.upi.edu/Direktori/FIP/JUR.\\_PSIKOLOGI/1975072920050](http://repository.unej.ac.id/)12- IFA\_HANIFAH\_MISBACH/IQ,EQ,SQ.pdf.
- S, R. A., & Shalahudin, M. (2013). *REKAYASA PERANGKAT LUNAK.* Bandung: Informatika Bandung.
- Siti Fatimah, P. k. (2012). KONTRIBUSI IQ (INTELLIGENCE QUOTIENT) DAN EQ (EMOTIONAL QUOTIENT) TERHADAP HASIL BELAJAR KOGNITIF BIOLOGI SISWA KELAS X SMA NEGERI 7 SURAKARTA TAHUN PELAJARAN 2011/2012. *Pendidikan Biologi* , 23-30.
- Sommerville, I. (2011). *SOFTWARE ENGINERING.* Boston: Pearson.
- Tarigan, D. E. (2013). *MEMBANGUN SMS GATEWAY BERBASIS WEB dengan CODEIGNITER.* Yogyakarta: Lokomedia.
- *Tes IST (Intelligenz Struktur Test)*. (2013, 1). Retrieved from Psichologymania: http://www.psychologymania.com/2013/01/tes-ist-intelligenz-struktur-test.html
- Walgito, B. (2010). *Pengantar Psikologi Umum.* Yogyakarta: Andi.
- Widigdo, A. K. (2003). *Dasar Pemrograman PHP dan MySQL*. Retrieved 10 10, 2014, from http://jatim.kemenag.go.id/file/file/Umum/yrlg1395823105.pdf
- Winarno, E., Zaki, A., & Community, S. (2013). *Buku Sakti Pemrograman PHP.* Jakarta: PT. Elex Media Komputindo.

#### **LAMPIRAN**

#### **LAMPIRAN A: Sequence Diagram.**

a. *Sequence* Diagram Edit SE

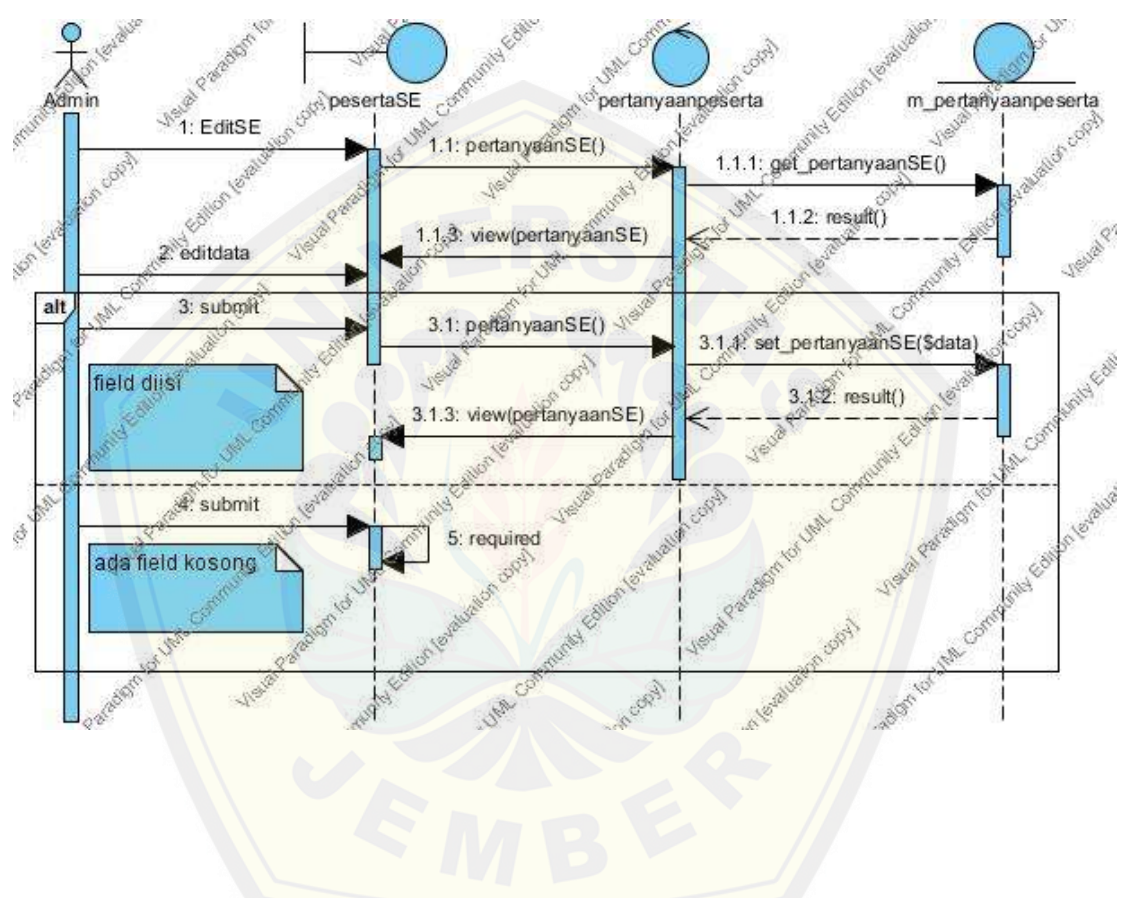

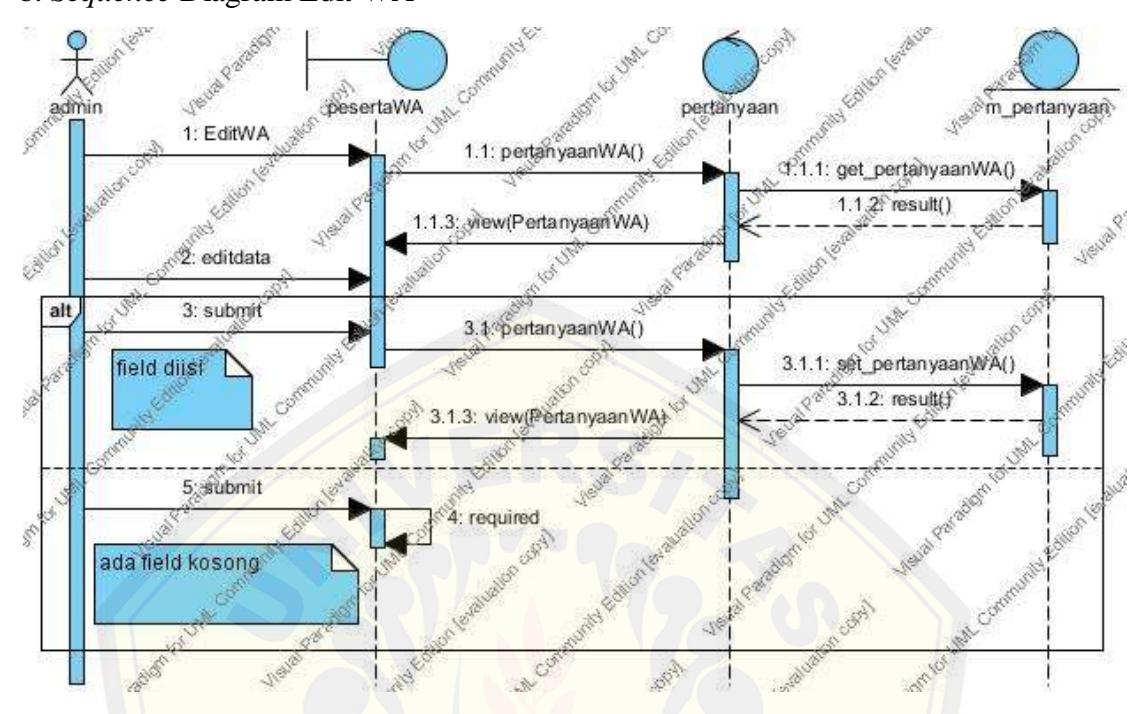

b. *Sequence* Diagram Edit WA

c. *Sequence* [Diagram Edit AN](http://repository.unej.ac.id/)

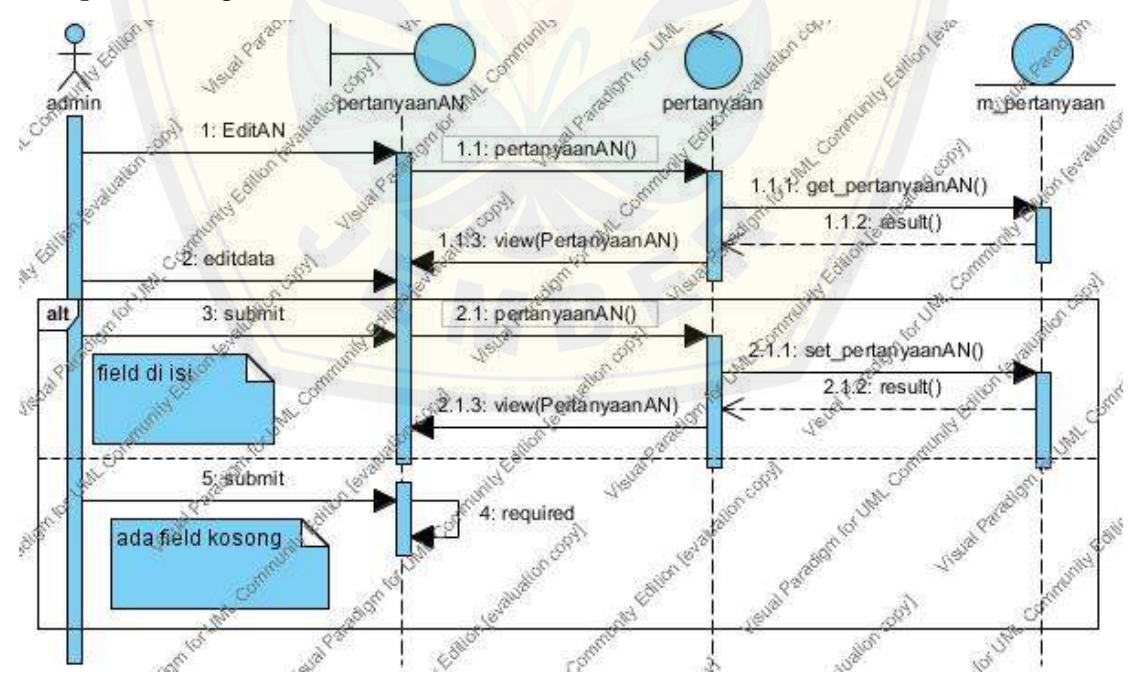

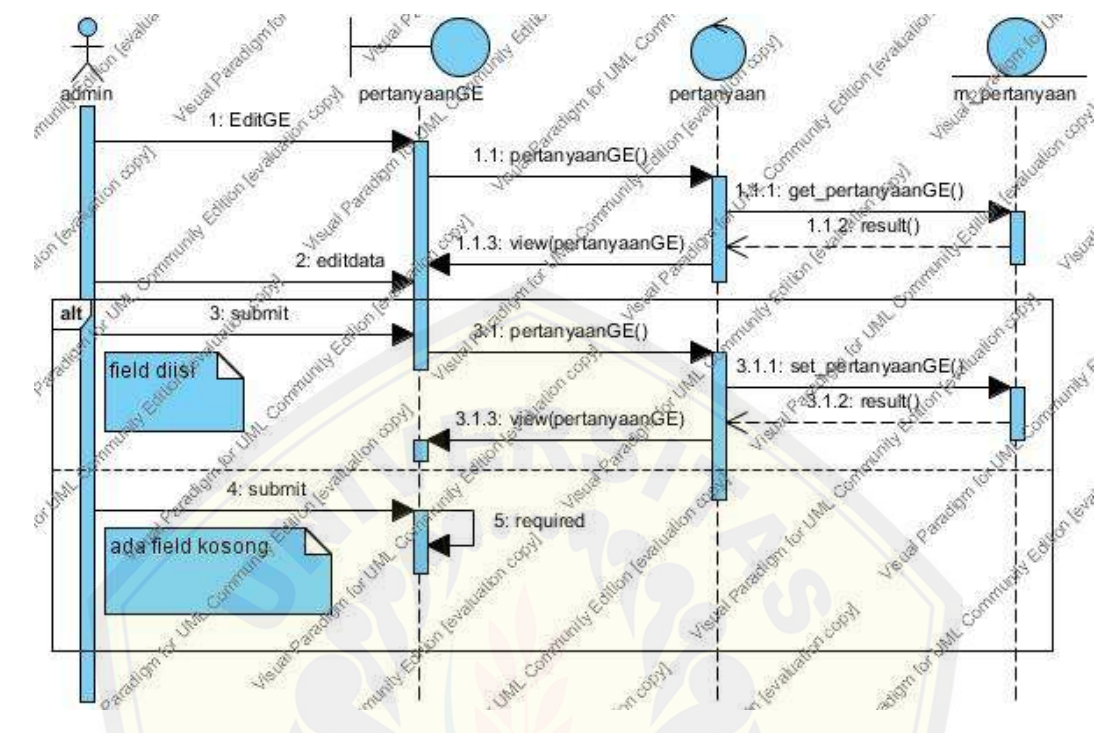

d. *Sequence* Diagram Edit GE

e. *Sequence* [Diagram Edit RA](http://repository.unej.ac.id/)

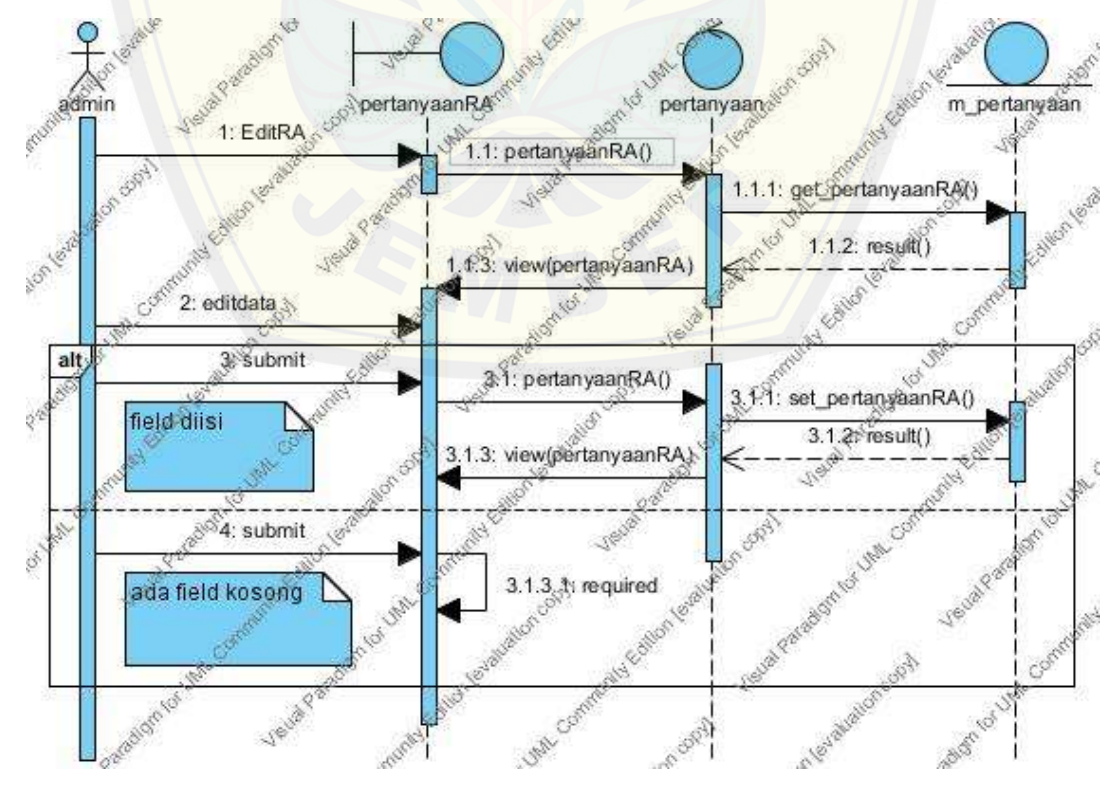

- Ċ admin pertanyaan m\_pertanyaan **Children Channel** pertanyaanZR is. 1.1: pertanyaanZR() 1.1.1: get pertanyaanZR 1.1.2: result() **BOO** .<br>1.3: view(pertanyaanZR) 2: editdata 38submit alt 3.1: pertanyaanZR() 3.1.1: set\_pertanyaanZR() field diisi É  $3.122$ : result() 1.3: yiew(pertanyaanZR) я È 5: submit 4. required ada field kosong **PASS** UND.
- f. *Sequence* Diagram Edit ZR

g. *Sequence* [Diagram Edit FA](http://repository.unej.ac.id/)

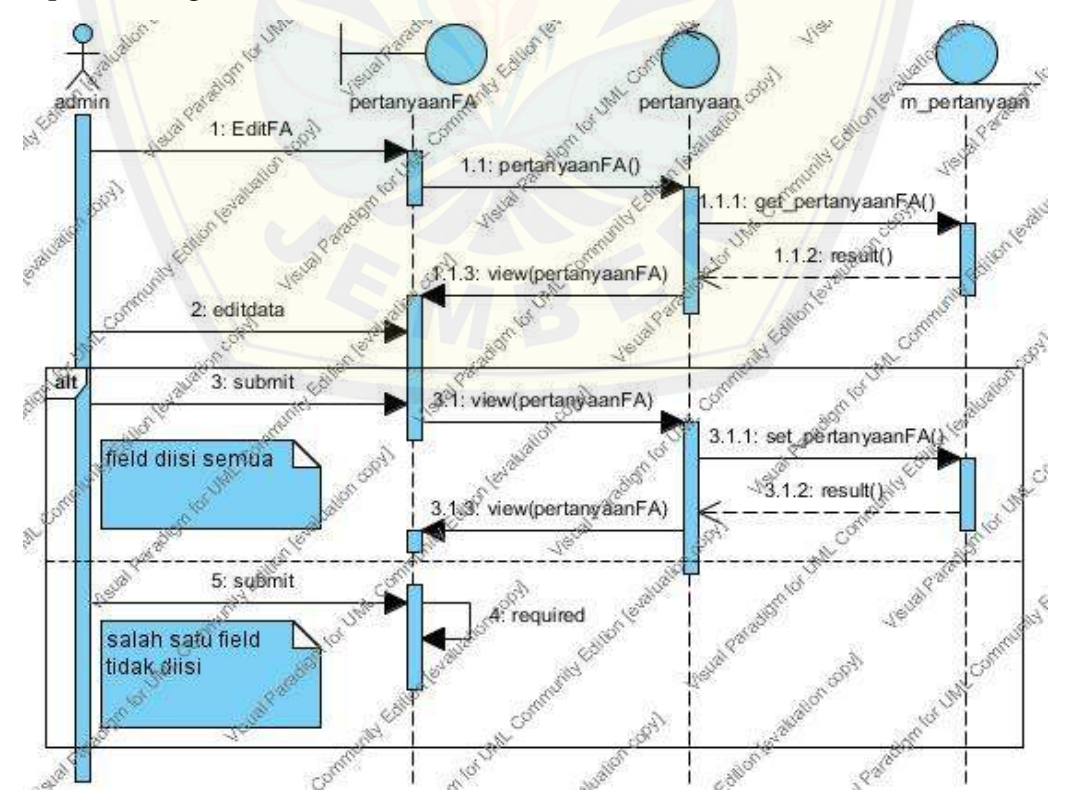

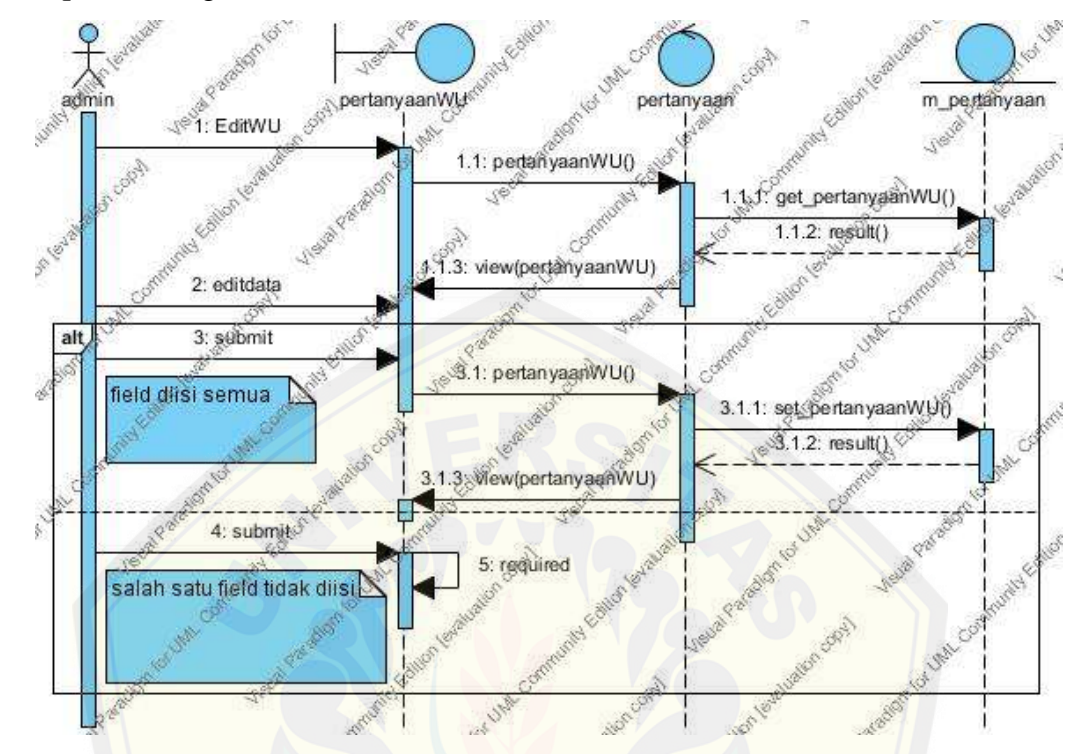

h. *Sequence* Diagram Edit WU

i. *Sequence* [Diagram Edit ME](http://repository.unej.ac.id/)

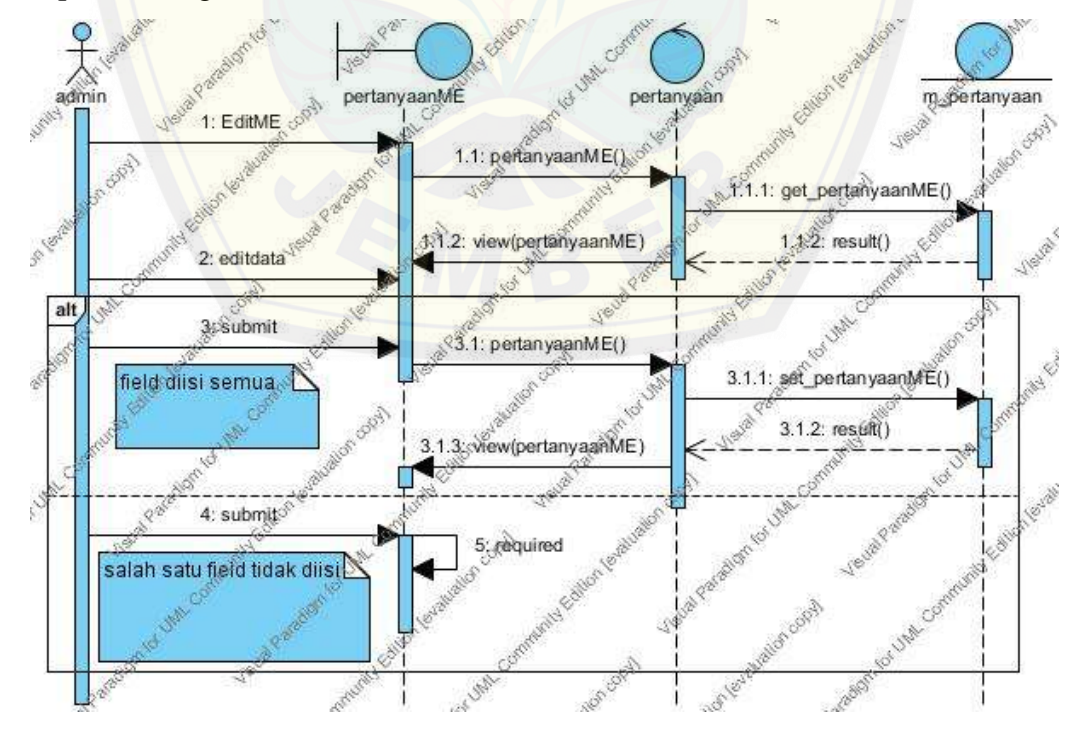

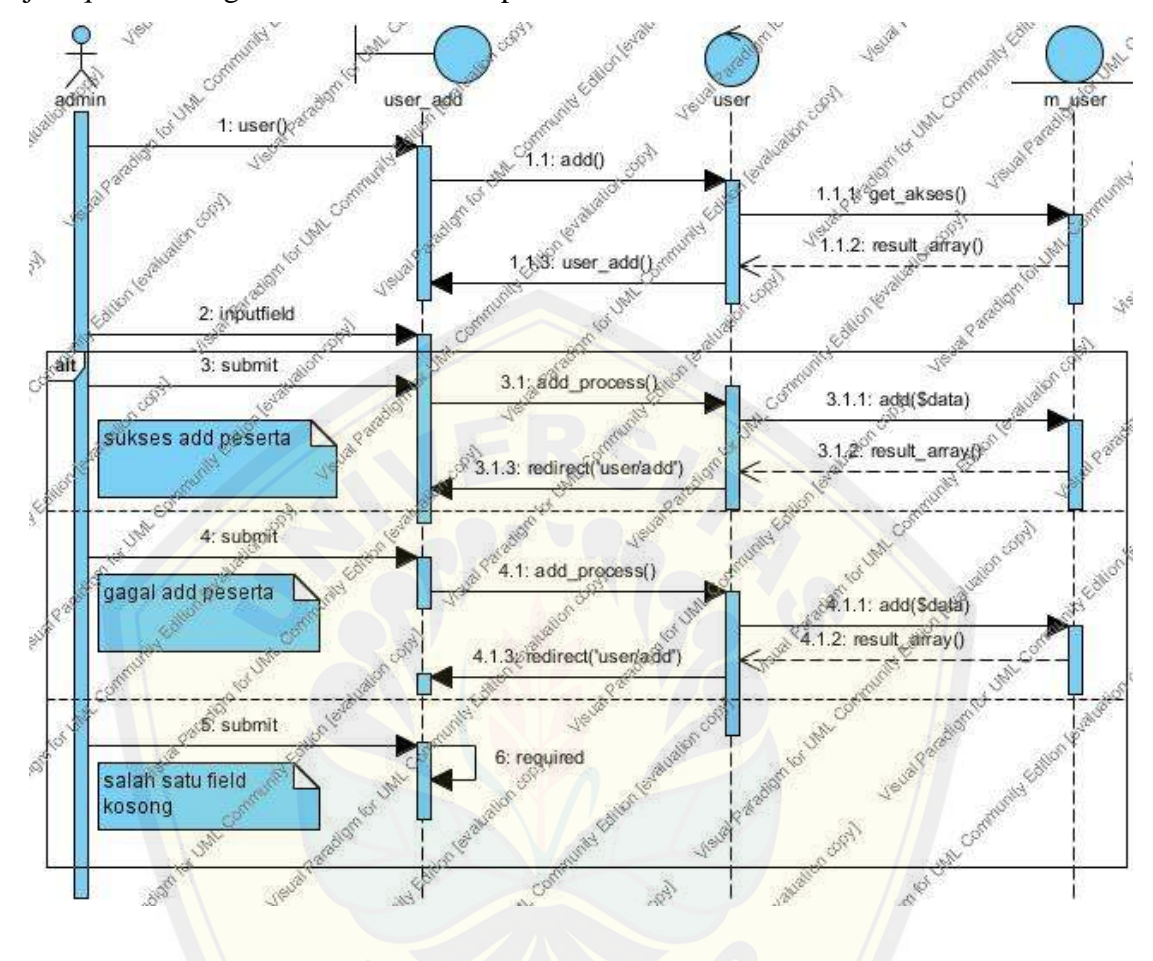

j. *Sequence* Diagram Tambah Daftar peserta

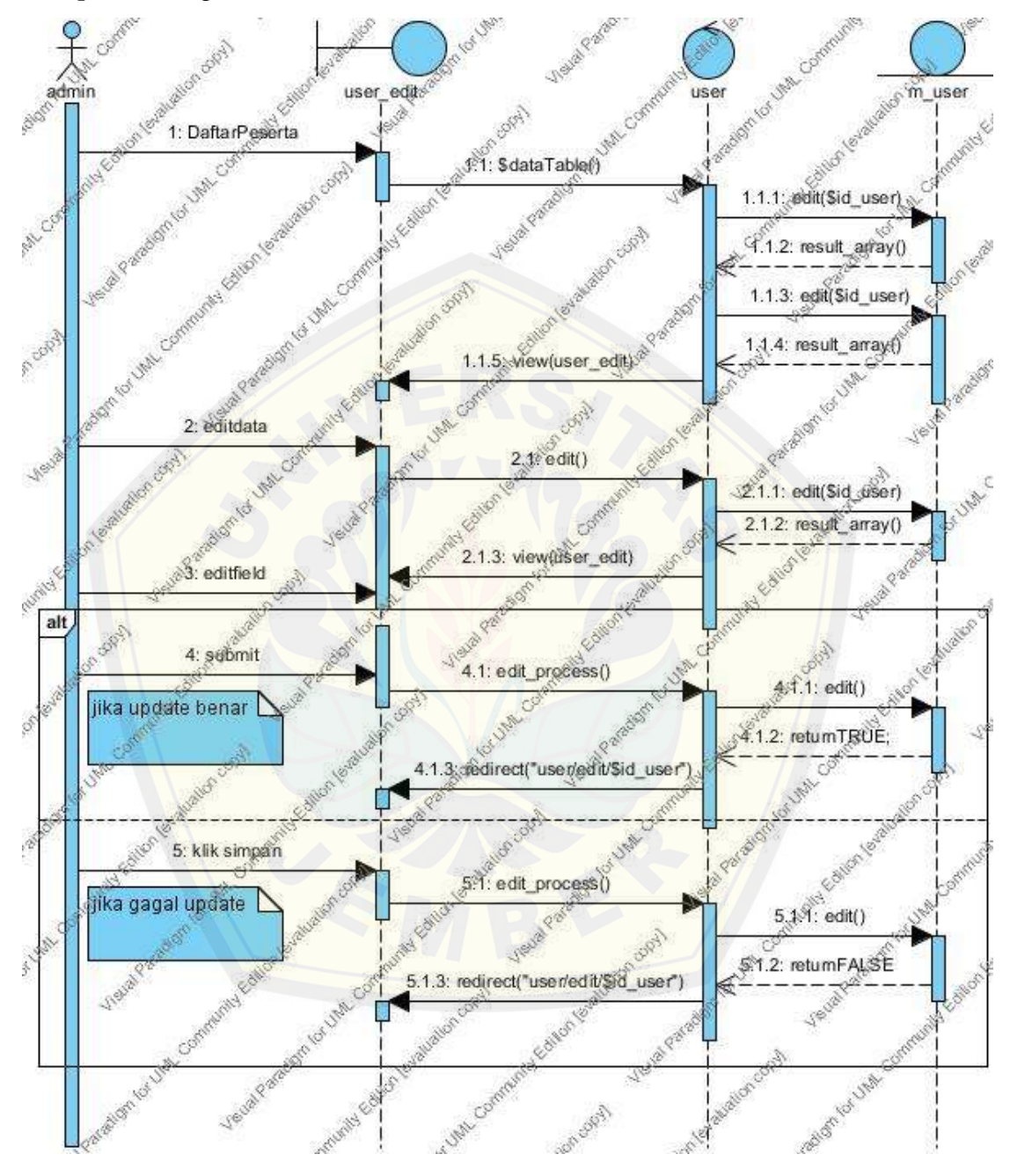

k. *Sequence* Diagram Edit Data Peserta

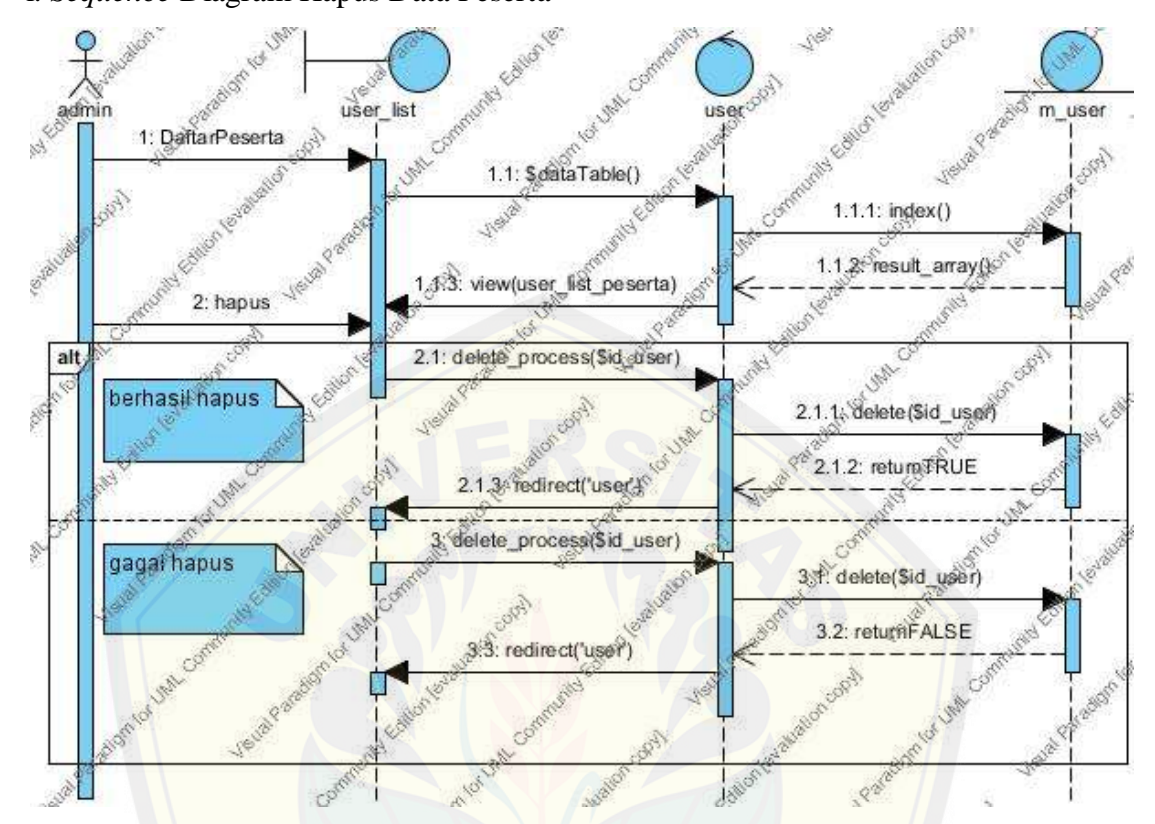

l. *Sequence* Diagram Hapus Data Peserta

m. *Sequence* [Diagram Cetak Nilai Peserta](http://repository.unej.ac.id/)

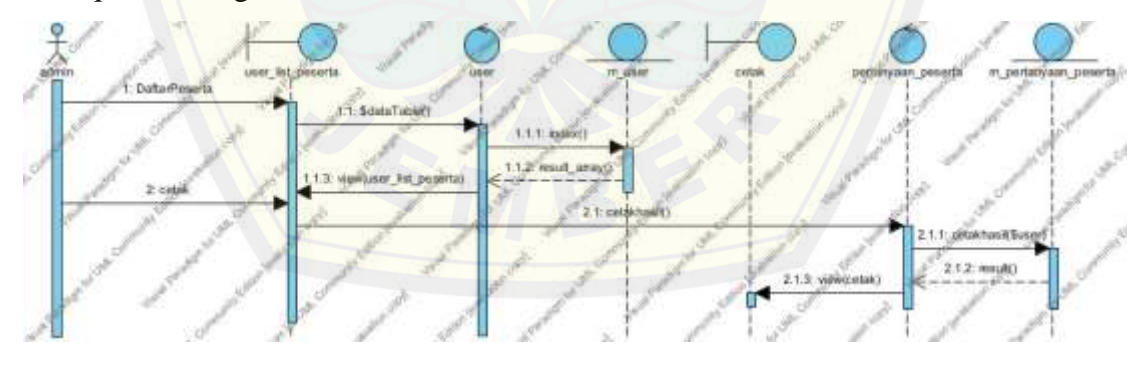

n. *Sequence* Diagram View Data Peserta man Library Communi **Algundary Report** user list\_pserta user m\_user on Cont Ó **BASICA** : DaftarPesgrta 1.1: SdataTable()  $1.13$ : index() BOOM Y **ROBA** Š 1.2: result\_array() P.3. view(user\_Fst\_peserta) Walter Pay Total Value **New Pr** Ś.

o. *Sequence* [Diagram Tambah Admin](http://repository.unej.ac.id/)

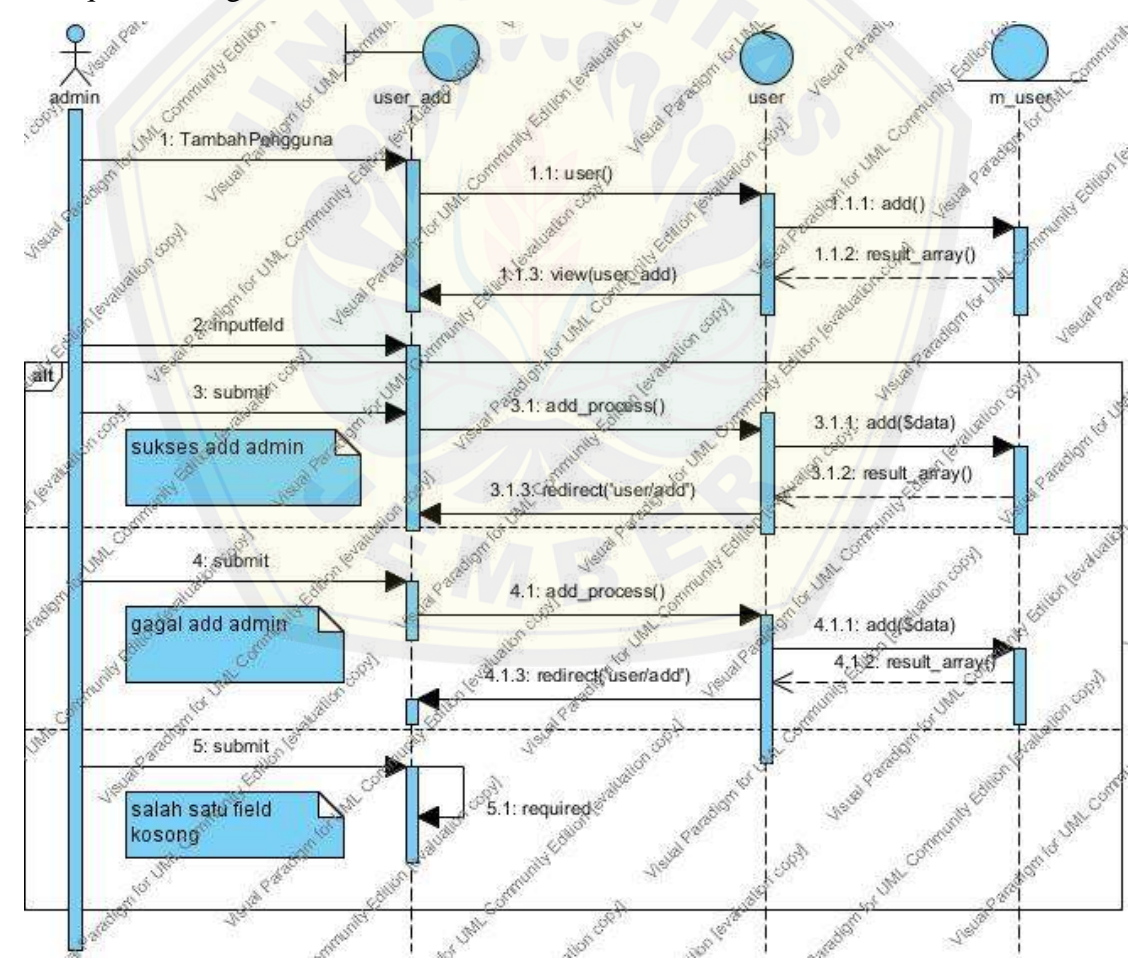

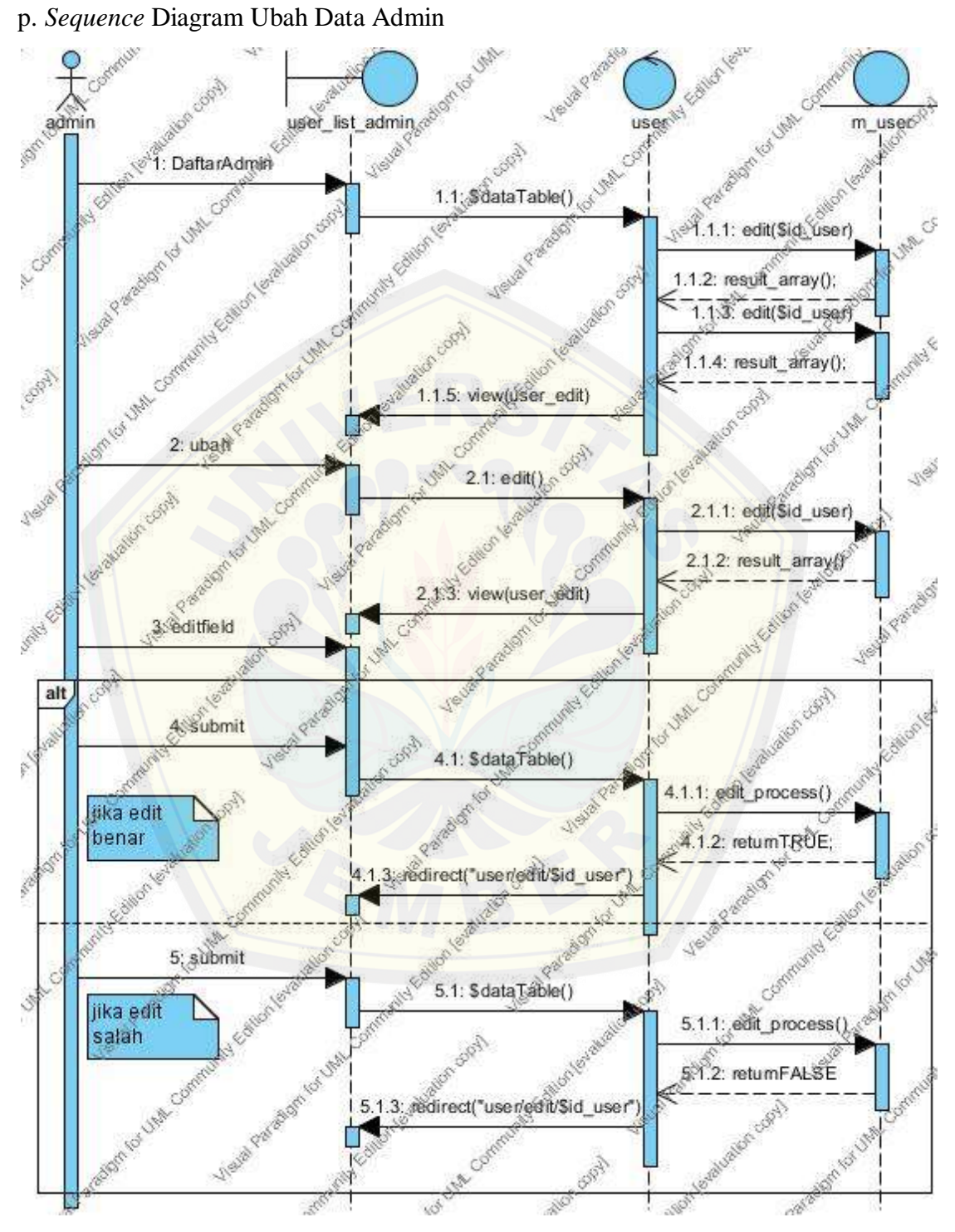

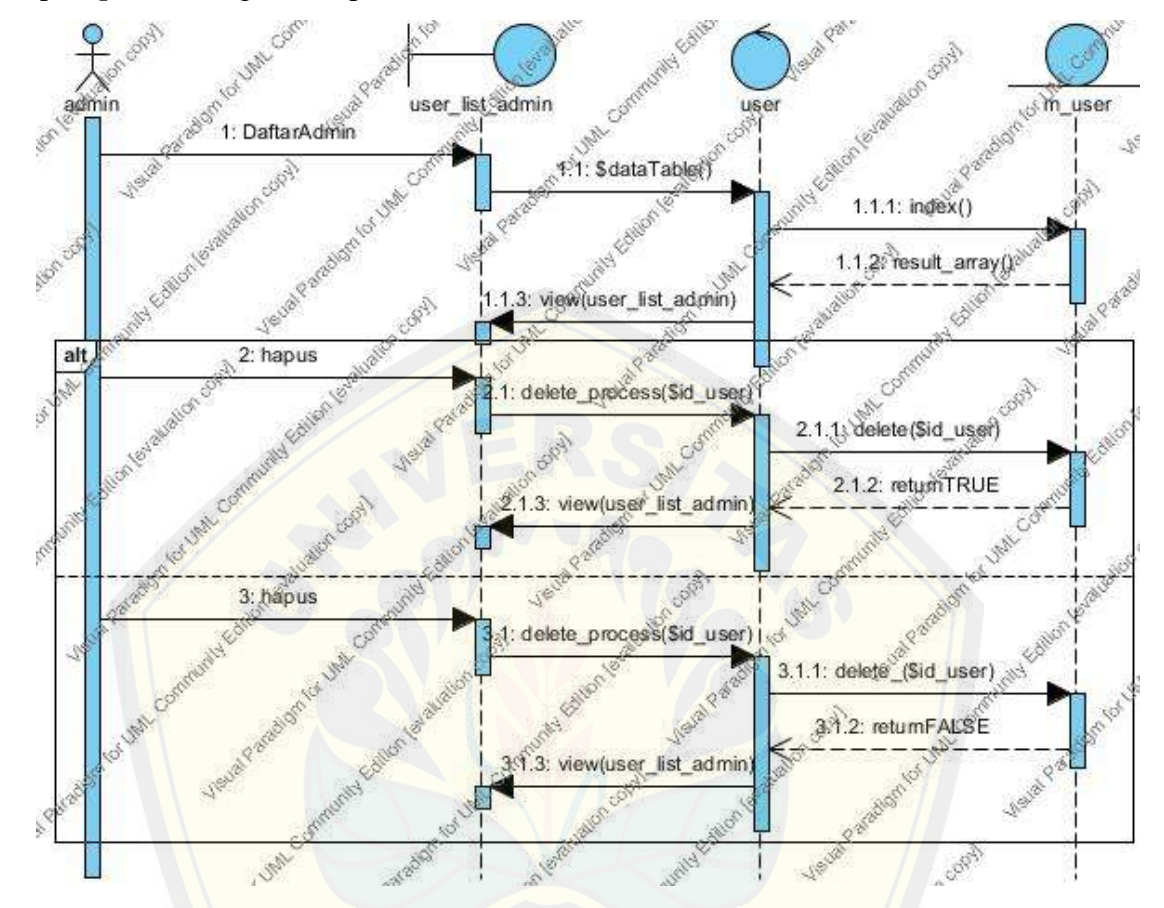

q. *Sequence* Diagram Hapus Data Admin

r. *Sequence* [Diagram View Data Admin](http://repository.unej.ac.id/)

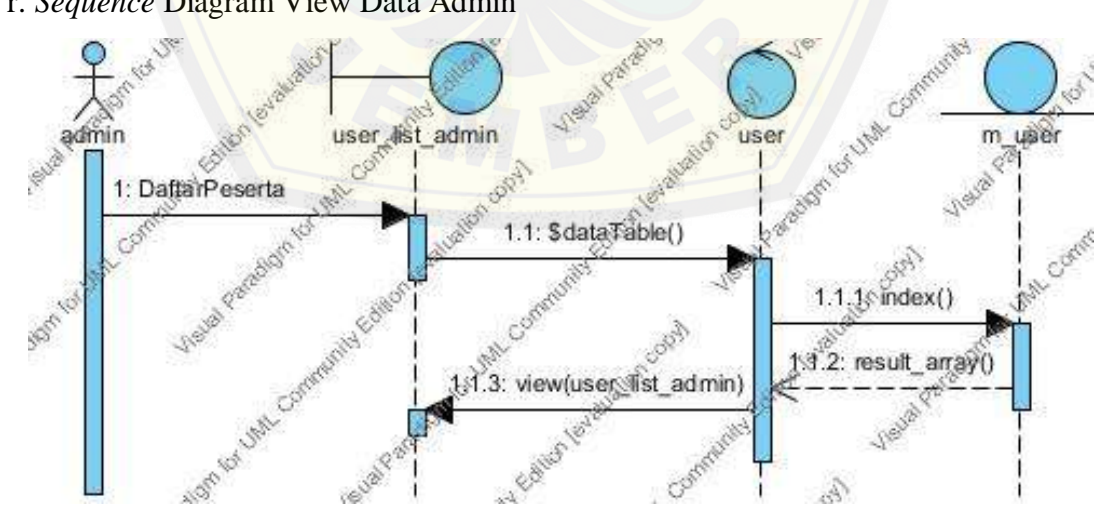

#### **LAMPIRAN B:** *Activity* **Diagram.**

a. *Activity* Diagram Edit SE

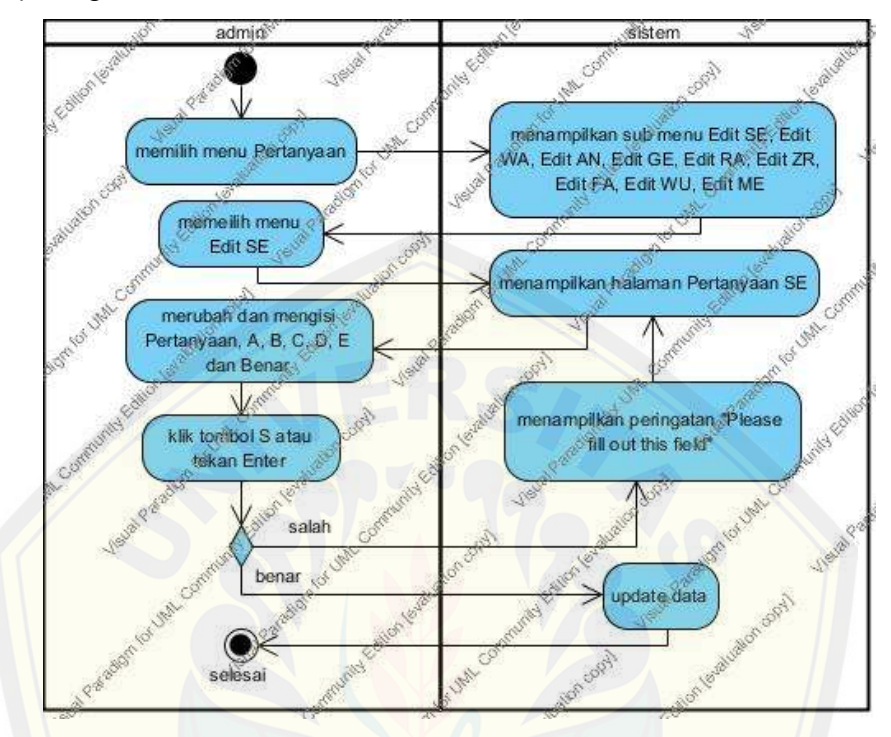

b. *Activity* [Diagram Edit WA](http://repository.unej.ac.id/)

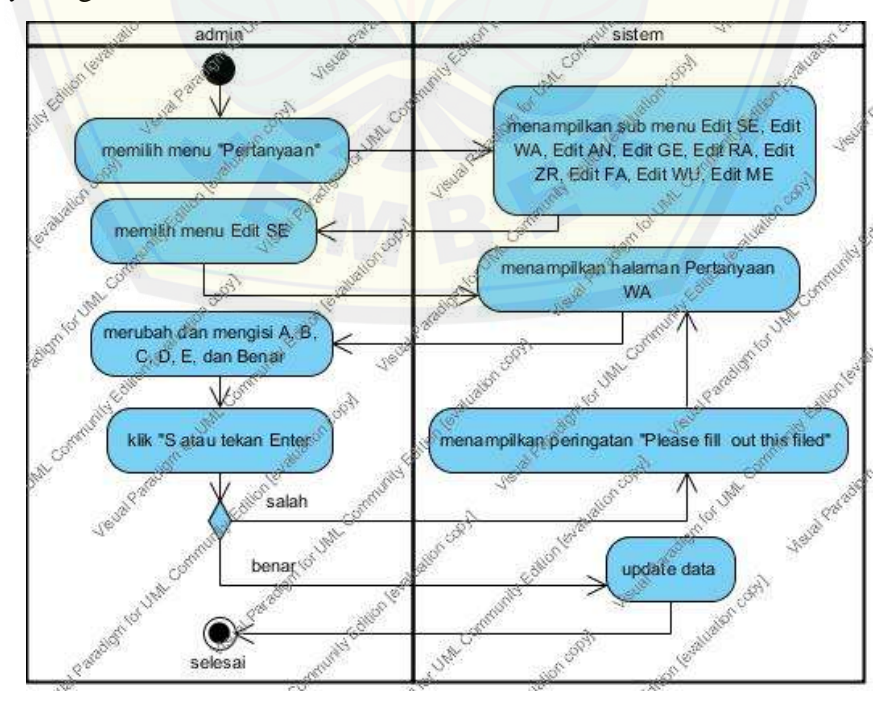

c. *Activity* Diagram Edit AN

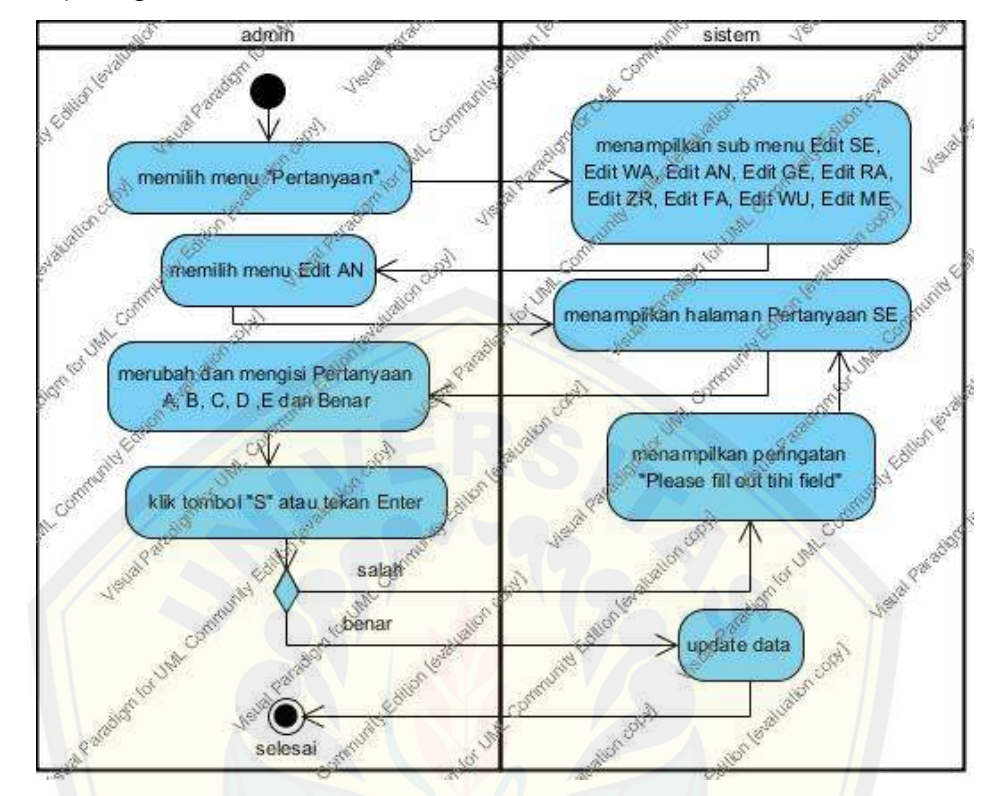

d. *Activity* [Diagram Edit GE](http://repository.unej.ac.id/)

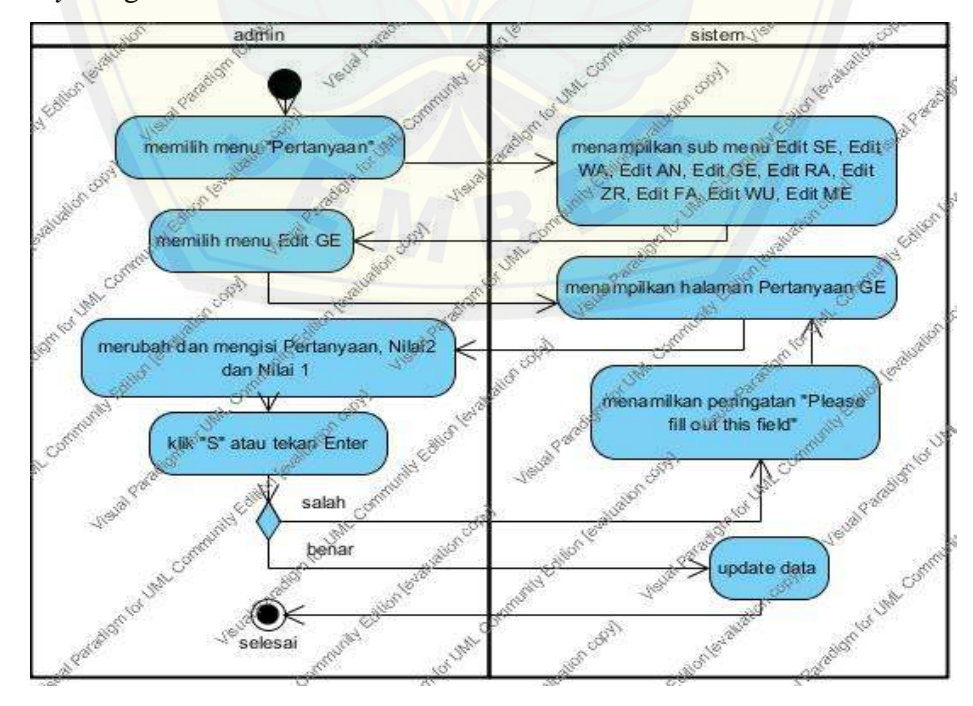

e. *Activity* Diagram Edit RA

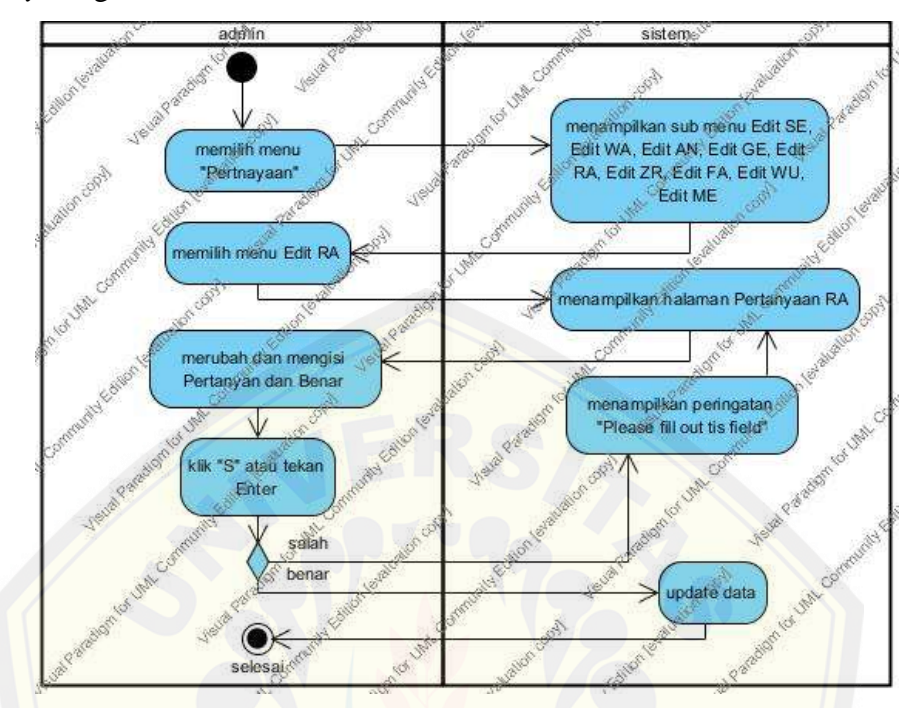

f. Act[ivity Diagram Edit ZR](http://repository.unej.ac.id/)

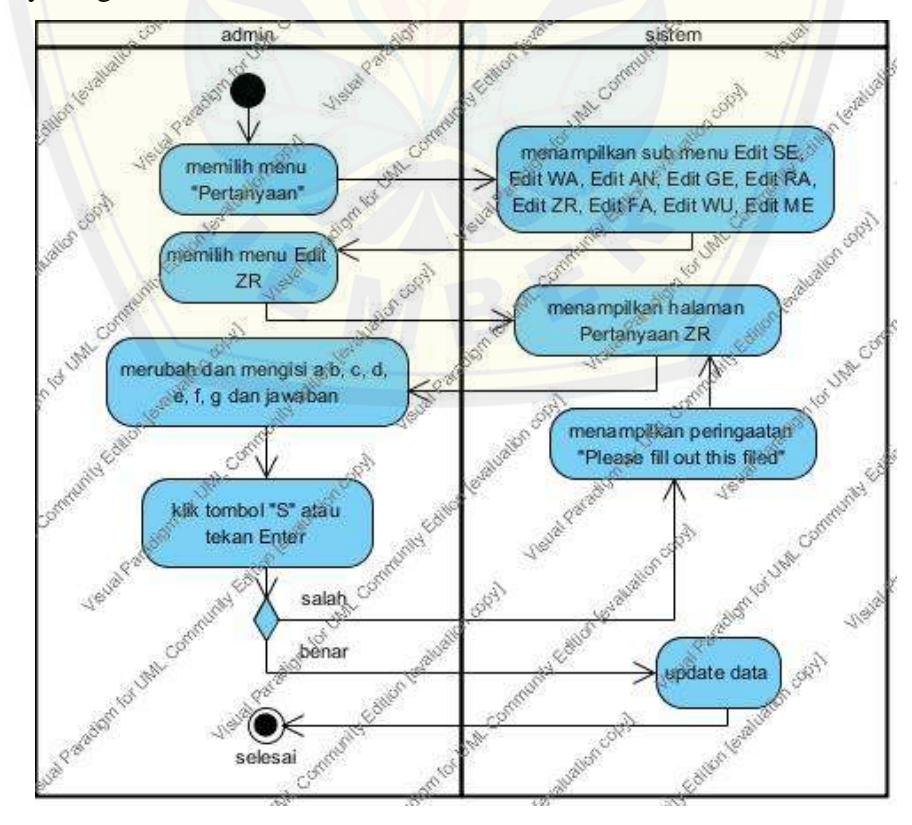

g. Activity Diagram Edit FA

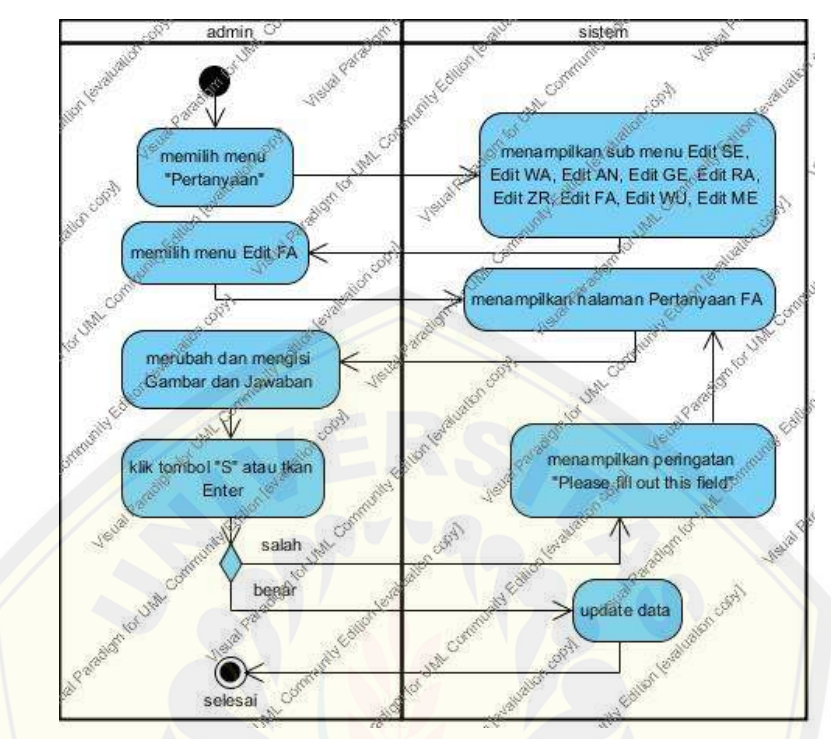

h. Ac[tivity Diagram Edit WU](http://repository.unej.ac.id/)

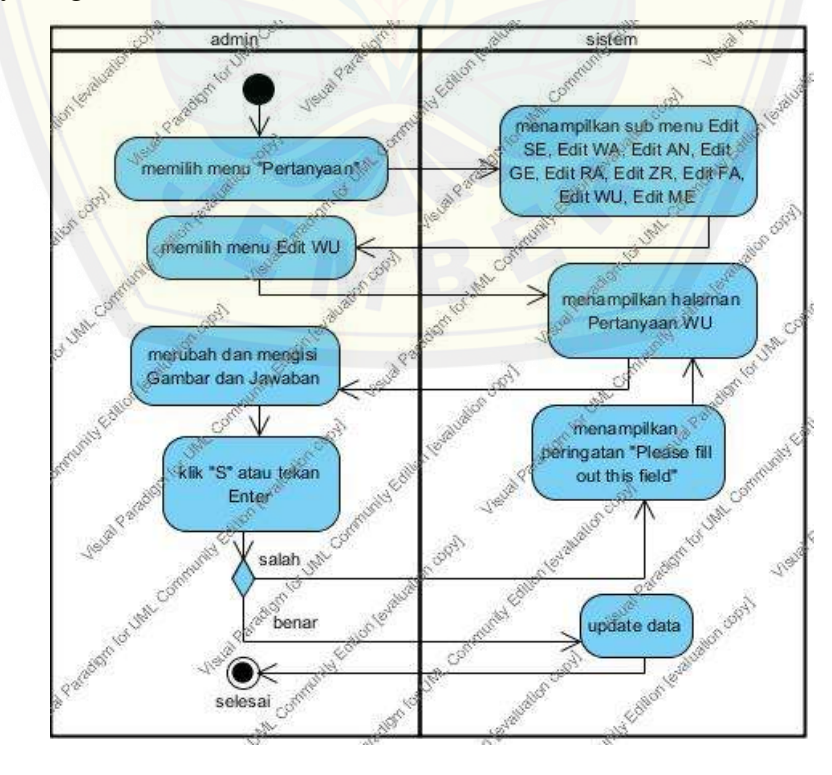

i. *Activity* Diagram Edit ME

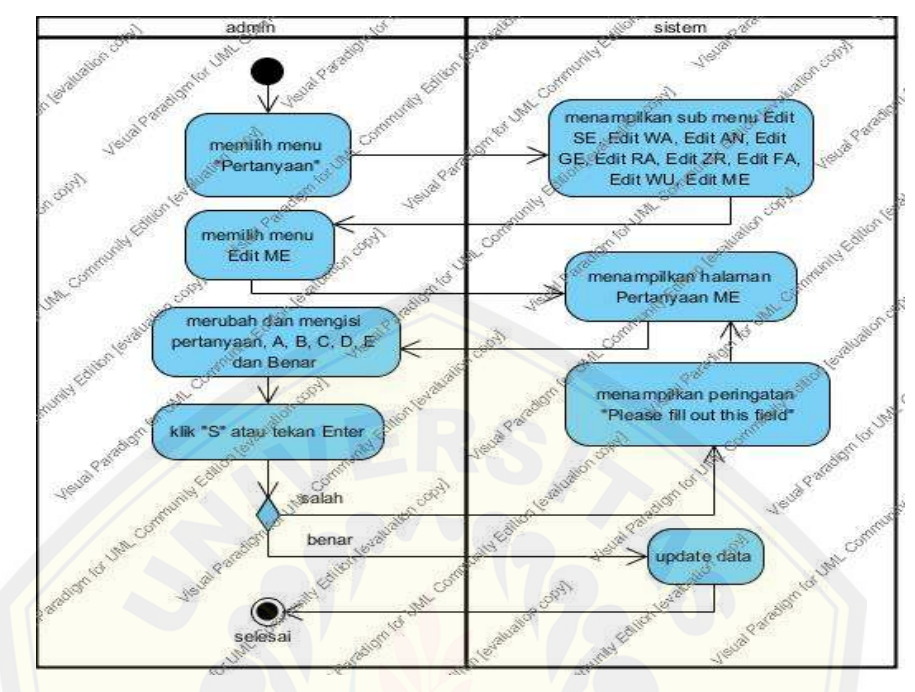

j. *Activity* [Diagram Tambah Daftar Peserta](http://repository.unej.ac.id/)

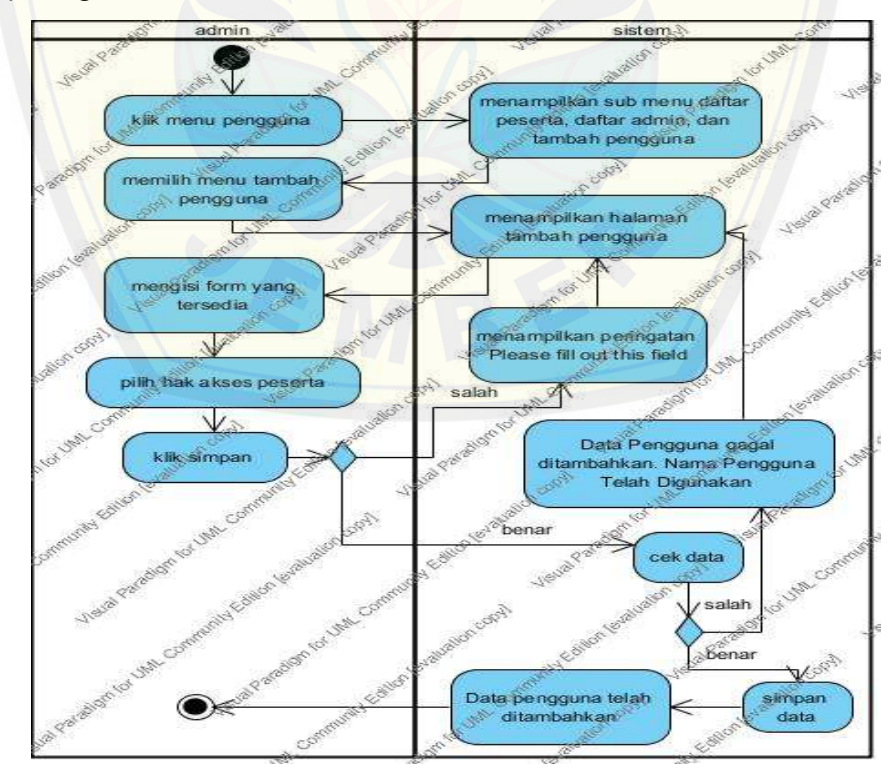

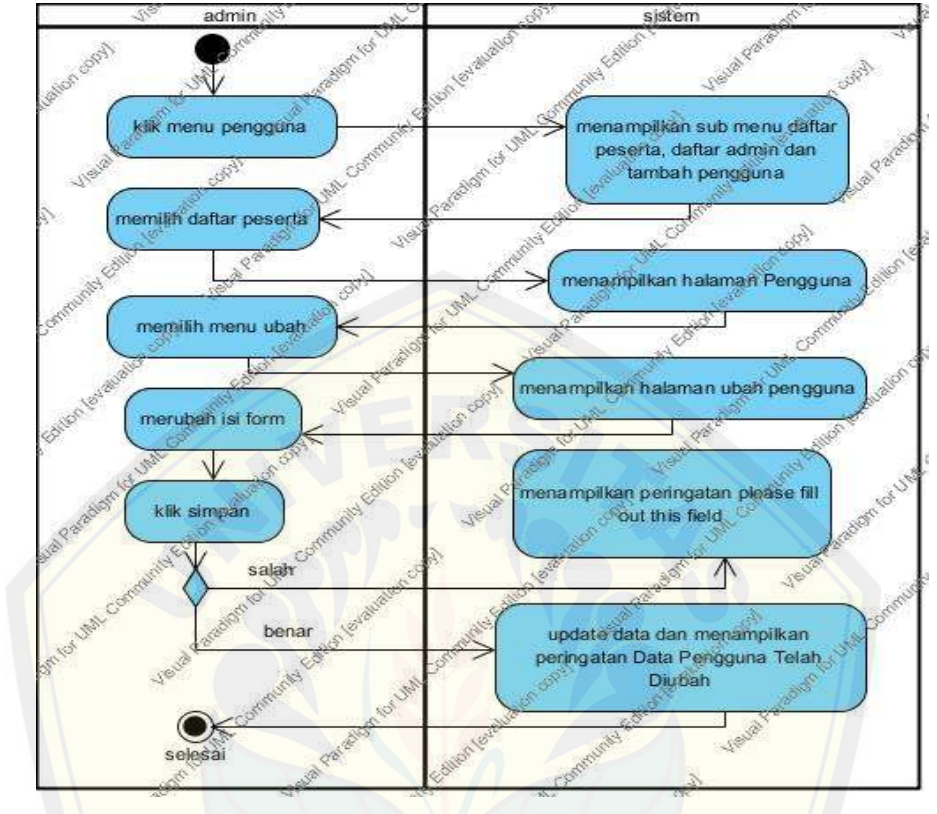

#### k. *Activity* Diagram Edit Data Peserta

l. *Activity* [Diagram Hapus Data Peserta](http://repository.unej.ac.id/)

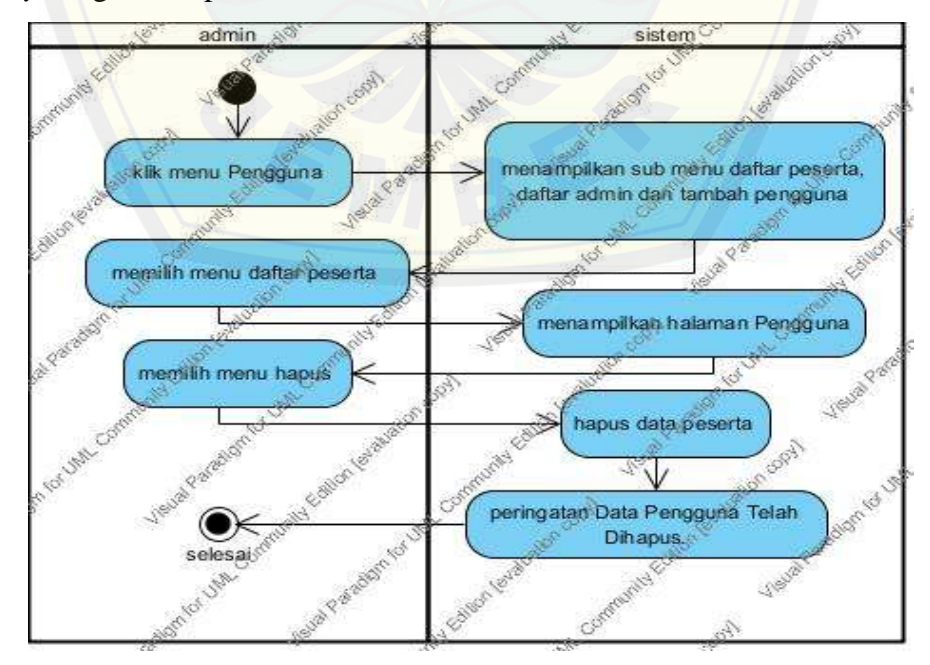

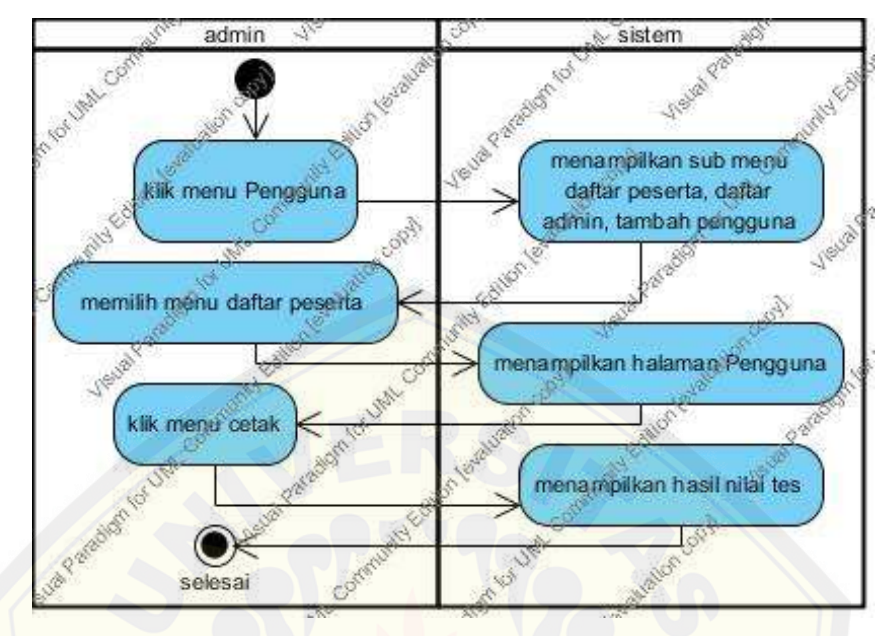

m. *Activity* Diagram Cetak Nilai Peserta

n. *Activity* [Diagram View Data Peserta](http://repository.unej.ac.id/)

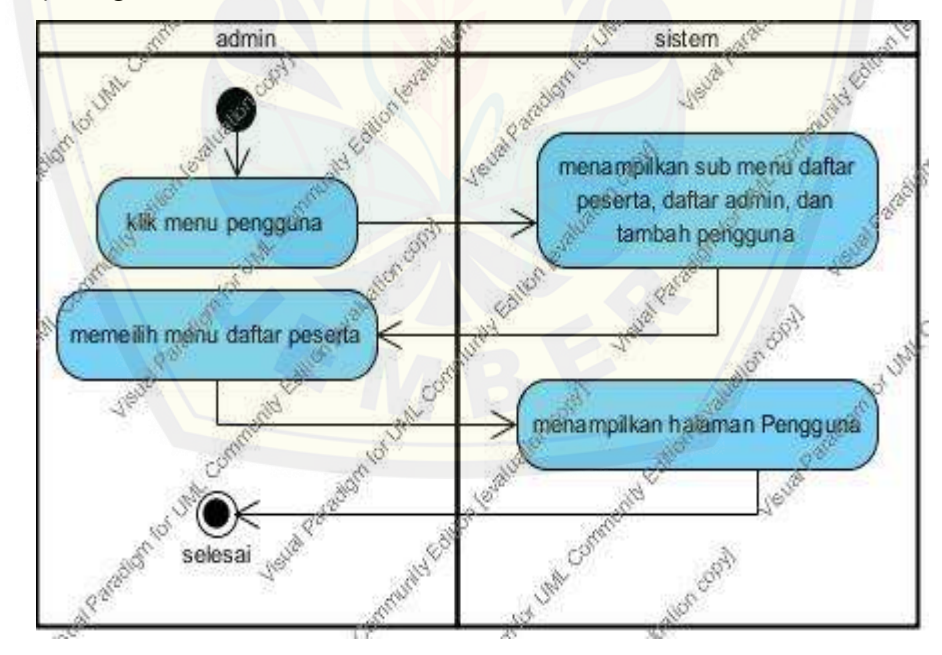

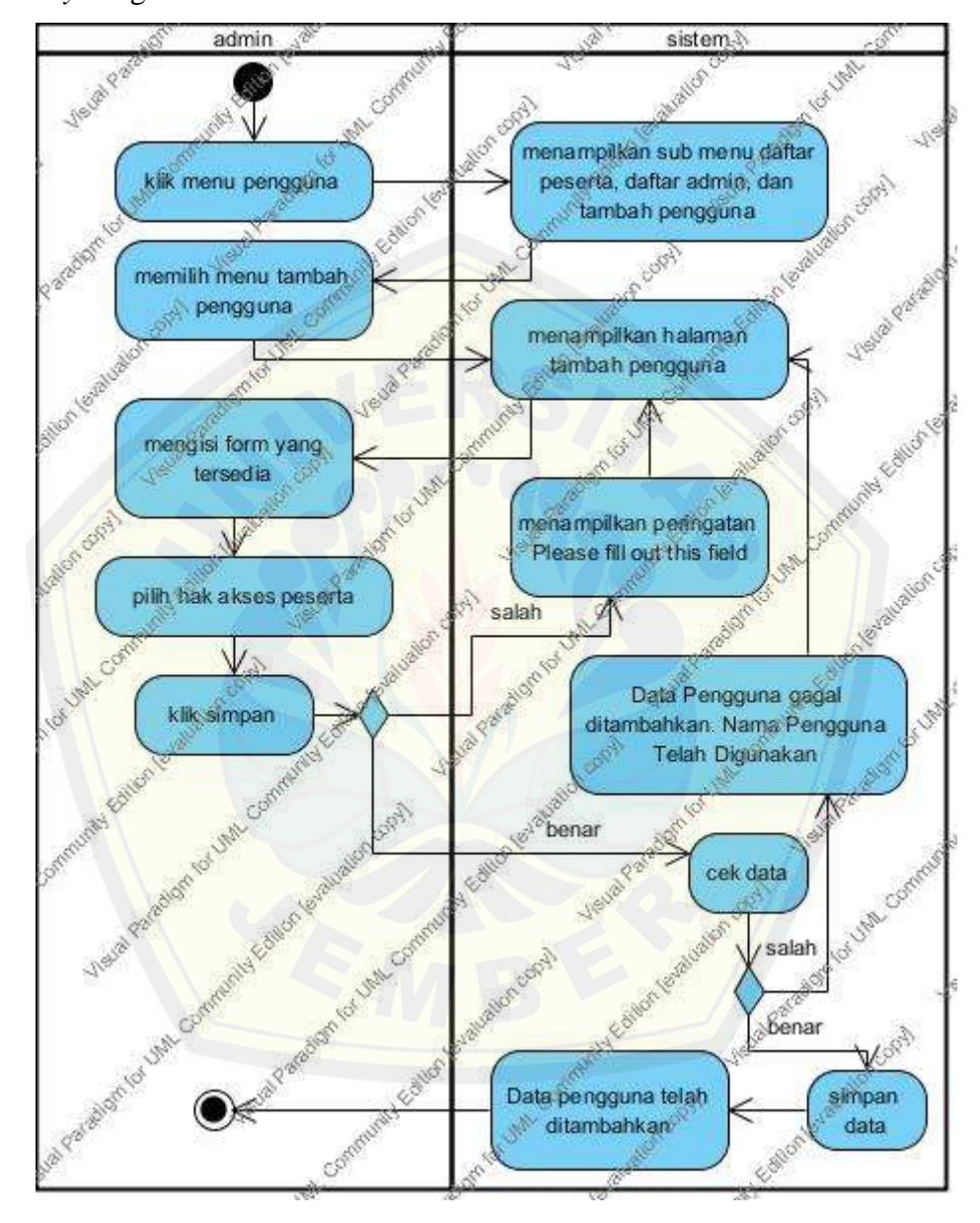

#### o. *Activity* Diagram Tambah Admin
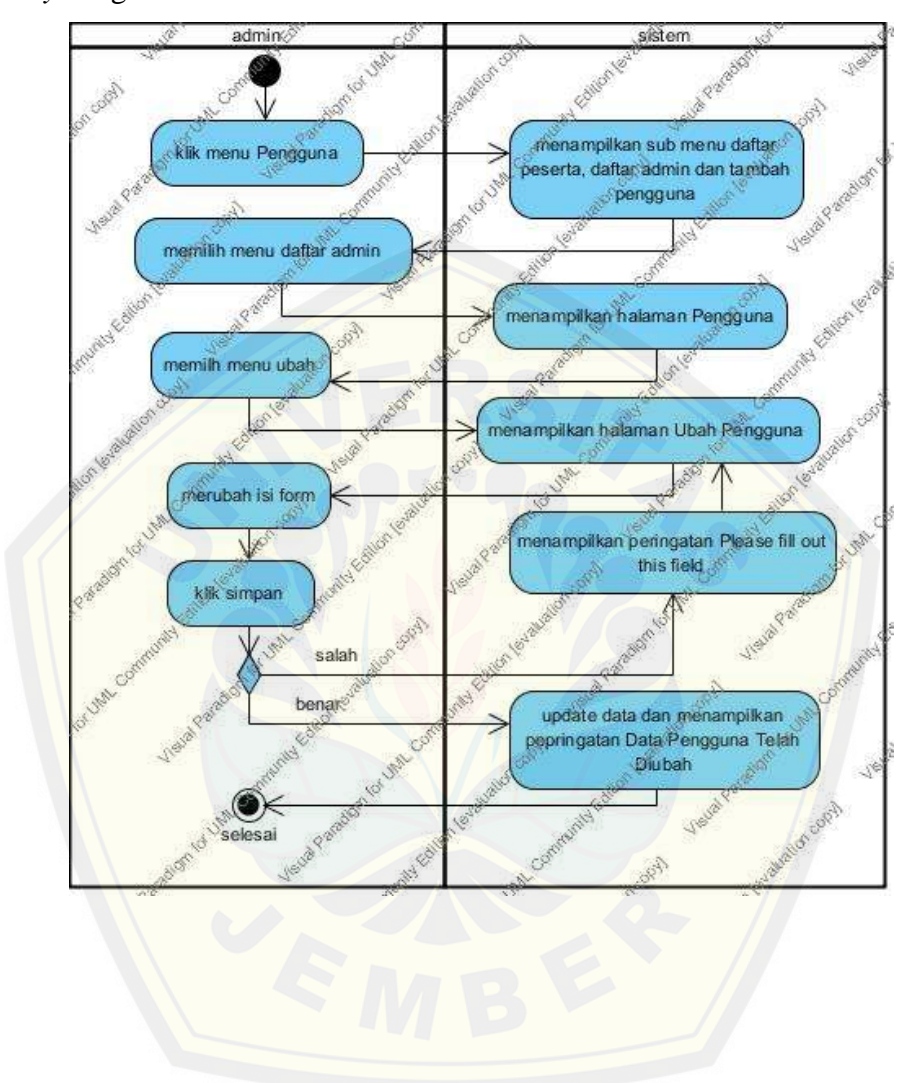

p. *Activity* Diagram Ubah Data Admin

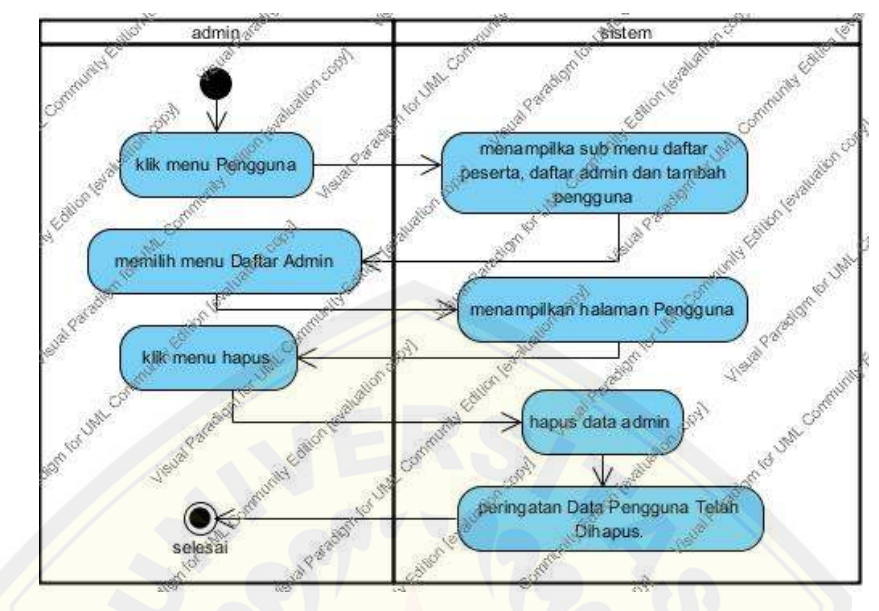

q. *Activity* Diagram Hapus Data Admin

r. *Activity* [Diagram View Data Admin](http://repository.unej.ac.id/)

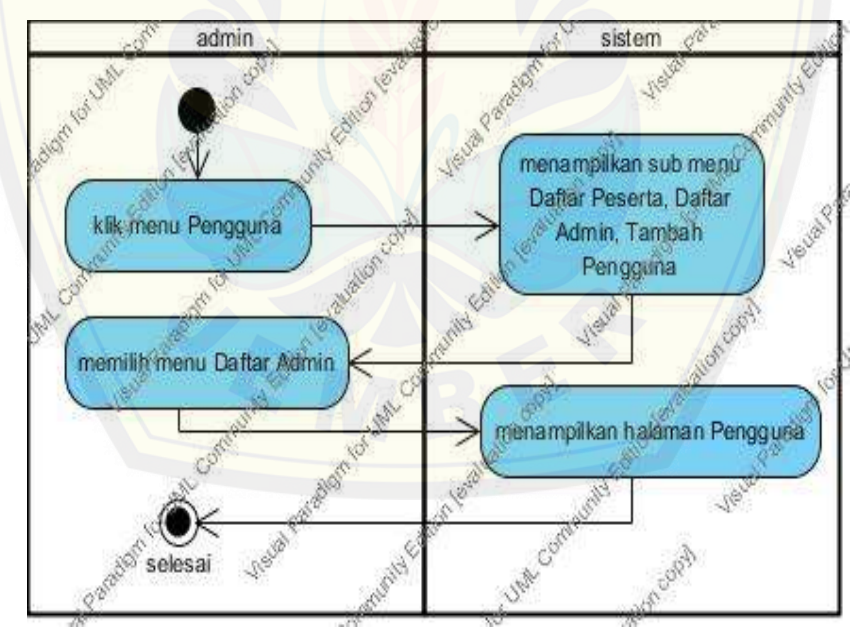

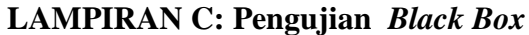

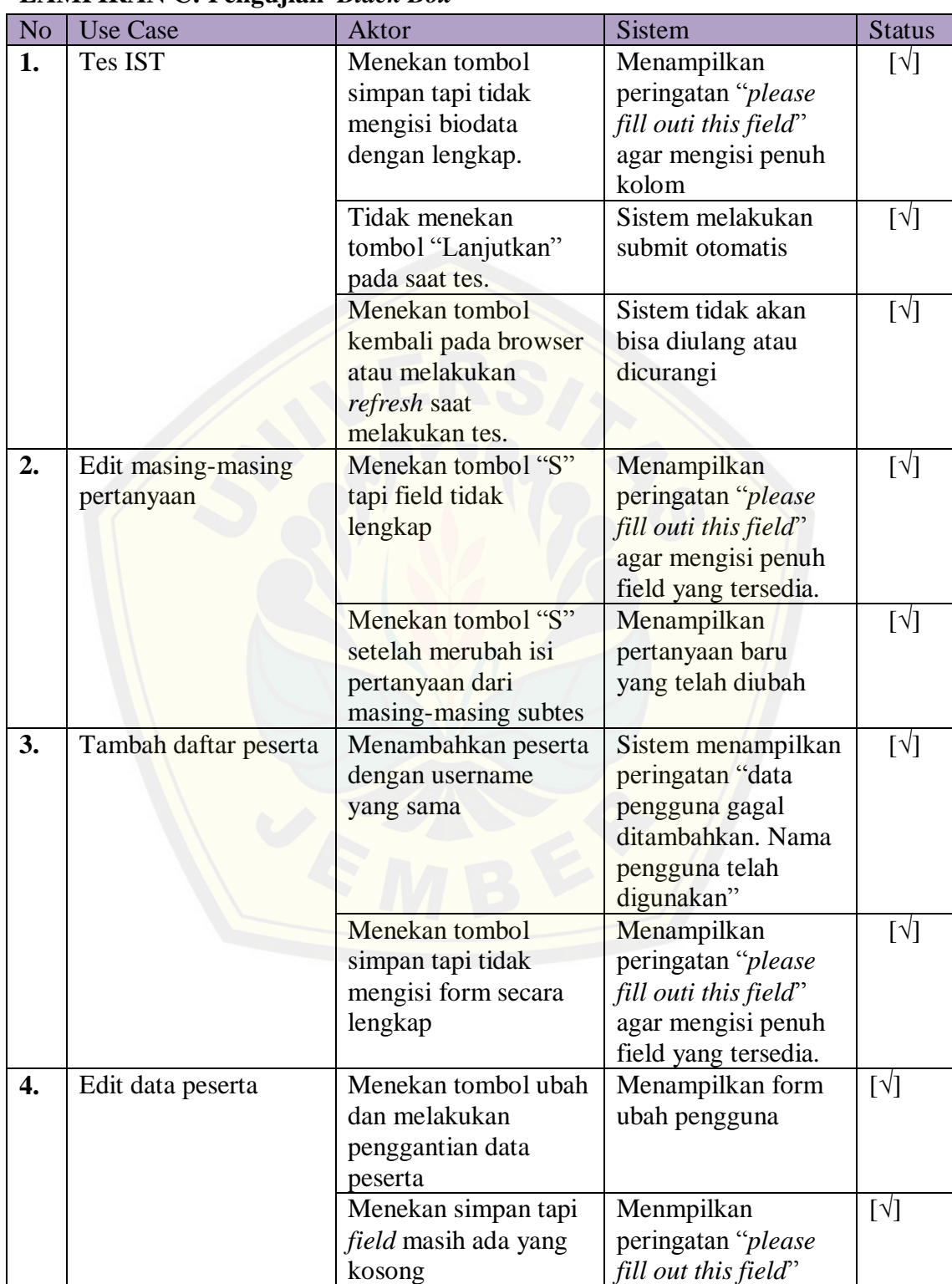

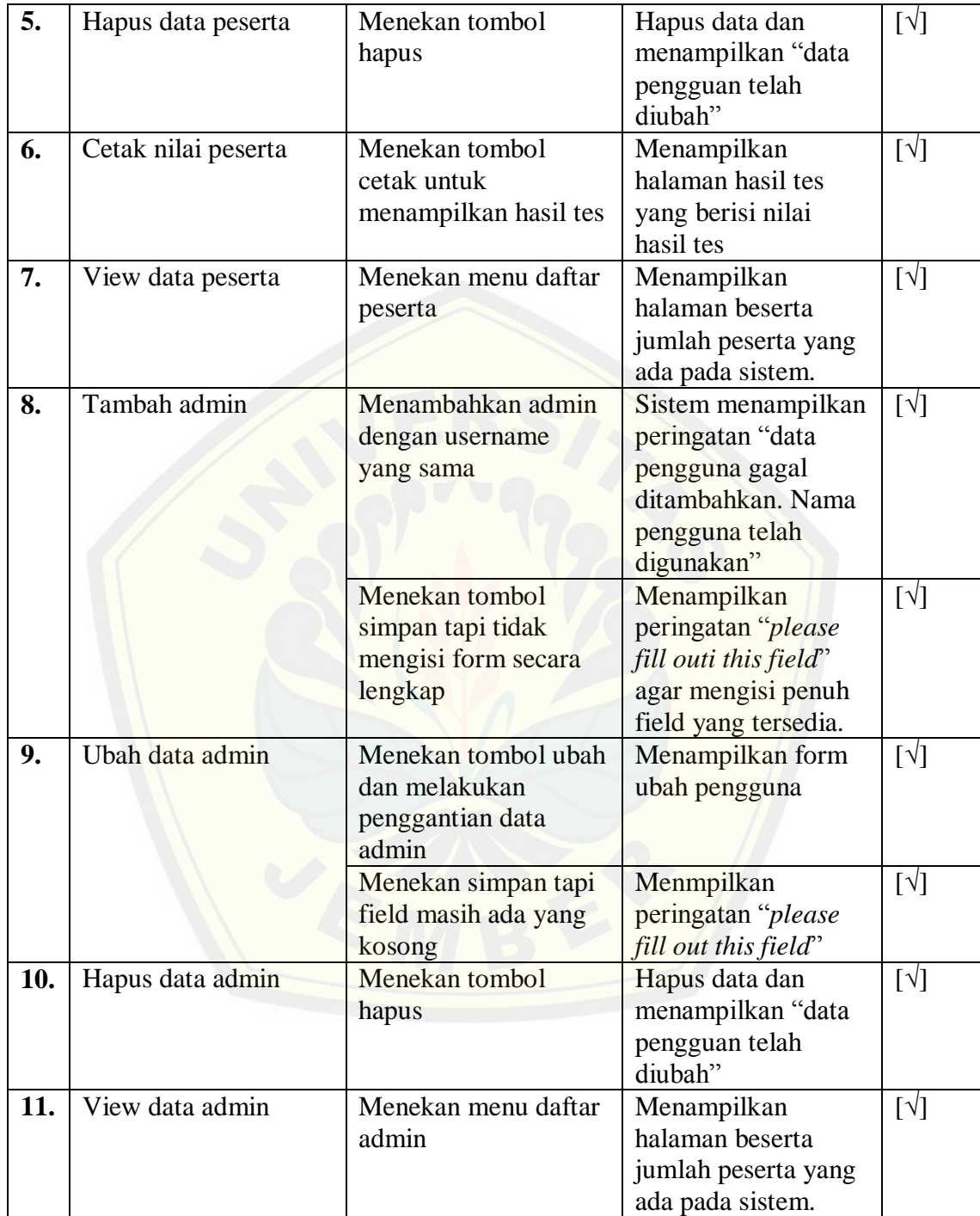